# **NANEO**

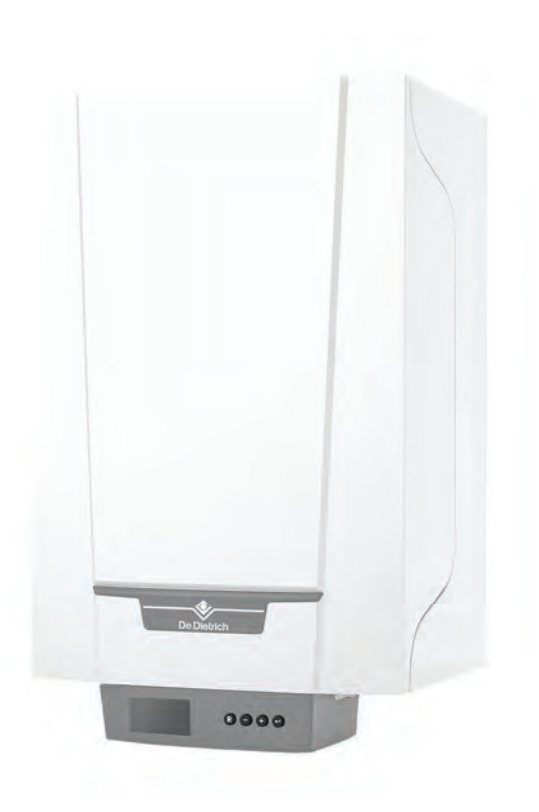

# Руководство по обслуживанию

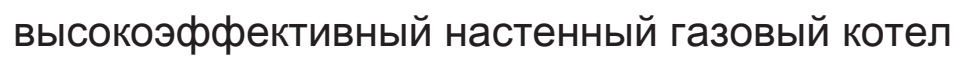

# PMC-S

24 34 24/28 MI 30/35 MI 34/39 MI

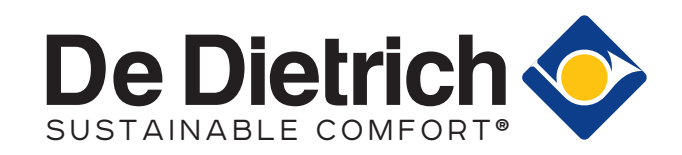

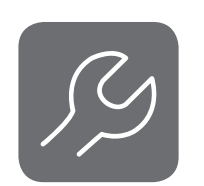

# Содержание

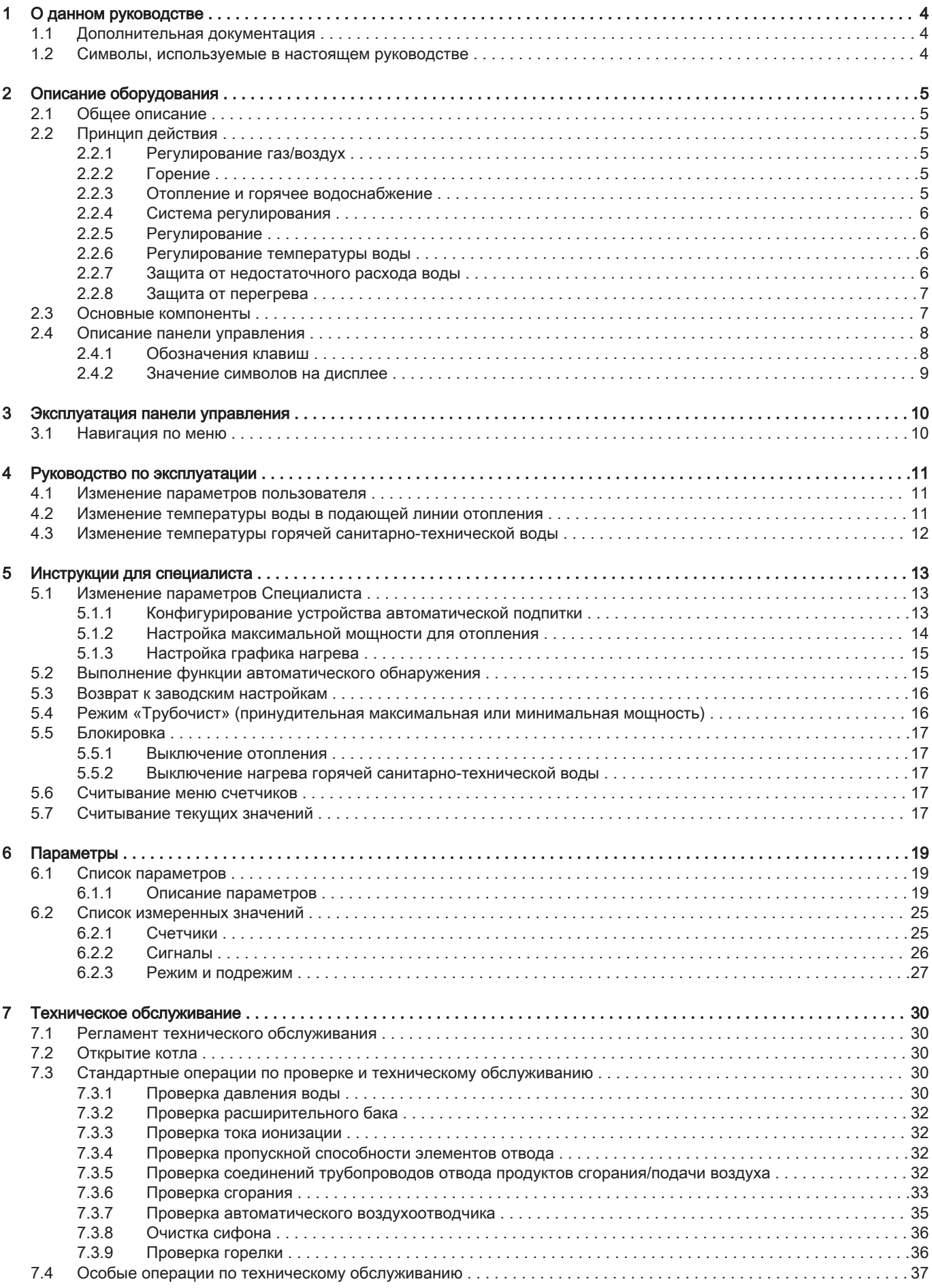

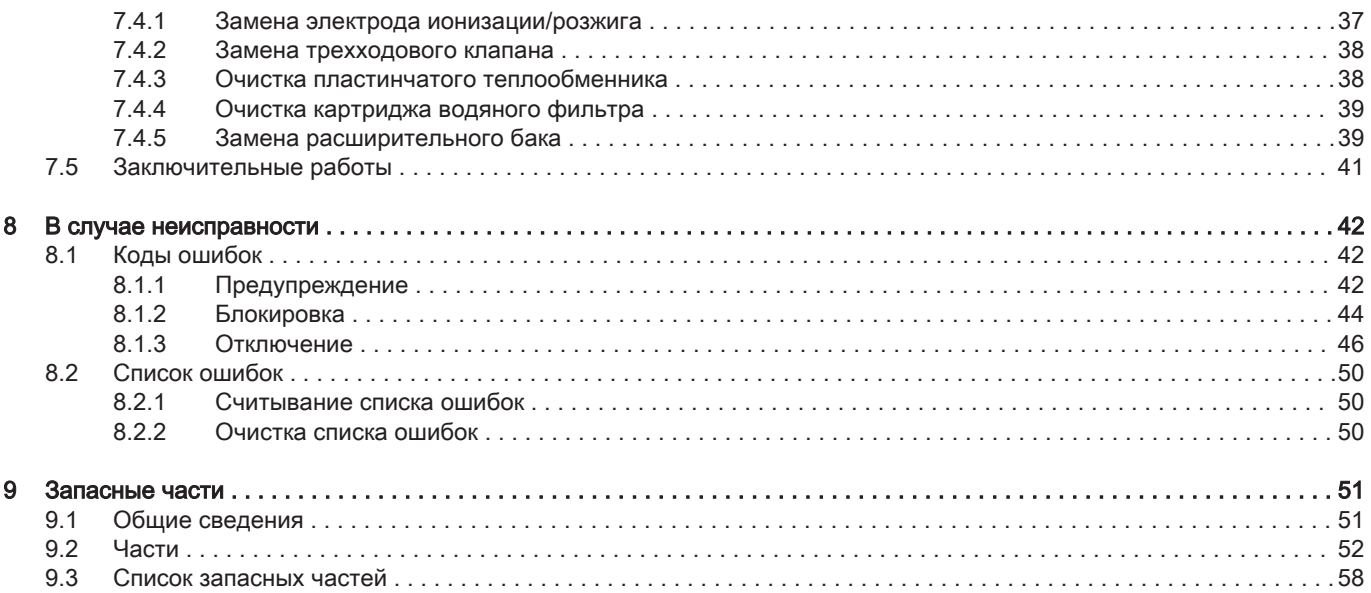

# <span id="page-3-0"></span>1 О данном руководстве

# 1.1 Дополнительная документация

Следующая документация доступна в дополнение к данному руководству.

- Руководство по установке и эксплуатации
- Информация об изделии
- Требования к качеству воды

# 1.2 Символы, используемые в настоящем руководстве

Настоящее руководство содержит специальные инструкции, отмеченные особыми символами. Следует обращать особое внимание на разделы, отмеченные этими символами.

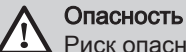

Риск опасных ситуаций, приводящих к серьезным травмам.

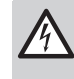

Риск поражения электрическим током

Риск поражения электрическим током, приводящего к тяжелой травме.

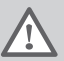

Предупреждение

Риск опасных ситуаций, приводящих к незначительным травмам.

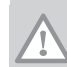

Внимание

Риск поломки оборудования.

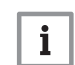

Важная информация

Важная информация.

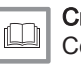

### Смотри

Ссылка на другие инструкции или страницы в данной инструкции.

# <span id="page-4-0"></span>2 Описание оборудования

# 2.1 Общее описание

PMC-S – это котёл со следующими характеристиками:

- Высокоэффективное отопление
- Низкие выбросы загрязняющих веществ
- Упрощенная установка и подключение при помощи монтажной рамы (не поставляется с оборудованием).

Доступны следующие типы котлов:

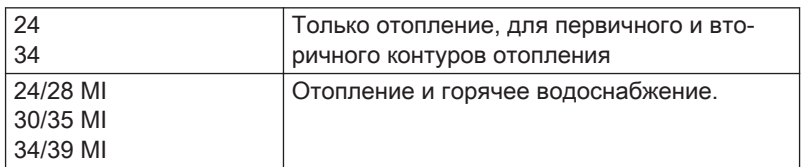

# 2.2 Принцип действия

# 2.2.1 Регулирование газ/воздух

Котел оснащен корпусом, который также служит воздухозаборником. Вентилятор втягивает воздух для горения. Газ нагнетается в трубки Вентури и смешивается с воздухом для горения. Скорость вращения вентилятора регулируется на основе установленных параметров, запроса на тепло и преобладающих температур, измеренных датчиками. При управлении отношением газ/воздух можно убедиться в точности требуемых количеств газа и воздуха в смеси. Этим достигается оптимальное сгорание во всем диапазоне мощности. Смесь газа и воздуха поступает на горелку, где поджигается с помощью электрода розжига.

# 2.2.2 Горение

Горелка нагревает воду системы отопления, которая циркулирует в теплообменнике. Если температура продуктов сгорания ниже точки росы (прибл. 55 °C), в теплообменнике конденсируется водяной пар. Теплота, выделяющаяся в процессе конденсации (так называемая скрытая теплота или же теплота конденсации), также передается воде центрального отопления. Охлажденные продукты сгорания отводятся через трубу выхода продуктов сгорания. Конденсат отводится через сифон.

# 2.2.3 Отопление и горячее водоснабжение

На котлах для отопления и ГВС установлен пластинчатый теплообменник для нагрева санитарно-технической воды. Трехходовой клапан определяет, поступает ли нагретая вода в установку центрального отопления или в пластинчатый теплообменник. Датчик протока сигнализирует об открывании крана горячей воды. Датчик направляет на блок управления сигнал, обеспечивающий нагрев котлом горячей питьевой воды. Если котел находится в режиме готовности, трехходовой клапан переключается на пластинчатый теплообменник. После этого включается насос и котел. Если котел находится в режиме CH, трехходовой клапан переключается. Трехходовой клапан подпружинен, однако потребляет электричество только при переключении в другое положение.

Вода центрального отопления (CH) нагревает питьевую воду в пластинчатом теплообменнике. Если активна настройка комфортной работы, но необходимость в горячей водопроводной воде

<span id="page-5-0"></span>отсутствует, котел периодически подогревает теплообменник. Любые частицы извести задерживаются водяным фильтром в теплообменнике, автоматически очищающемся каждые 76 часов.

Сдвоенный котел оснащен сдвоенной нагревательной системой. Трехходовой клапан определяет, поступает ли нагретая вода в установку центрального отопления (первичный контур) или в отдельно установленный блок подачи горячей воды (вторичный контур).

# 2.2.4 Система регулирования

Электронная система регулирования гарантирует адаптируемость и надежность системы отопления. Это означает, что котел реагирует на отрицательные воздействия окружающей среды (такие как ограниченный расход воды и затрудненное поступление воздуха). При появлении таких факторов котел не будет переходить в режим отключения, а сначала уменьшит мощность за счёт модуляции. В зависимости от обстоятельств может выводиться предупреждение, происходить блокировка или отключение. Котел продолжает вырабатывать тепло, если ситуация не несет опасности. Такая система регулирования допускает дистанционное управление и контроль котла.

# 2.2.5 Регулирование

## Двухпозиционное регулирование

Полезная мощность может изменяться между минимальным и максимальным значением в зависимости от температуры подающей линии, заданной на котле. К котлу можно подключить 2 проводной двухпозиционный термостат или термостат power stealing.

### • Модулирующее регулирование

Полезная мощность может изменяться между минимальным и максимальным значением в зависимости от температуры подающей линии, определенной модулирующим регулятором. Производительность котла можно регулировать с помощью соответствующего модулирующего регулятора.

### Аналоговое управление (0–10 В)

Полезная мощность может изменяться между минимальным и максимальным значением в зависимости от напряжения на аналоговом входе.

# 2.2.6 Регулирование температуры воды

Котел оборудован электронным регулятором температуры с датчиками температуры подающей и обратной линии. Температура подающей линии регулируется в диапазоне от 20°C до 90°C. По достижении заданной температуры котел изменяет параметры. Температура отключения равна заданной температуре подающей линии + 5°C.

# 2.2.7 Защита от недостаточного расхода воды

В котле есть функция защиты от недостаточного расхода воды. Она основана на измерении температуры. Осуществление защиты делится на три фазы.

- Прекращается работа котла на максимальной мощности.
- Котёл уменьшает мощность за счёт модуляции.
- Котёл переходит в режим блокировки.

При недостаточном расходе (ΔT ≥ 50 °C) или при резком увеличении температуры подающей линии котёл переходит в режим блокировки на десять минут. Если в котле нет воды или насос не работает, то котёл переходит в режим блокировки (неисправность)

# 2.2.8 Защита от перегрева

В случае слишком высокой температуры (110 °C) котел отключается благодаря защите от перегрева

# <span id="page-6-0"></span>2.3 Основные компоненты

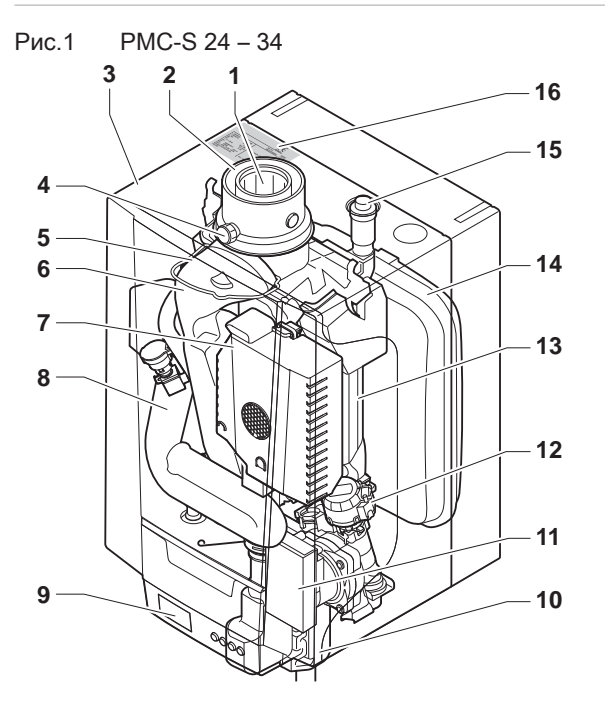

- Отвод дымовых газов
- Подача воздуха
- Обшивка/воздухозаборник
- Отвод для измерения дымовых газов
- Электрод ионизации/розжига
- Отвод дымовых газов
- Газовый/воздушный тракт с вентилятором, блок газового клапана и блок горелки
- Шумоглушитель забора воздуха
- Распределительный блок
- Сифон
- Циркуляционный насос
- Трехходовой клапан

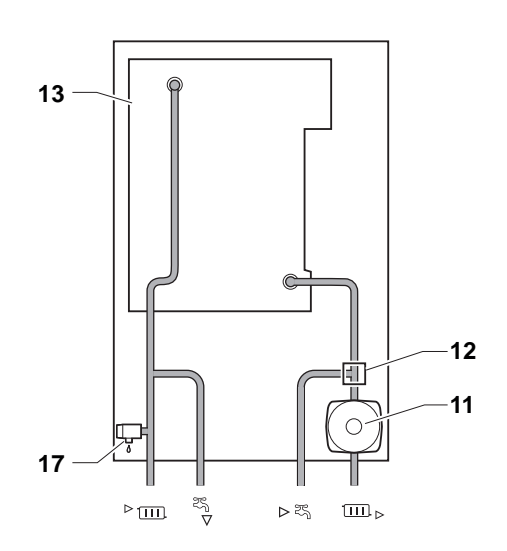

AD-3001097-01

- Теплообменник (ЦО)
- Расширительный бак
- Автоматический воздухоотводчик
- Идентификационная табличка
- Предохранительный клапан
- ► подающая труба контура отопления (первичный контур)
	- $\frac{1}{2}$ Подающая труба контура отопления (вторичный контур)
	- Обратная линия контура отопления (вторичный контур)
- $\square$ Возврат системы отопления (первичный контур)

<span id="page-7-0"></span>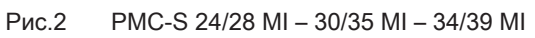

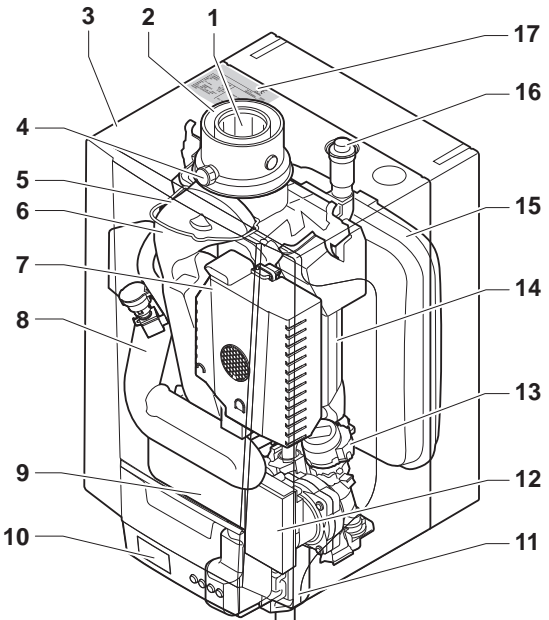

- Отвод дымовых газов
- Подача воздуха
- Обшивка/воздухозаборник
- Отвод для измерения дымовых газов
- Электрод ионизации/розжига
- Отвод дымовых газов
- Газовый/воздушный тракт с вентилятором, блок газового клапана и блок горелки
- Шумоглушитель забора воздуха
- Пластинчатый теплообменник (ГВС)
- Распределительный блок
- Сифон
- Циркуляционный насос

# 2.4 Описание панели управления

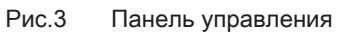

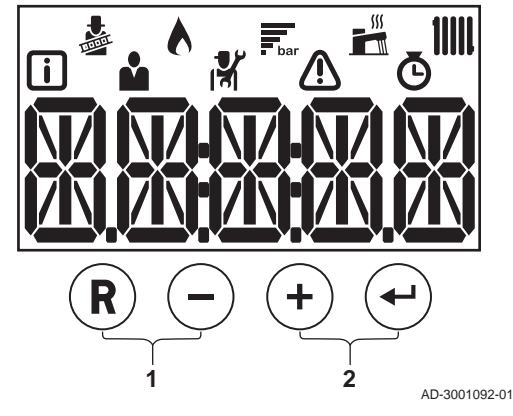

# 2.4.1 Обозначения клавиш

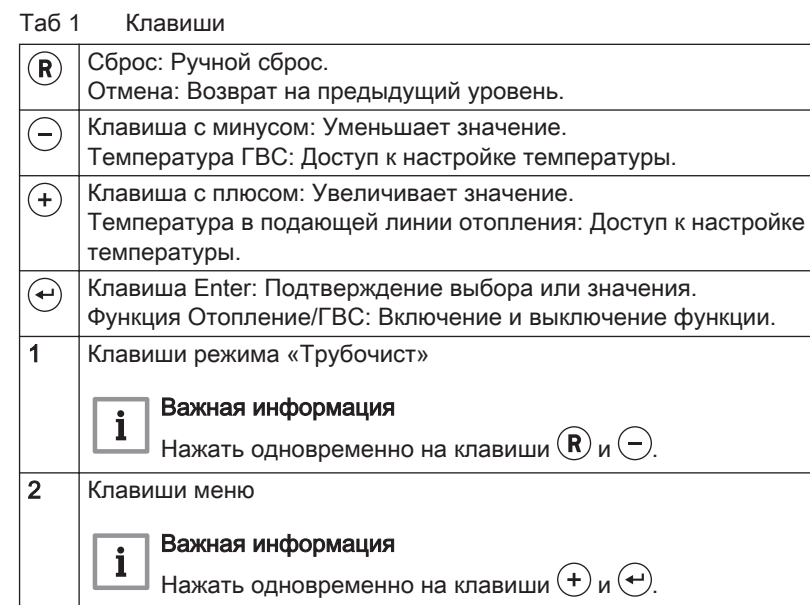

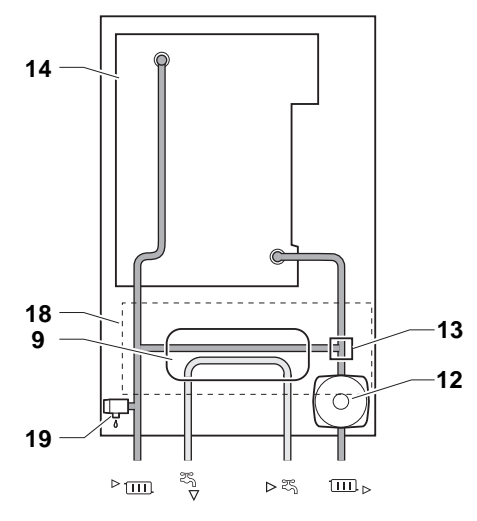

AD-3001096-01

- Трехходовой клапан
- Теплообменник (ЦО)
- Расширительный бак
- Автоматический воздухоотводчик
- Идентификационная табличка
- Гидроблок
- Предохранительный клапан
- Подающая линия контура отопления
	- Выход горячей санитарно-технической воды
	- Вход холодной санитарно-технической воды
- Обратная линия контура отопления

# 2.4.2 Значение символов на дисплее

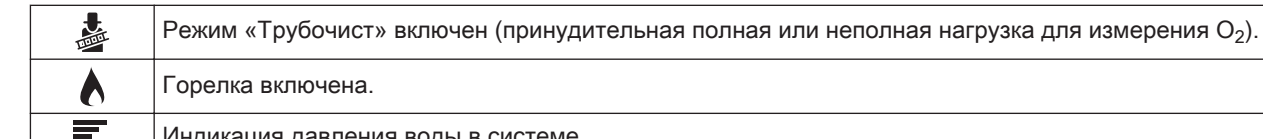

# <span id="page-8-0"></span>Таб 2 Символы на дисплее

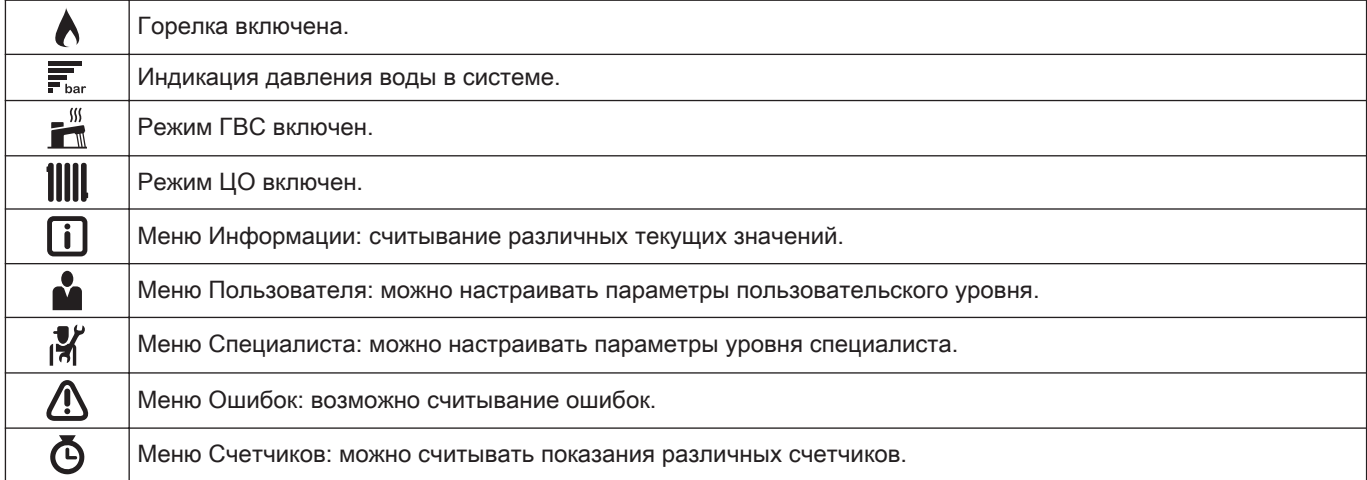

# <span id="page-9-0"></span>3 Эксплуатация панели управления

# 3.1 Навигация по меню

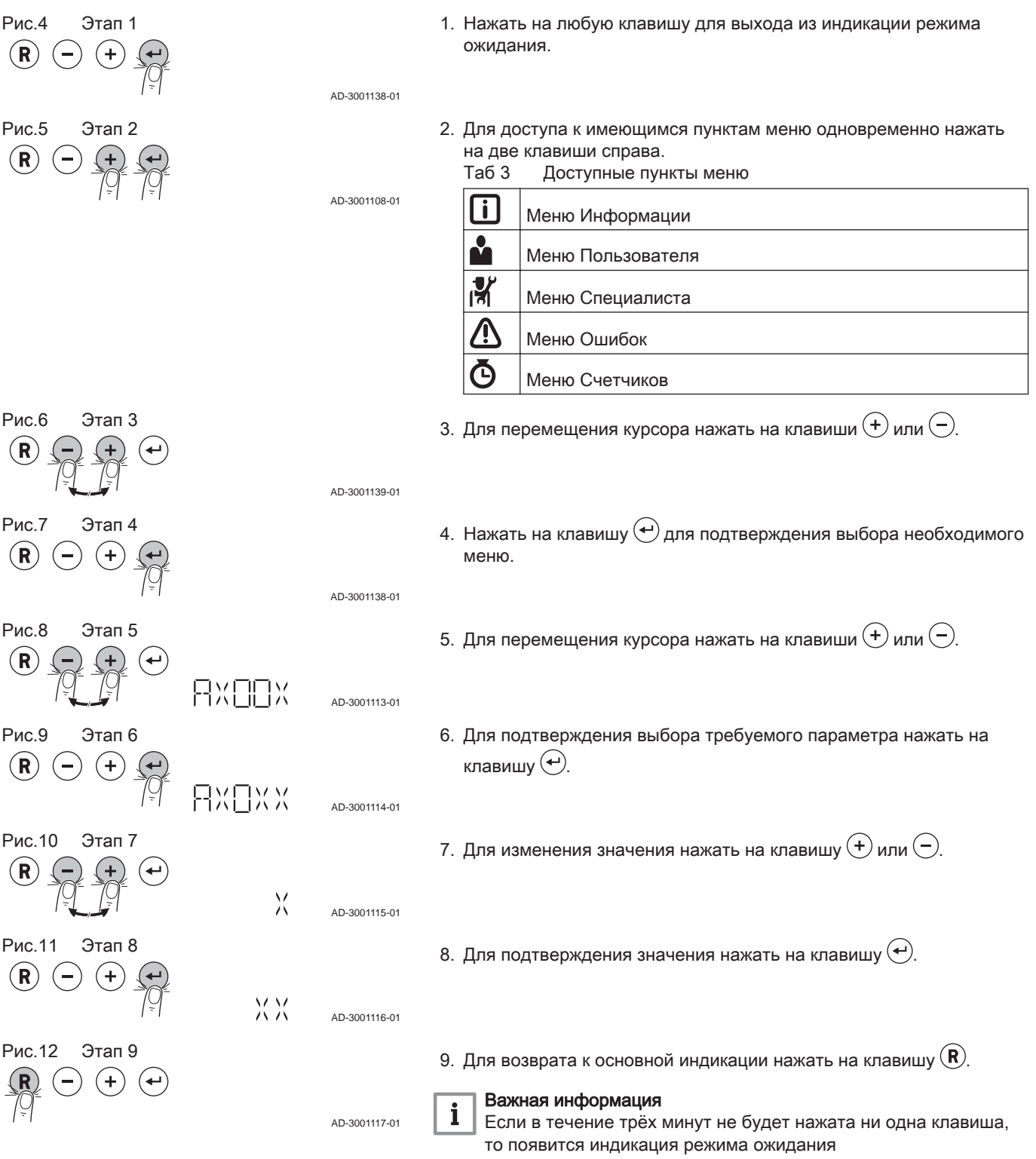

# <span id="page-10-0"></span>4 Руководство по эксплуатации

# 4.1 Изменение параметров пользователя

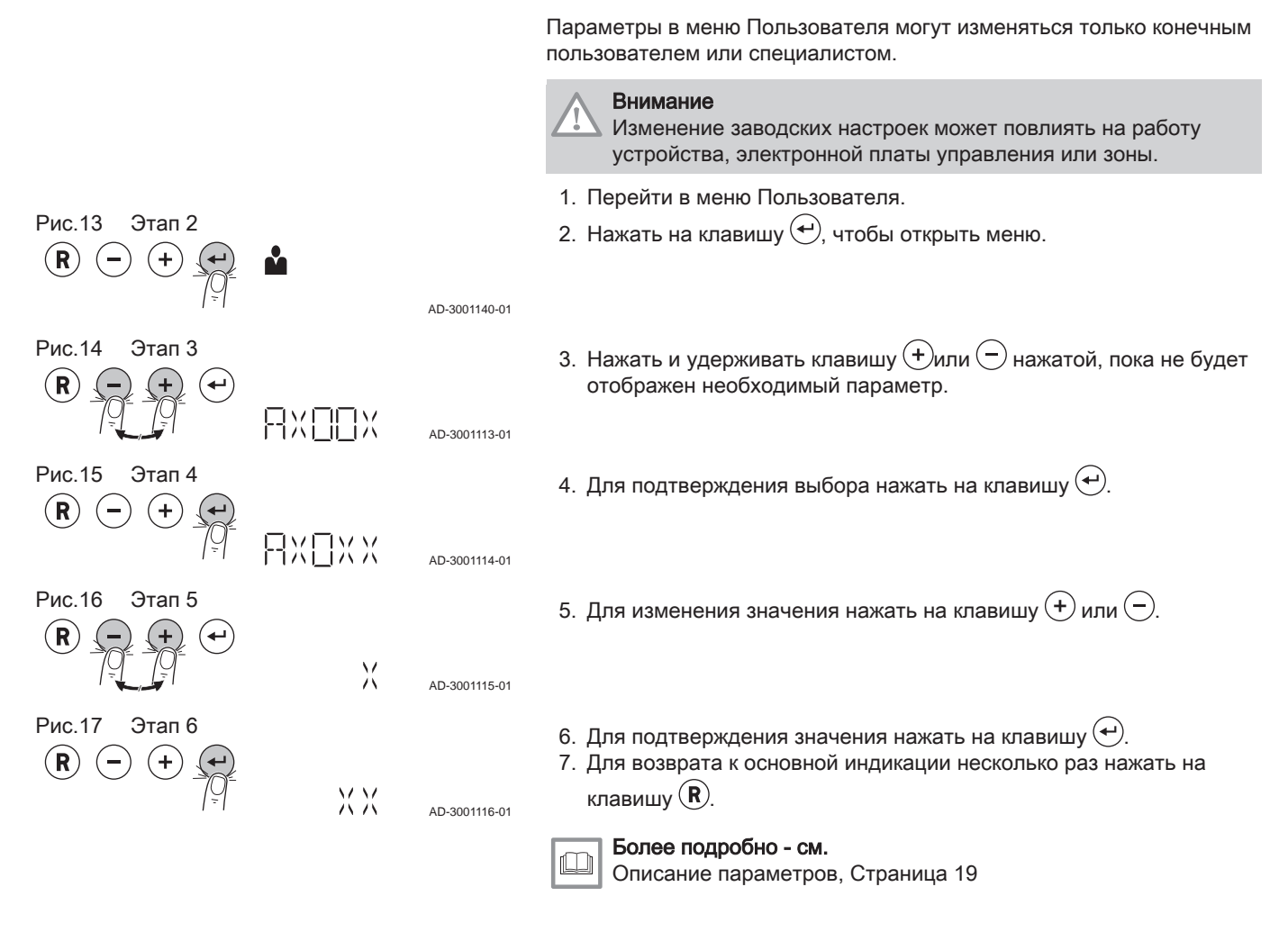

# 4.2 Изменение температуры воды в подающей линии отопления

AD-3001137-01

AD-3001115-01

X

МM

AD-3001116-01

Температуру воды в подающей линии отопления можно увеличивать или уменьшать независимо от запроса тепла.

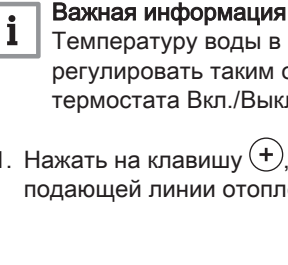

- Температуру воды в подающей линии отопления можно регулировать таким образом только при использовании термостата Вкл./Выкл.
- 1. Нажать на клавишу  $(+)$ , чтобы выбрать температуру воды в подающей линии отопления.
- 2. Нажать на клавишу $\oplus$  или  $\ominus$  для изменения температуры воды в подающей линии отопления.
- 3. Для подтверждения значения нажать на клавишу  $($ +)

(+

Рис.18 Этап 1

Рис.19 Этап 2

(R

 $(R)$ 

Рис.20 Этап 3

 $(-)$ 

<span id="page-11-0"></span>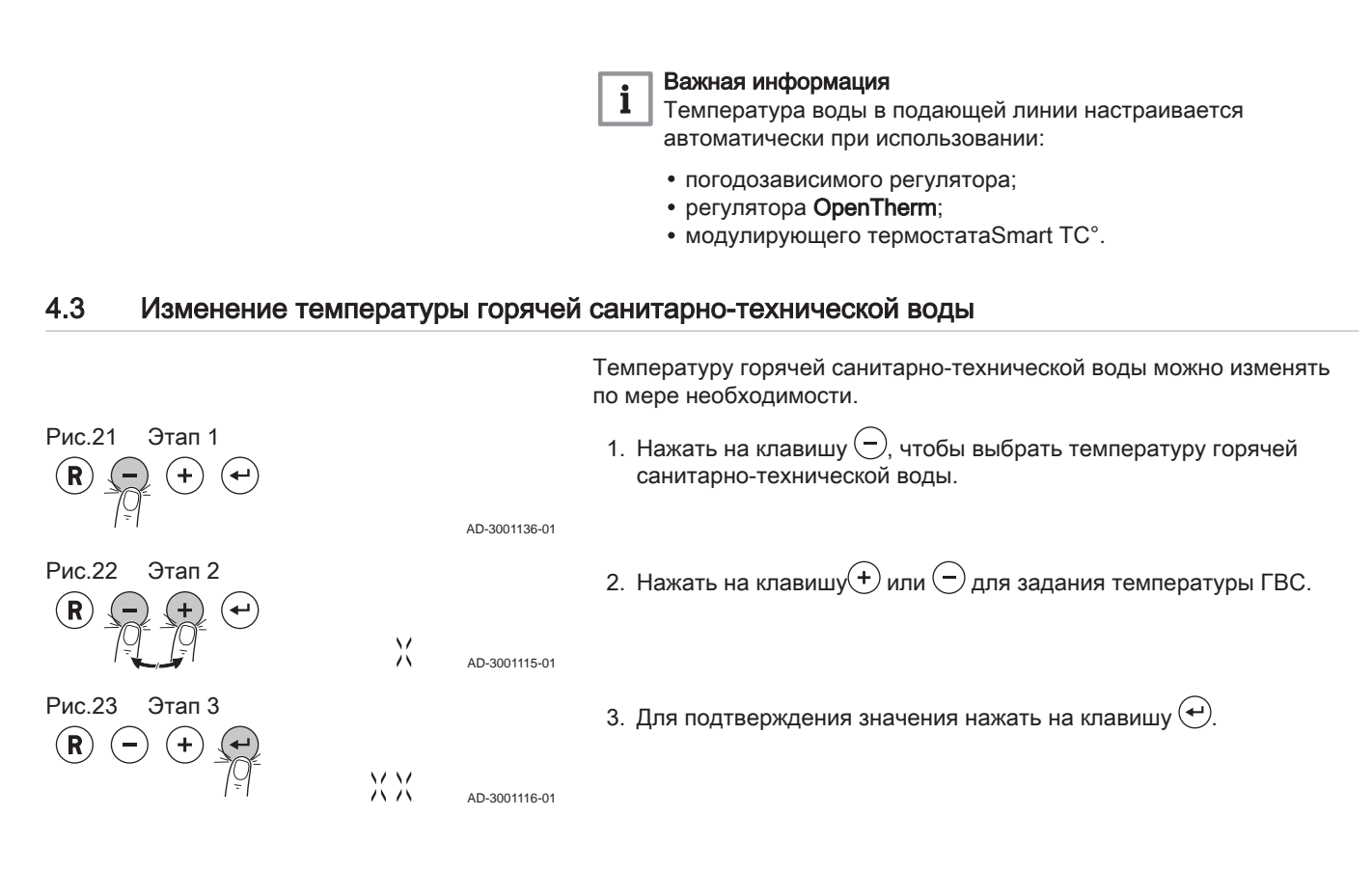

# <span id="page-12-0"></span>5 Инструкции для специалиста

# 5.1 Изменение параметров Специалиста

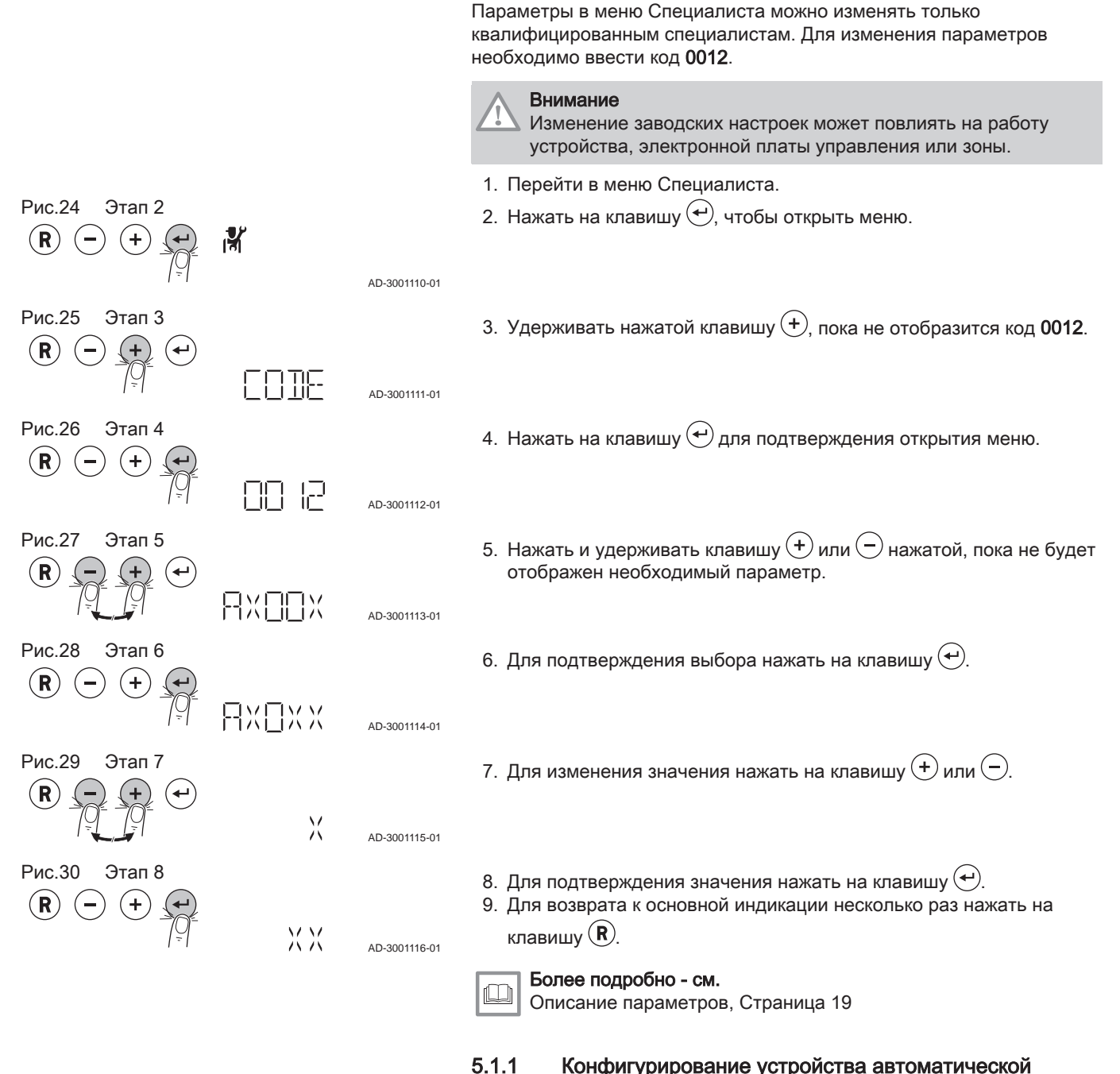

подпитки

Параметры устройства автоматической подпитки рассчитаны на большинство стандартных систем отопления. Эти параметры позволяют корректно заполнять и подпитывать большинство систем отопления.

Параметры устройства автоматической подпитки можно скорректировать в зависимости от конкретной ситуации. Примеры приведены ниже.

- Крупная система отопления с трубами большой длины.
- Низкое давление подачи воды.
- Обнаруженная утечка в (старой) системе отопления.

<span id="page-13-0"></span>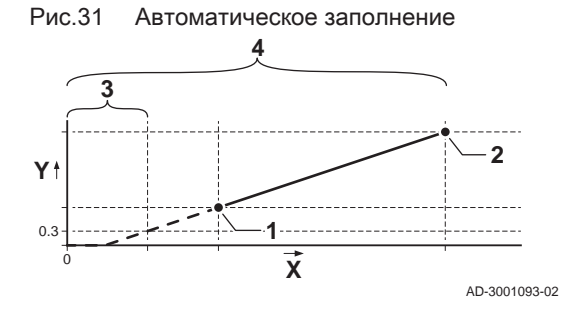

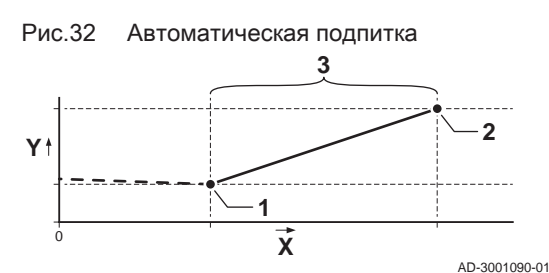

- 1 Минимальное давление воды для включения аварийного сигнала давления воды (параметр AP006)
- 2 Максимально допустимое давление воды в системе отопления (параметр AP070)
- 3 Максимальное время, необходимое для заполнения пустой системы до давления 0,3 бар (параметр AP023)
- 4 Максимальное время, необходимое для заполнения системы до максимального давления воды (параметр AP071)
- X Время, мин.
- Давление воды, бар

Устройство автоматической подпитки способно заполнять систему отопления в автоматическом или полуавтоматическом режиме до заданного максимального рабочего давления воды. Автоматическую или полуавтоматическую подпитку можно настроить с помощью параметра AP014.

- 1 Минимальное давление воды для включения аварийного сигнала давления воды (параметр AP006)
- 2 Максимальное давление воды в системе отопления (параметр AP070)
- 3 Максимальное время длительности подпитки (параметр AP069)
- X Время, мин.
- Давление воды, бар

# 5.1.2 Настройка максимальной мощности для отопления

Зависимость мощности от скорости вентилятора - см. график. На графике приведён весь диапазон мощности для всех типов котлов.

1. Задать скорость вентилятора так, как указано в таблице (при необходимости). Скорость может быть изменена при помощи параметра GP007.

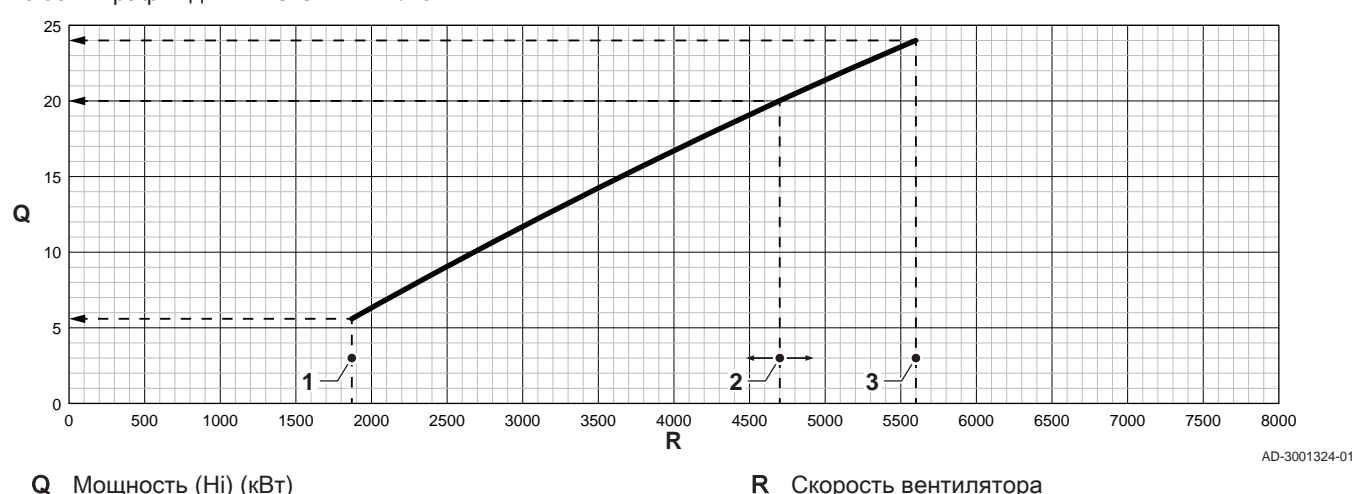

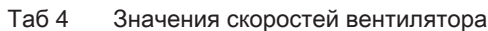

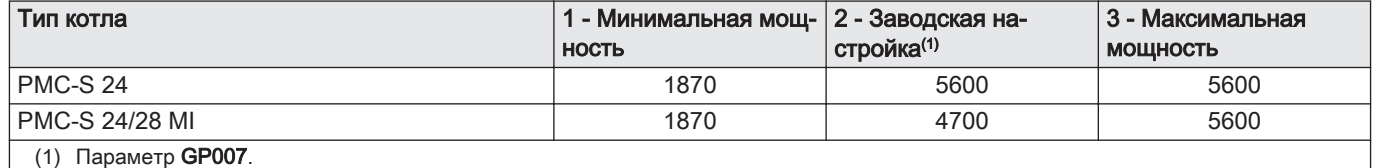

Рис.33 График для PMC-S 24 – 24/28 MI

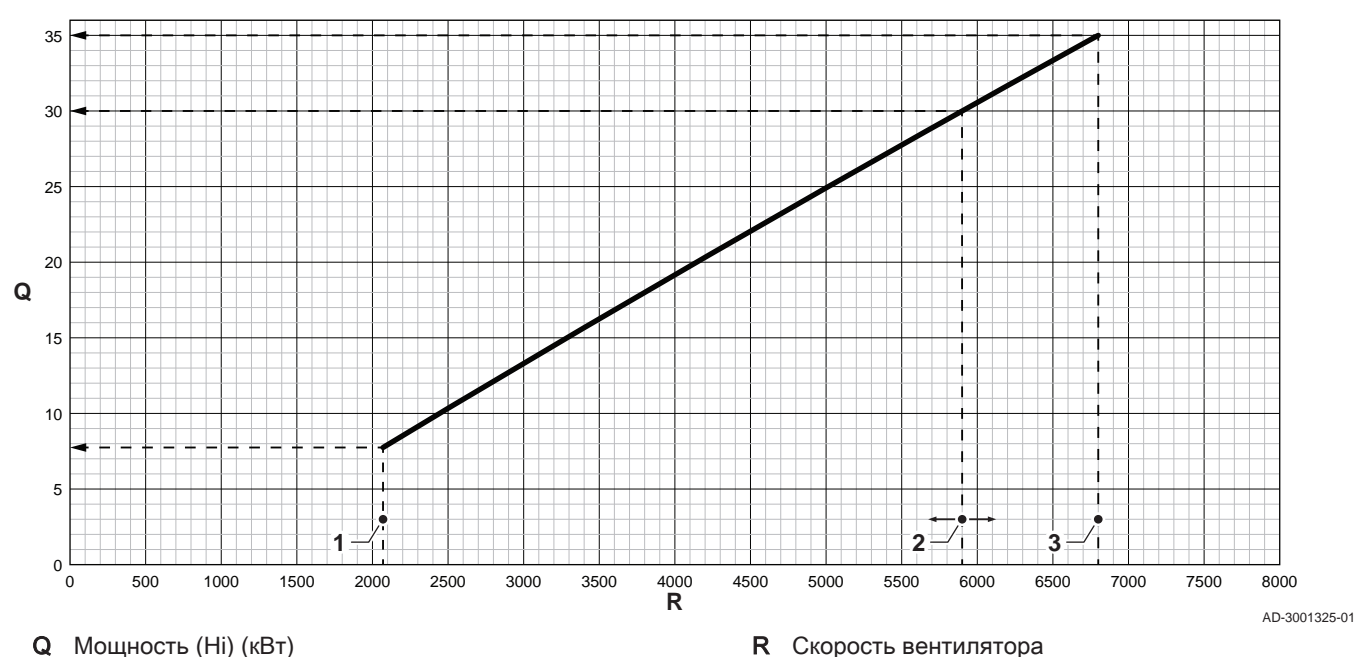

<span id="page-14-0"></span>Рис.34 График для PMC-S 34 – 30/35 MI – 34/39 MI

Таб 5 Значения скоростей вентилятора

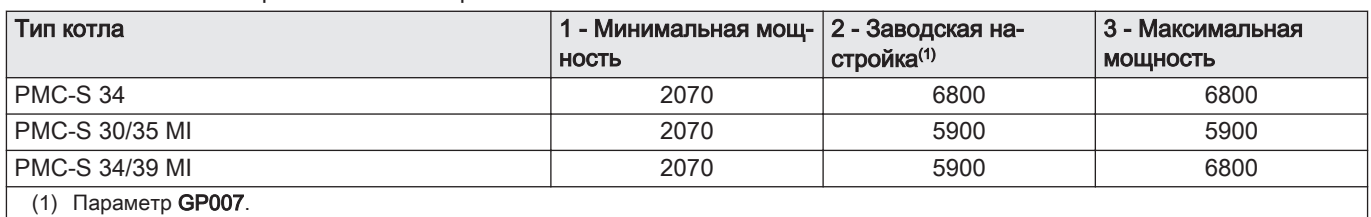

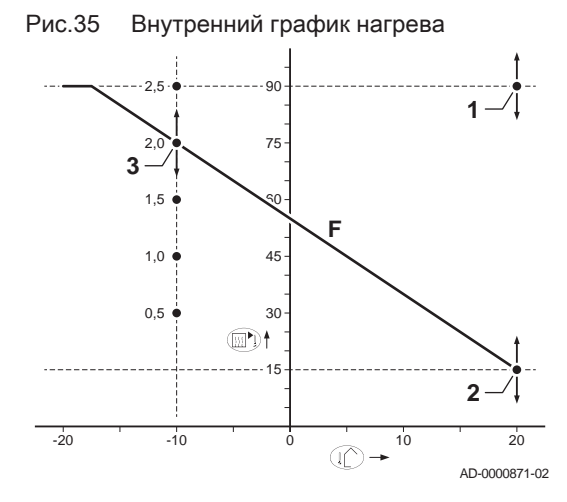

所

# 5.1.3 Настройка графика нагрева

- 1 Заданное значение (параметр CP010)
- 2 Начальная точка в комфортном режиме (параметр CP210)
- 3 Градиент (параметр CP230)
- F График нагрева
- Наружная температура  $\hat{I}$
- **ППР)** Температура подающей линии

# 5.2 Выполнение функции автоматического обнаружения

Выполнить функцию автоматического обнаружения после удаления или замены (дополнительной) электронной платы управления.

- 1. Перейти в меню Специалиста.
- 2. Нажать на клавишу  $\left(\rightarrow\right)$ , чтобы открыть меню.

AD-3001110-01

Рис.36 Этап 2

 $(R)$ 

<span id="page-15-0"></span>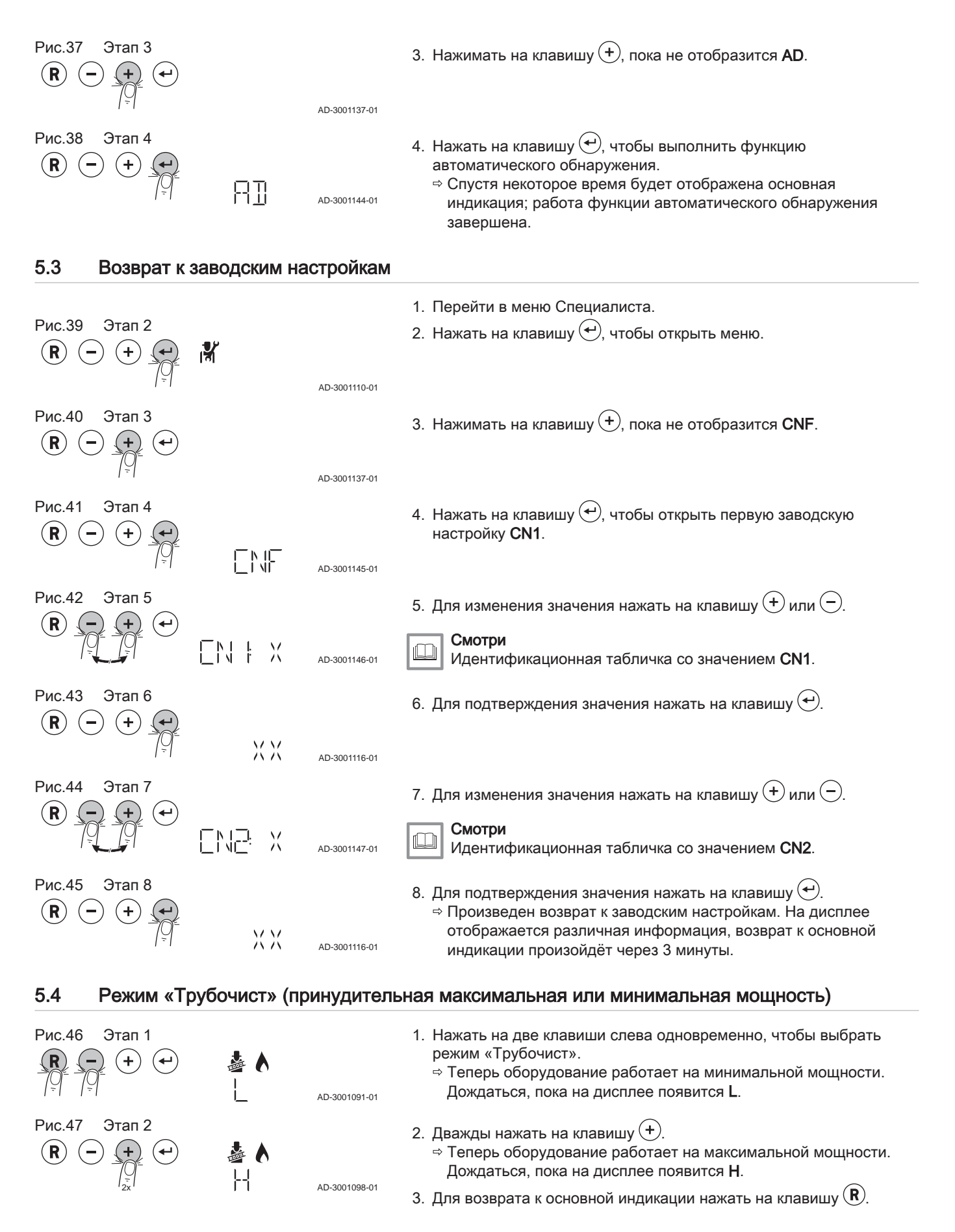

# <span id="page-16-0"></span>5.5 Блокировка

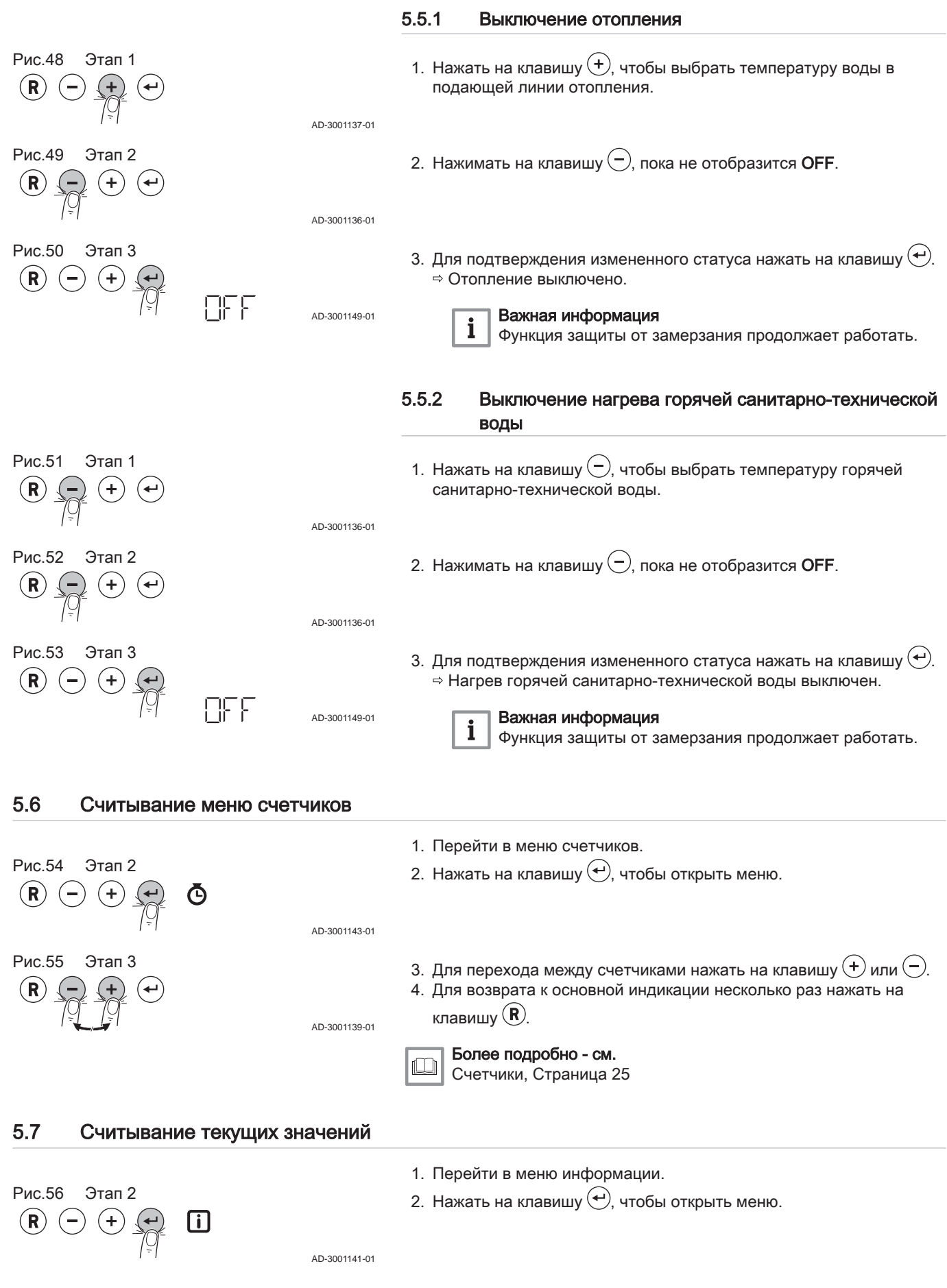

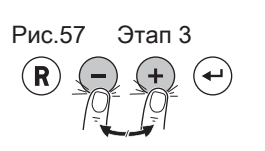

3. Для перехода между значениями нажать на клавишу  $\left(\frac{+}{2}\right)$ или  $\left(\frac{-}{2}\right)$ .

4. Для возврата к основной индикации несколько раз нажать на

AD-3001139-01

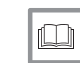

Более подробно - см.

клавишу $(\mathbf{R})$ .

[Сигналы, Страница 26](#page-25-0)

# <span id="page-18-0"></span>6 Параметры

# 6.1 Список параметров

Коды параметров всегда содержат две буквы и три цифры. Буквы означают:

- **AP** Параметры, относящиеся к оборудованию<br>**CP** Параметры, относящиеся к зоне
- СР Параметры, относящиеся к зоне<br>DP Параметры, относящиеся к горяч
	- Параметры, относящиеся к горячей санитарно-технической воде
- **GP** Параметры для газовых теплогенераторов<br>**PP** Параметры, относящиеся к отоплению
- Параметры, относящиеся к отоплению

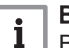

# Важная информация

Все возможные варианты отображаются в диапазоне регулировки. На дисплее котла отображаются только важные для оборудования настройки.

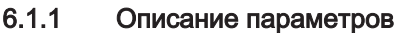

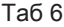

- Заводские настройки на уровне Пользователя

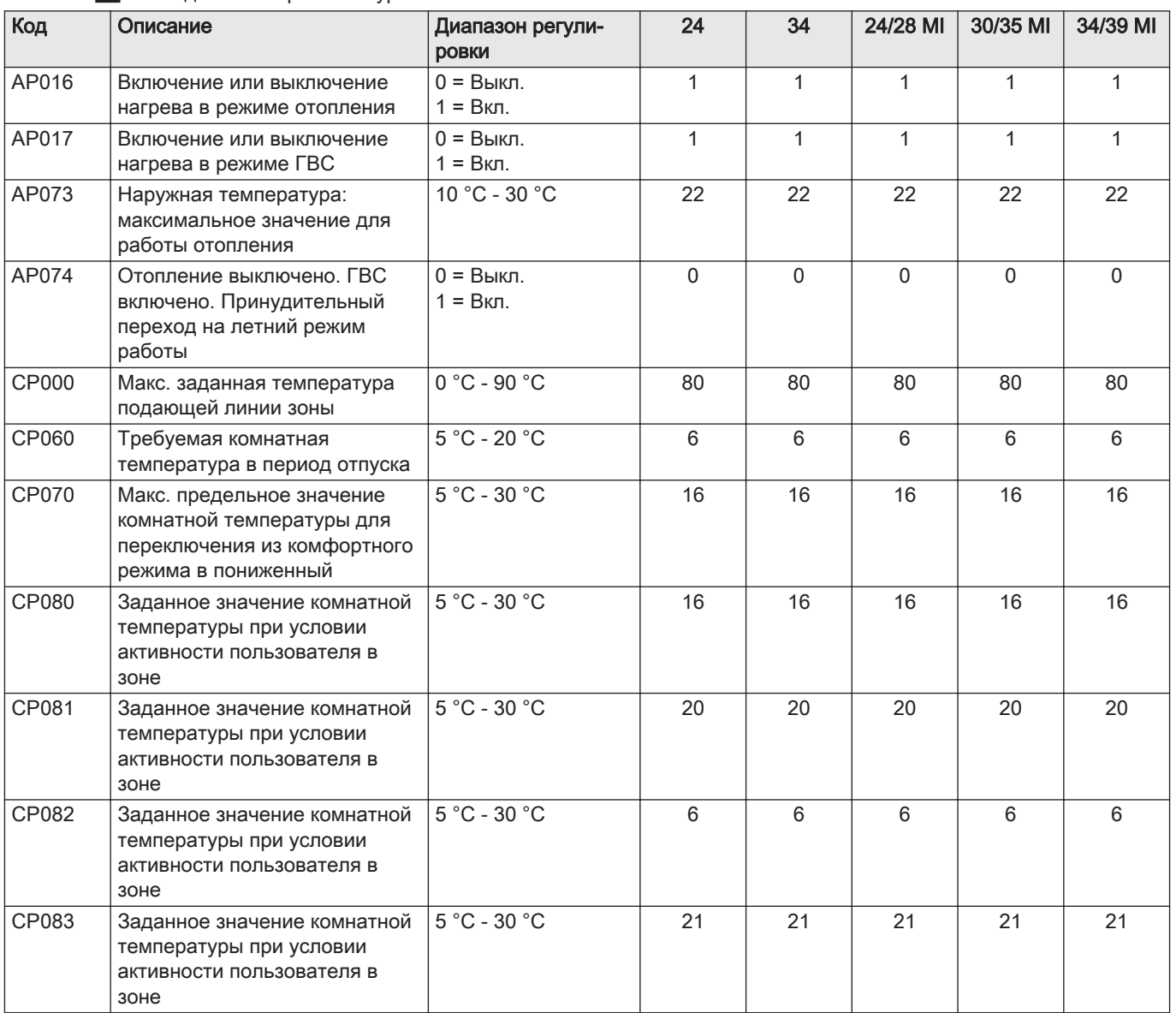

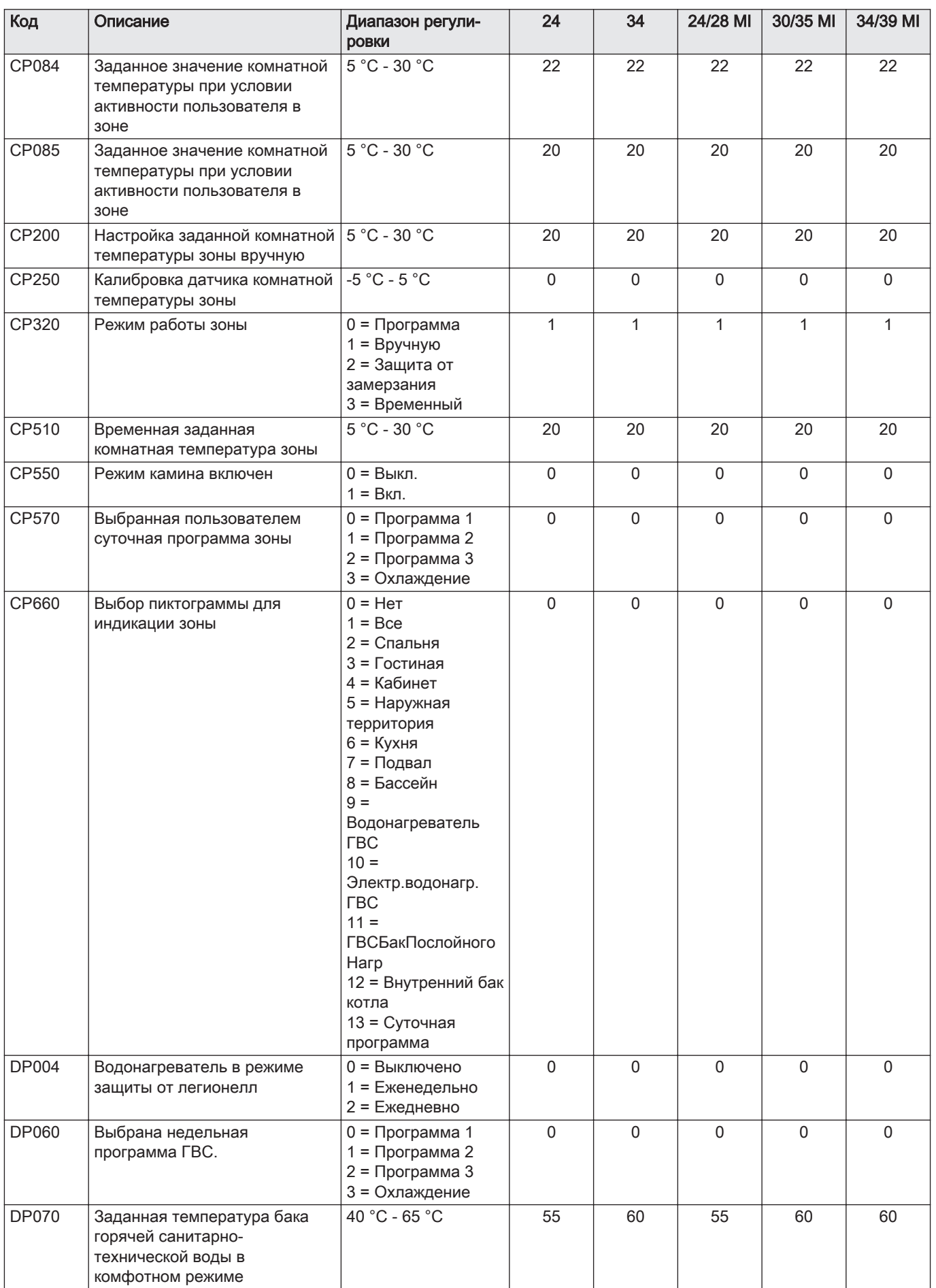

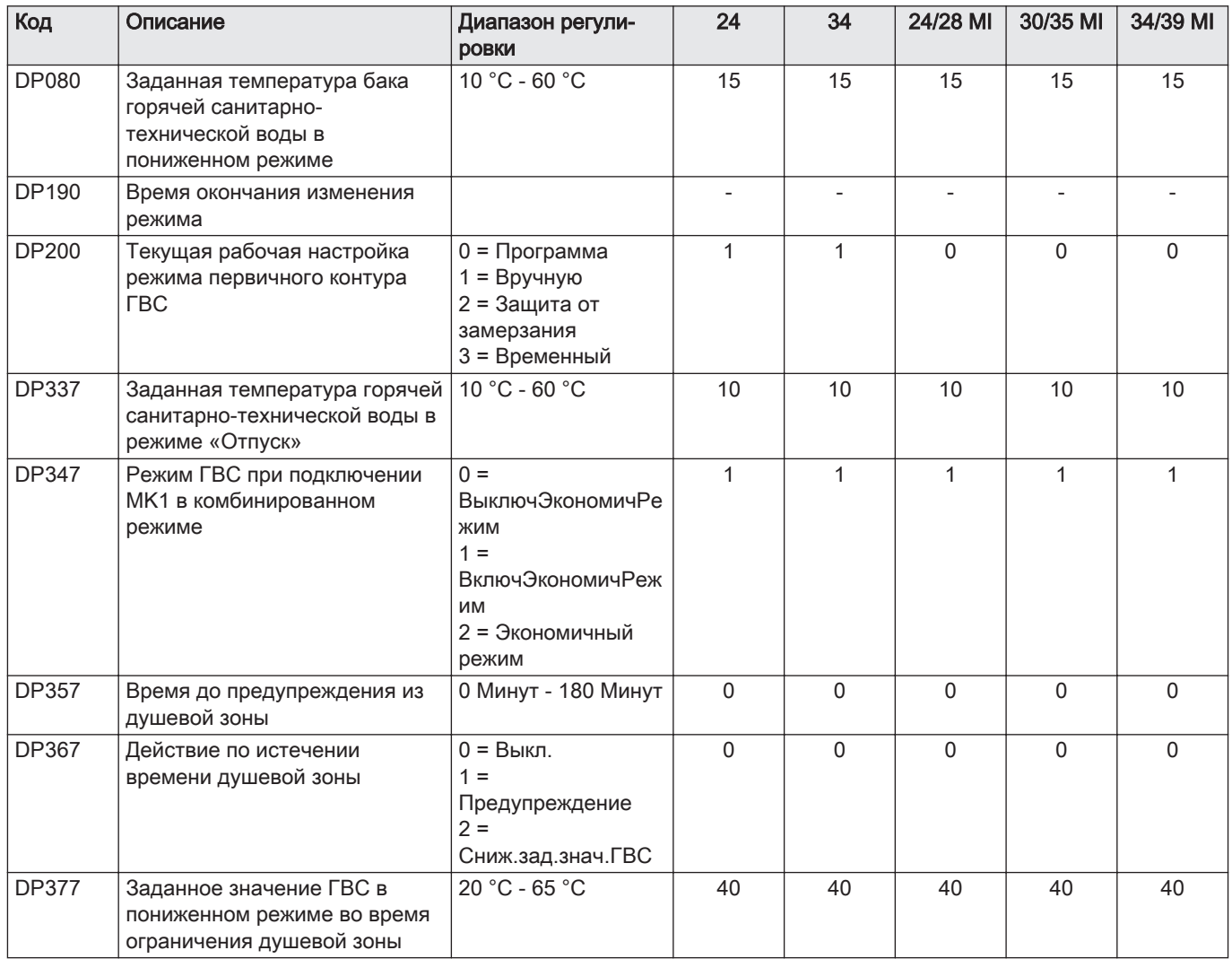

| Код   | Описание                                                                                                    | Диапазон регули-<br>ровки                                                                                                    | 24          | 34          | 24/28 MI    | 30/35 MI     | 34/39 MI    |
|-------|----------------------------------------------------------------------------------------------------|----------------------------------------------------------------------------------------------------|-------------|-------------|-------------|--------------|-------------|
| AP001 | Настр. входа блокировки BL (1:<br>полн. блокировка, 2: част.<br>блокировка, 3: сброс ошибки<br>пользователем) | $1 = \Pi$ олная<br>блокировка<br>2 = Частичная<br>блокировка<br>$3 =$<br>Блок.пользоват.сбр<br>ОC<br>$4 =$<br>Разбл.доп.ист.тепла<br>5 = Разбл.<br>теплов. насоса<br>6 = Разбл. TH и д/<br>ИСТ.Т.<br>7 = Дневной/ночной<br>тариф<br>8 = Только<br>фотоэлектр. ТН<br>9 = Фотоэл. ТН и д/<br><b>UCT.T</b><br>$10 =$ Smart Grid<br>ГОТОВ<br>$11 =$ Отопление/<br>охлаждение | 1           | 1           | 1           | $\mathbf{1}$ | 1           |
| AP002 | Включить функцию ручного<br>запроса тепла                                                                     | $0 = B$ ыкл.<br>1 = С заданным<br>значением<br>$2 =$<br><b>УправлПоНаружТем</b><br>пер                                                                                                    | 0           | $\Omega$    | 0           | $\mathbf 0$  | 0           |
| AP006 | Оборудование сообщит о<br>низком давлении воды ниже<br>этого значения                                         | 0 бар - 1,5 бар                                                                                                    | 0.8         | 0.8         | 0.8         | 0.8          | 0.8         |
| AP009 | Время работы горелки до<br>вывода сообщения о<br>техническом обслуживании                                     | 0 Часов - 51000<br>Часов                                                                                                    | 3000        | 3000        | 3000        | 3000         | 3000        |
| AP010 | Тип необходимого<br>технического обслуживания на<br>основании времени работы<br>горелки и ее мощности         | $0 = HeT$<br>$1 =$<br>ИндивидУведомлен<br>ие<br>2 = Уведомление о<br>TO ABC                                                                                                    | 0           | 0           | 0           | $\mathbf 0$  | 0           |
| AP011 | Время работы до вывода<br>сообщения о сервисном<br>обслуживании                                               | 0 Часов - 51000<br>Часов                                                                                                    | 17500       | 17500       | 17500       | 17500        | 17500       |
| AP014 | Настройка включения/<br>выключения функции<br>автозаполнения. Может иметь<br>значение Авто, Ручн или Выкл     | 0 = Выключено<br>1 = Вручную<br>2 = Автоматически                                                                                                    | $\mathbf 0$ | $\mathbf 0$ | $\mathsf 0$ | $\mathsf 0$  | $\mathbf 0$ |
| AP023 | Макс. длительность<br>автозаполнения установки                                                                | 0 Минут - 90 Минут                                                                                                    | 5           | 5           | 5           | 5            | 5           |
| AP026 | Заданная температура<br>подающей линии для ручного<br>запроса тепла                                           | 10 °C - 90 °C                                                                                                    | 40          | 40          | 40          | 40           | 40          |
| AP051 | Минимально допустимое<br>время между двумя<br>заполнениями доверху                                            | 0 Дней - 65535 Дней                                                                                                    | 90          | 90          | 90          | 90           | 90          |

Таб 7 17<br>| 3 - Заводские настройки на уровне Специалиста

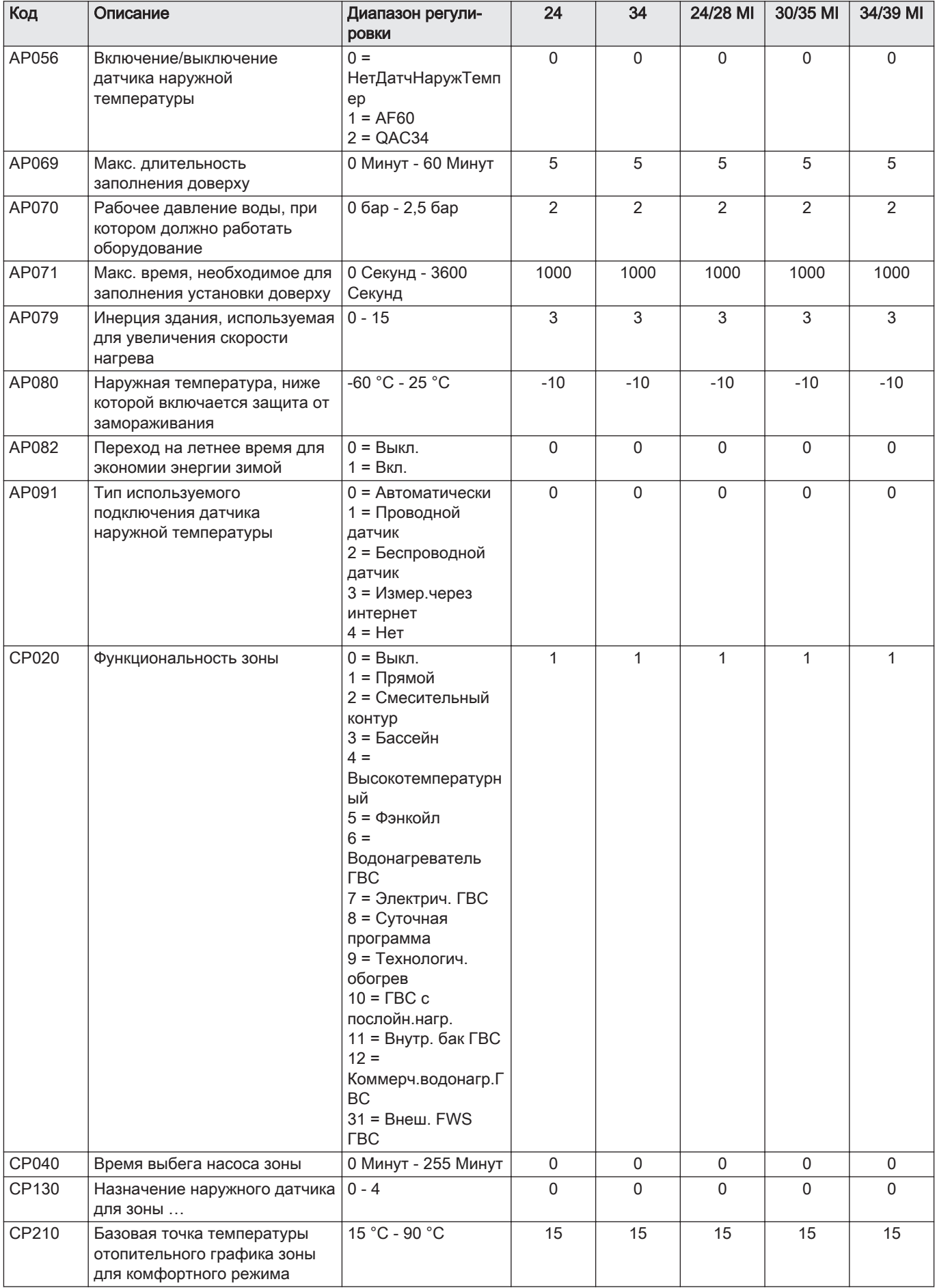

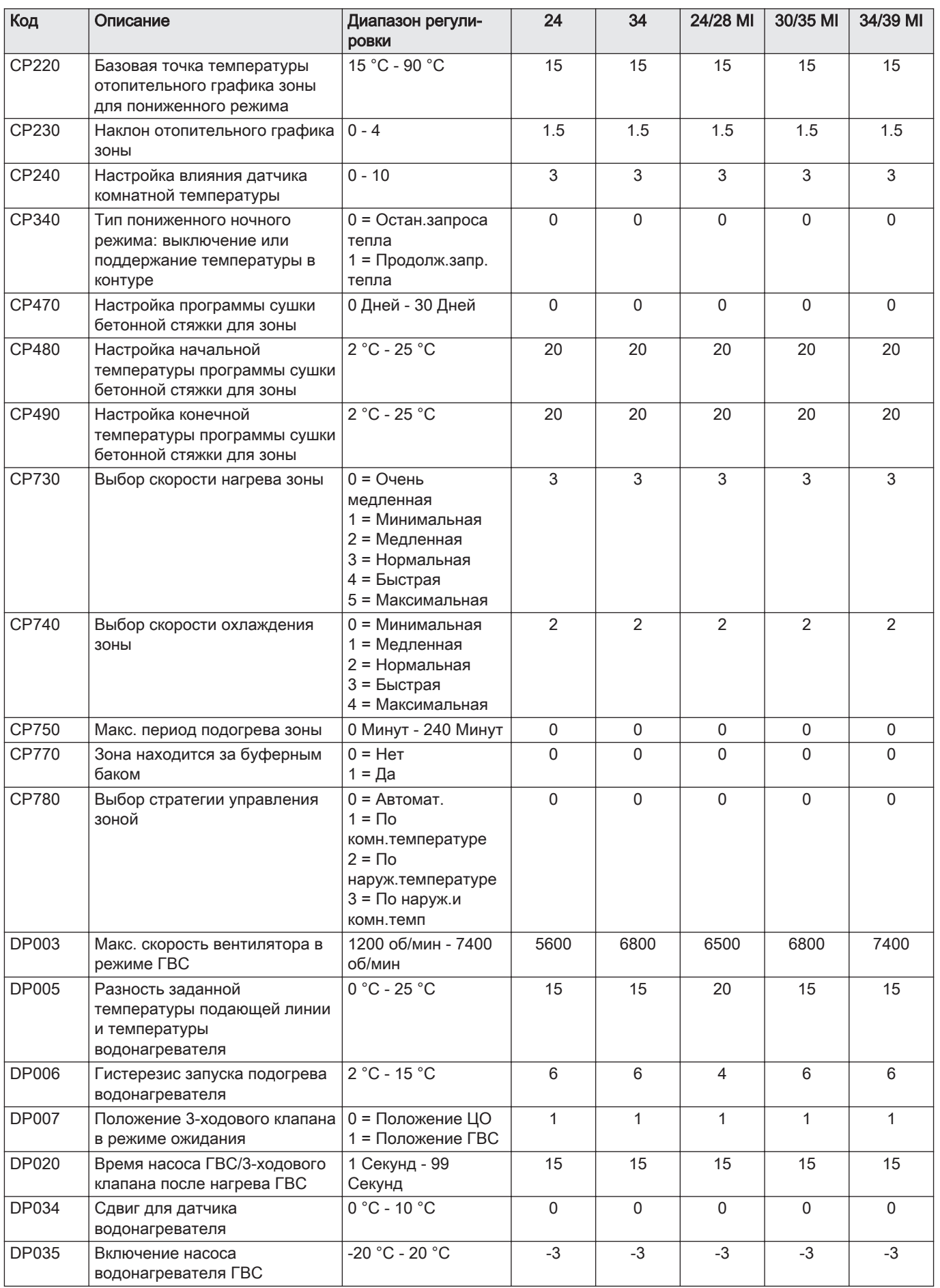

<span id="page-24-0"></span>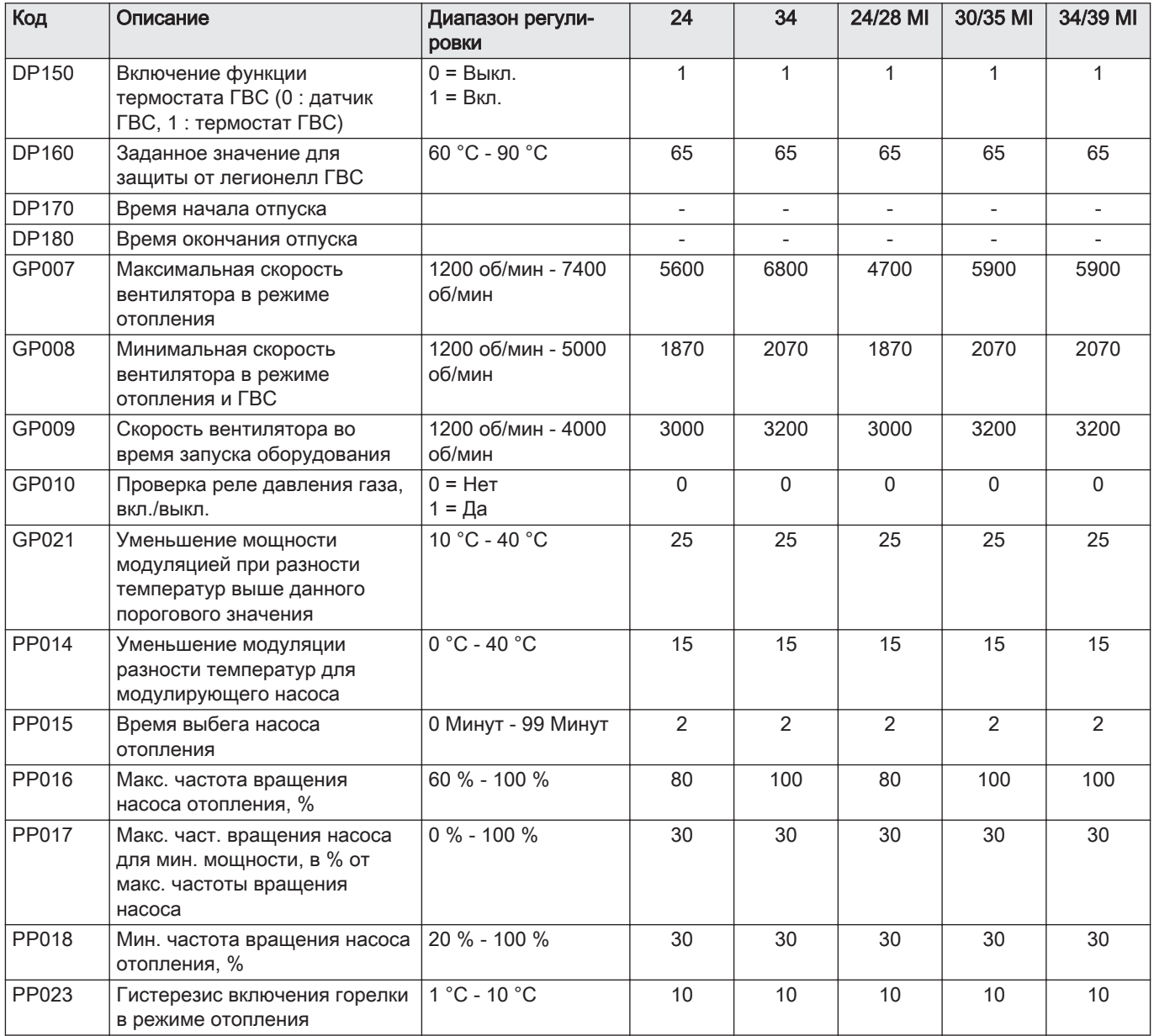

# 6.2 Список измеренных значений

# 6.2.1 Счетчики

Таб 8

- Счетчики

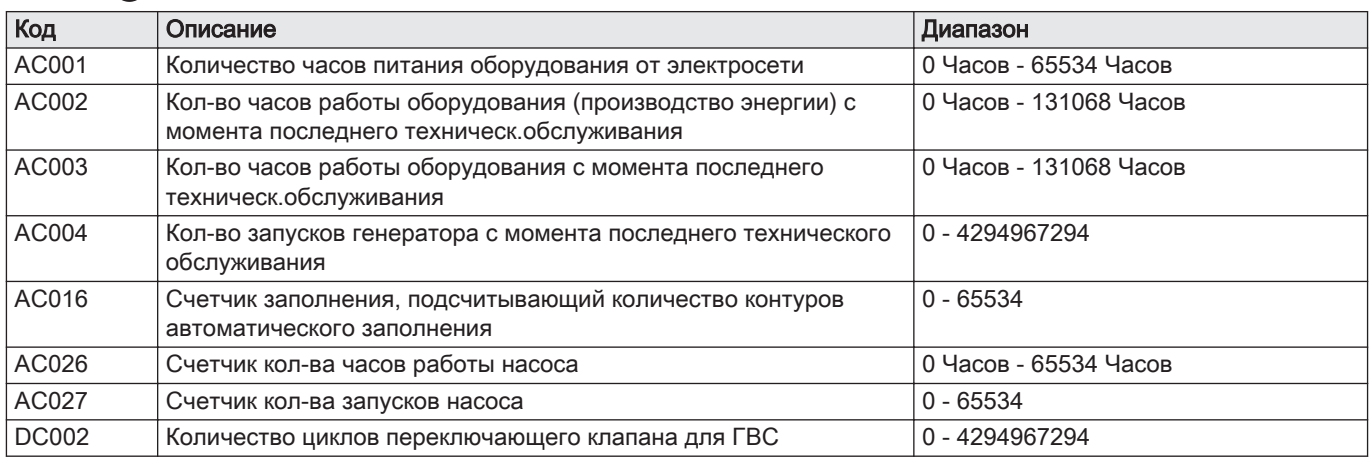

# <span id="page-25-0"></span>6 Параметры

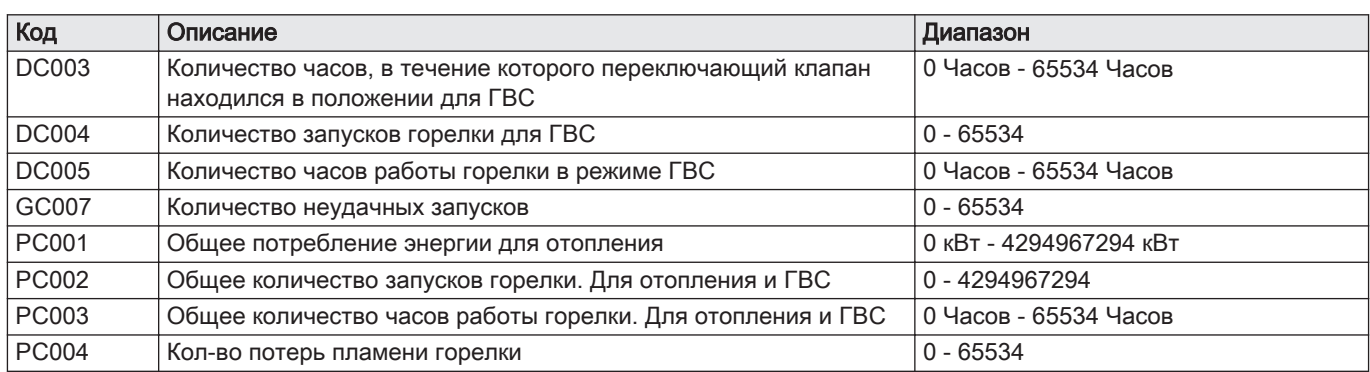

# 6.2.2 Сигналы

# Таб 9

# $\prod_{\text{CUTH2}}$

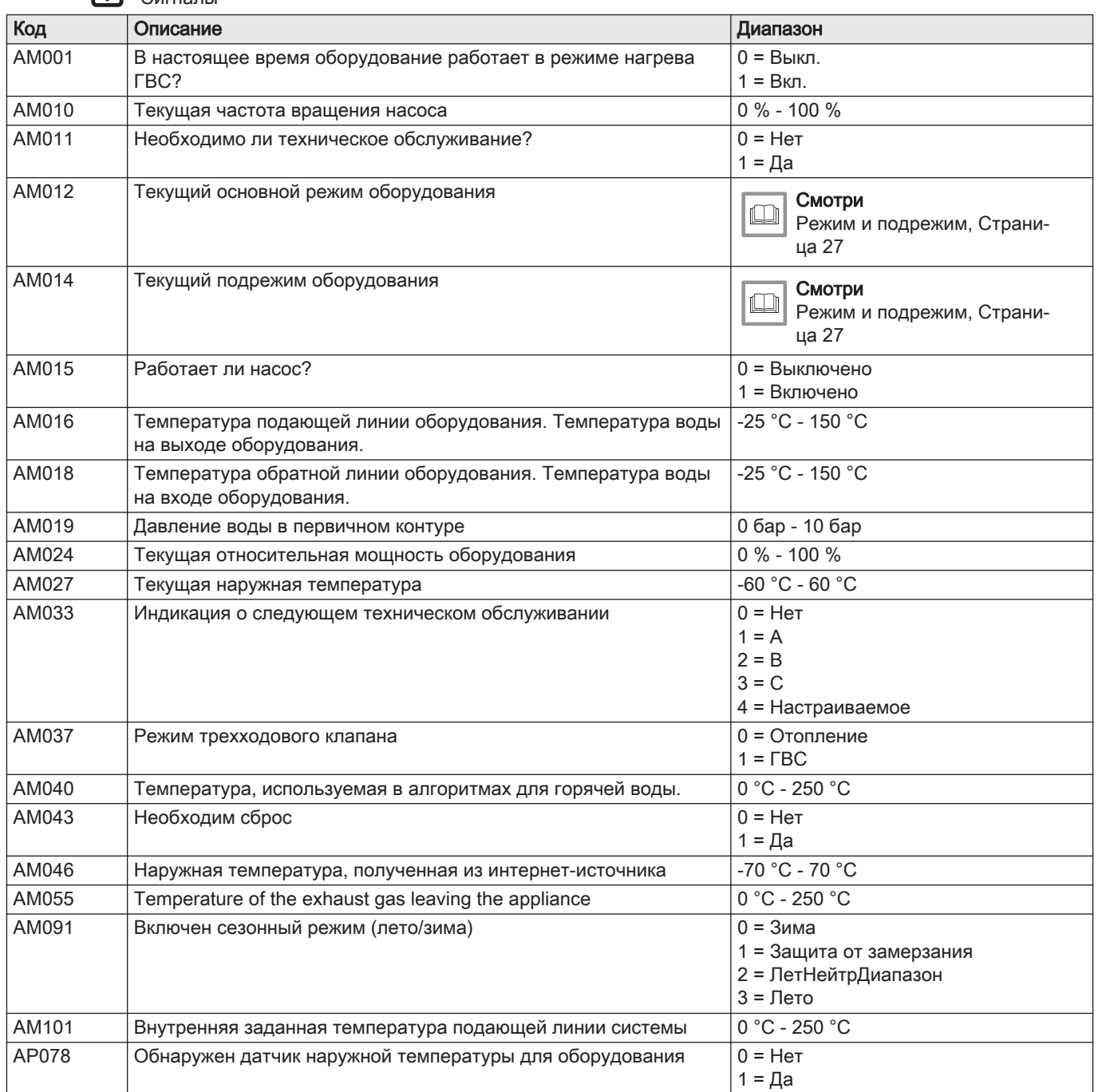

<span id="page-26-0"></span>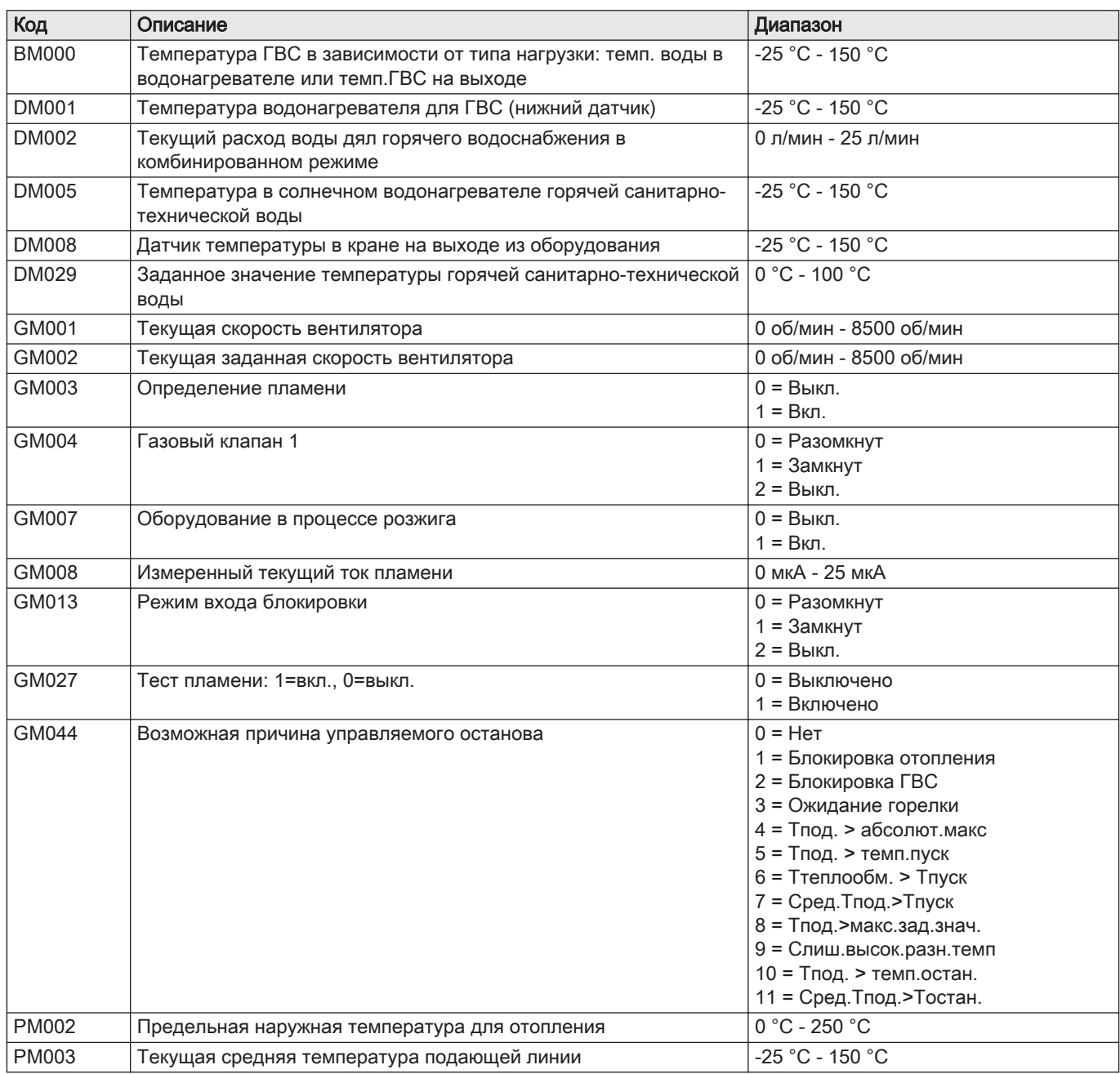

# 6.2.3 Режим и подрежим

# Таб 10 Номера режима

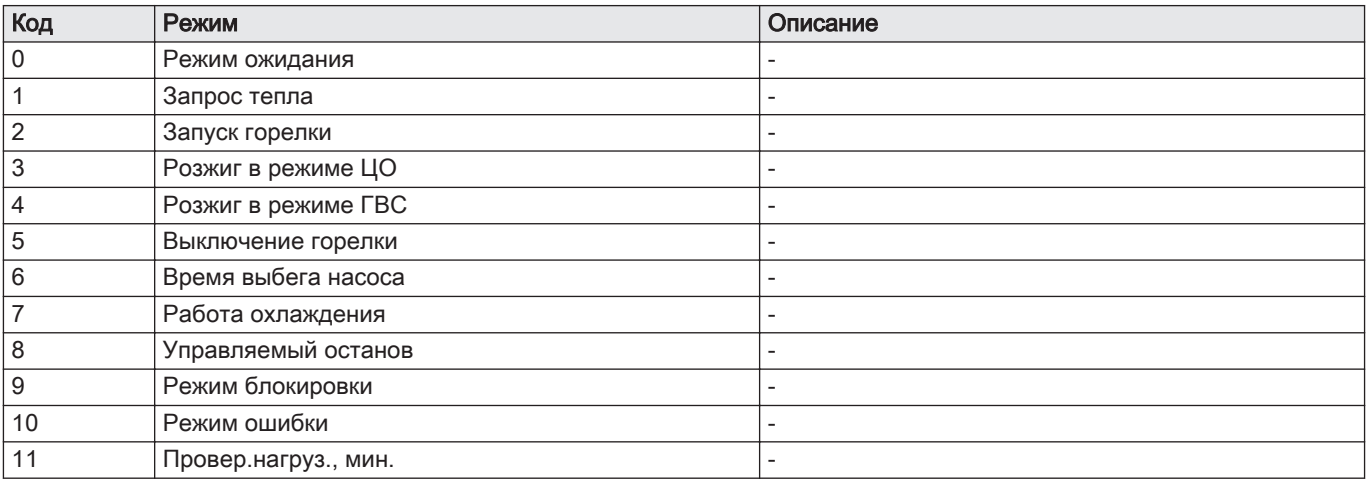

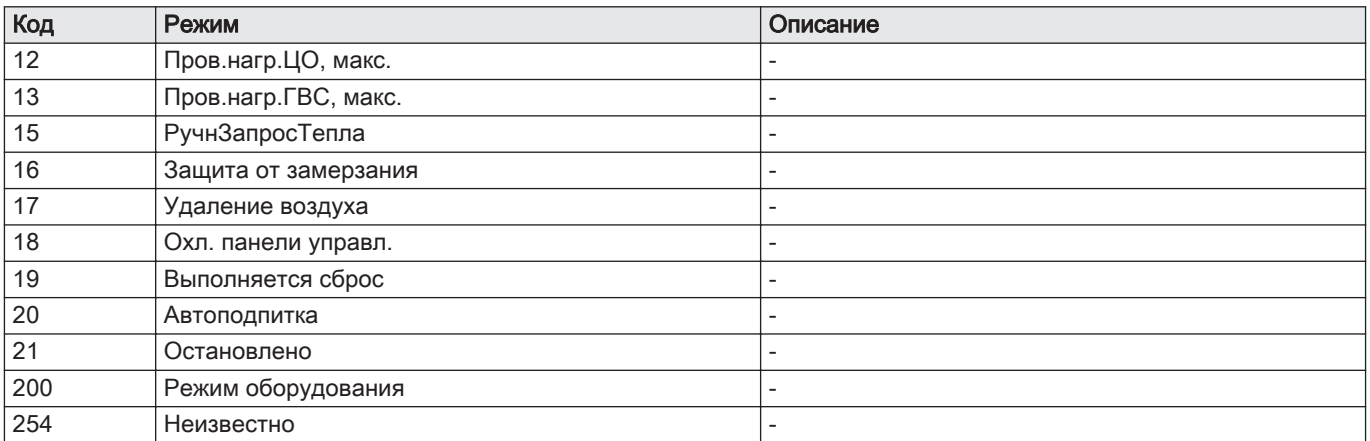

# Таб 11 Номера подрежима

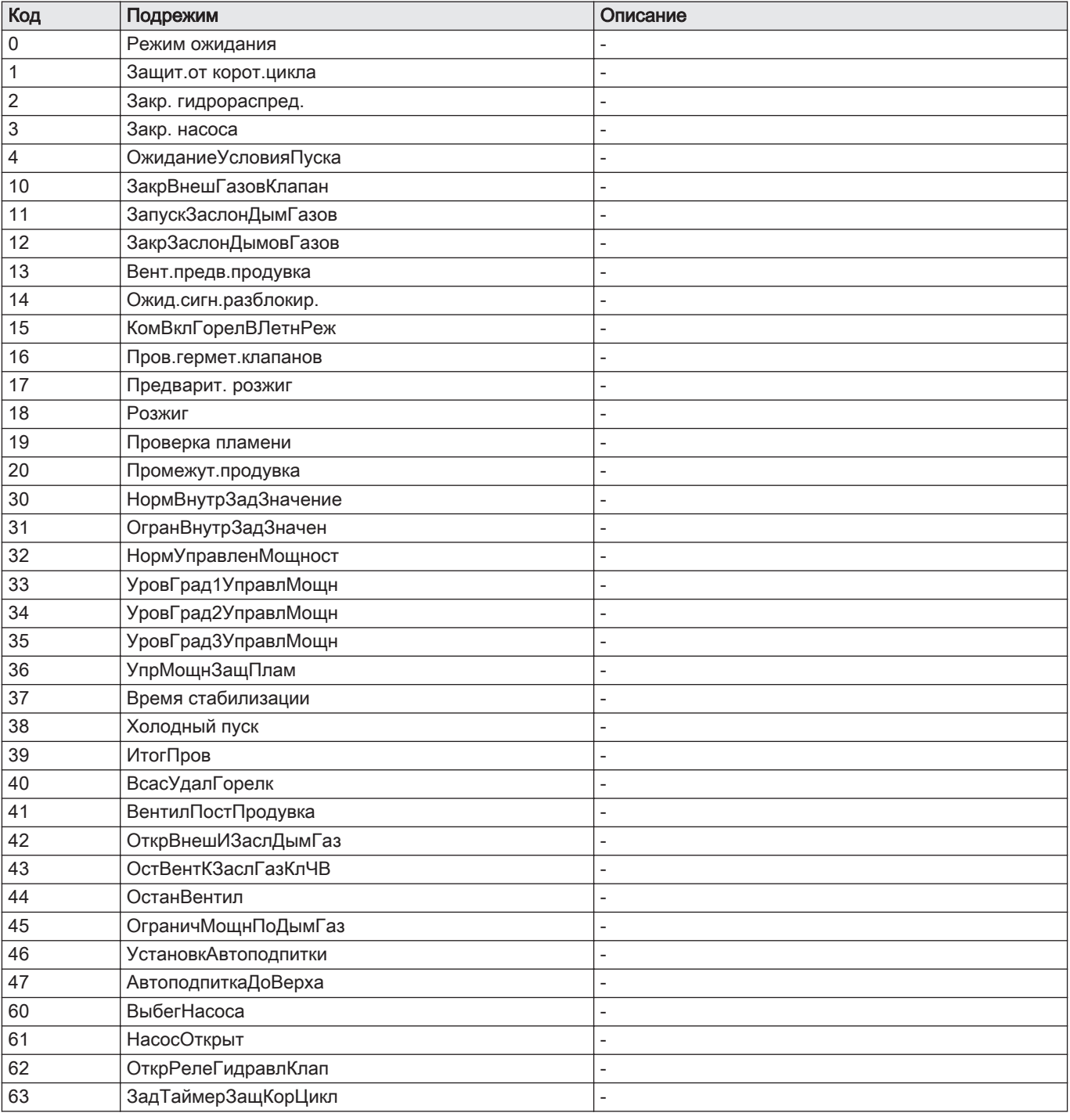

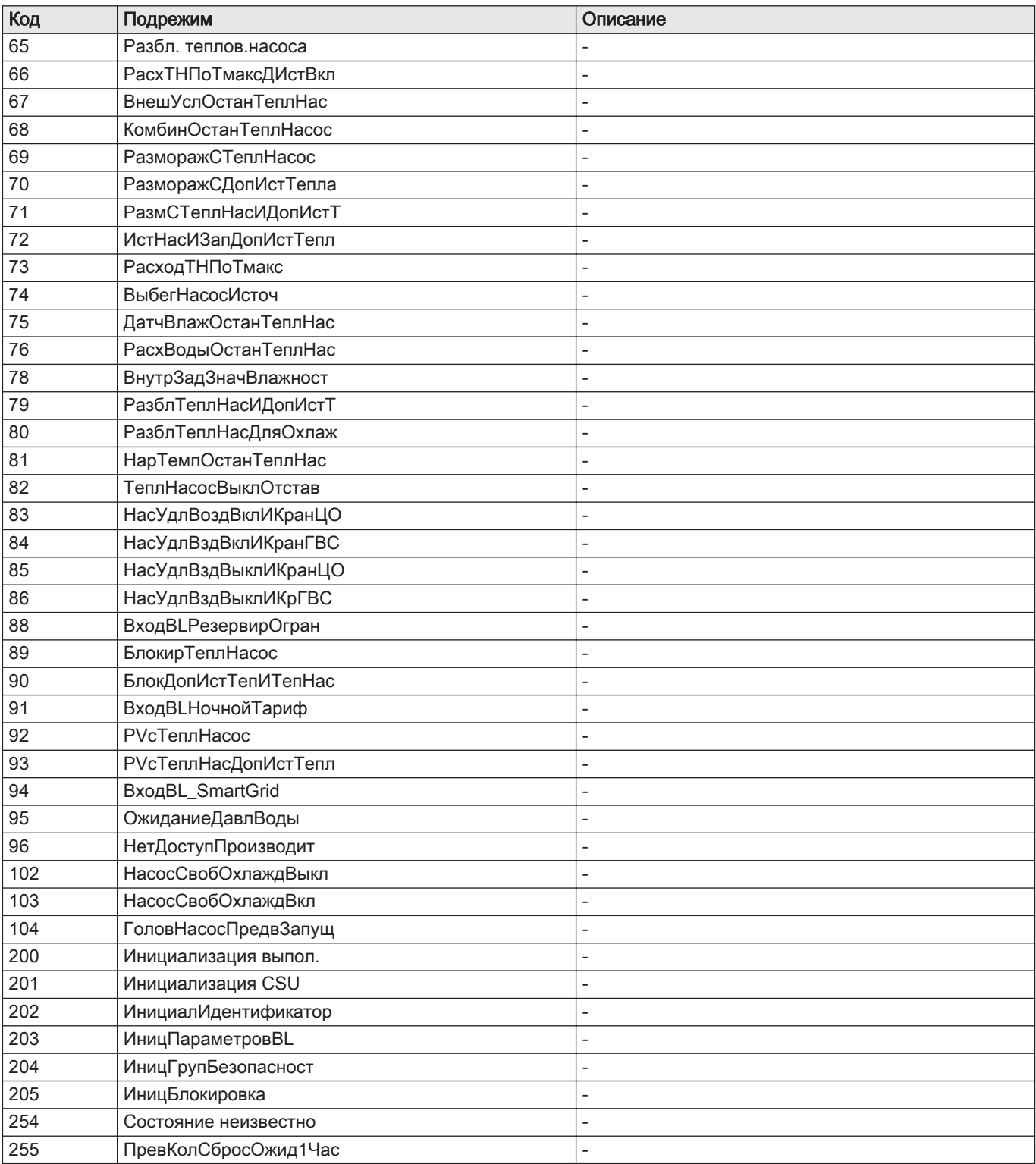

# <span id="page-29-0"></span>7 Техническое обслуживание

# 7.1 Регламент технического обслуживания

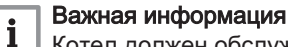

Котел должен обслуживаться квалифицированным специалистом с соблюдением требований национальных и

Обязателен ежегодный осмотр.

местных правил и норм.

- Выполняйте стандартные процедуры проверки и технического обслуживания раз в год.
- При необходимости выполняйте конкретные процедуры технического обслуживания.

# Внимание

- Необходимо заменять дефектные или изношенные детали котла только на оригинальные детали.
- Во время работ по проверке и техническому обслуживанию следует в обязательном порядке заменять все уплотнения на снимаемых деталях.
- Убедиться, что все прокладки установлены правильно (абсолютно плоские кольца в соответствующих пазах обеспечивают газо-, воздухо- и водонепроницаемость).
- В ходе выполнения проверки и обслуживания ни в коем случае нельзя допускать попадания воды (капель, брызг) на электрические компоненты.

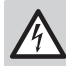

Риск поражения электрическим током

Убедиться, что котел не находится под напряжением.

# 7.2 Открытие котла

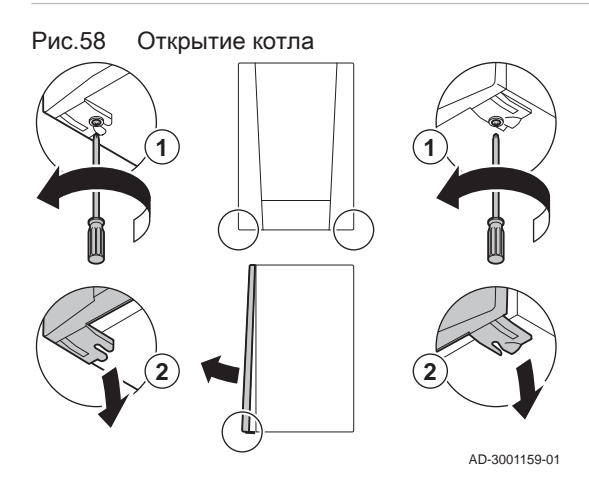

- 1. Извлеките два винта в нижней части передней части обшивки.
- 2. Снять переднюю крышку.

# 7.3 Стандартные операции по проверке и техническому обслуживанию

В ходе технического обслуживания следует всегда выполнять следующие стандартные операции по проверке и обслуживанию.

# 7.3.1 Проверка давления воды

- 1. Проверьте давление воды.
- $\Rightarrow$  Давление воды должно составлять не менее 0,8 бар.
- 2. Если давление воды ниже 0,8 бар, необходимо добавить воды в систему центрального отопления.

#### Подпитка системы отопления  $\blacksquare$

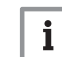

# Важная информация

Рекомендуемое давление воды – от 1,5 до 2 бар.

Открыть краны на всех радиаторах системы отопления.

# Таб 12 Подпитка

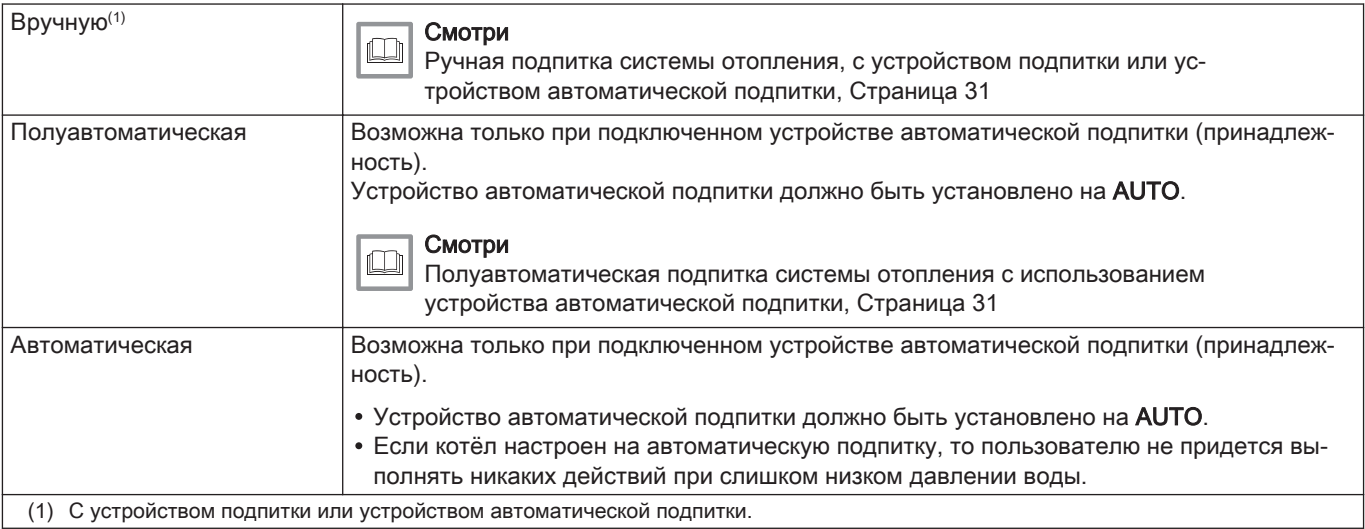

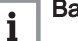

### Важная информация

- Устройство автоматической подпитки активно только при включенном котле.
- Подпитка может быть запущена, только если котёл находится в режиме ожидания (горелка не работает).
- Подпитку можно отменить только в том случае, если давление воды превышает 0,3 бар.

# Ручная подпитка системы отопления, с устройством подпитки или устройством автоматической подпитки

- 1. Проверить давление воды в системе отопления, отображаемое на дисплее панели управления. При необходимости выполнить подпитку системы отопления.
- 2. Установить устройство подпитки или устройство автоматической подпиткина FILL и заполнить систему отопления.
- 3. Проверить давление воды в системе отопления, отображаемое на дисплее панели управления.
- **AUTC OFF** AD-0001358-01

Рис.60 Подпитка завершена

Рис.59 Подпитка

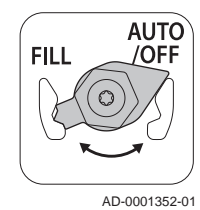

4. Установить устройство подпитки или устройство автоматической подпитки на OFF, когда будет достигнуто требуемое давление воды.

# Полуавтоматическая подпитка системы отопления с использованием устройства автоматической подпитки

Возможна только при подключенном устройстве автоматической подпитки (принадлежность).

7720292 - v.01 - 08032019 PMC-S 31

<span id="page-31-0"></span>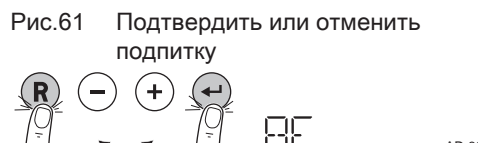

AD-3001099-01

AD-3001100-01

Рис.62 Подпитка

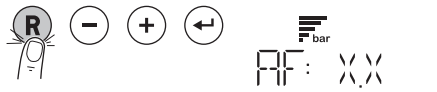

# Рис.63 Подпитка завершена

(←)

 $\pm$ 

AD-3001101-01

- 1. Если давление воды слишком низкое, то на дисплее отображается сообщение AF.
	- 1.1. Для подтверждения подпитки нажать на клавишу  $\left($
	- 1.2. Для отмены подпитки и возврата к основной индикации нажать на клавишу  $(R)$ .
- 2. Во время подпитки на дисплее попеременно отображаются
	- сообщение АF, фактическое давление воды и символ  $\overline{\mathbf{F}}_{\text{bar}}$ . 2.1. Для отмены подпитки и возврата к основной индикации нажать на клавишу  $(R)$
- 3. Подпитка закончится после того, как на дисплее будет отображено давление воды. Для возврата к основной индикации нажать на клавишу  $(R)$ .

# Внимание

- Код предупреждения A02.33 отображается, если подпитка длится слишком долго. Котёл продолжает работать в нормальном режиме.
	- Код предупреждения A02.34 отображается, если необходимость подпитки котла возникает слишком часто. Котёл продолжает работать в нормальном режиме.

# 7.3.2 Проверка расширительного бака

1. Проверить расширительный бак, в случае необходимости заменить его.

# 7.3.3 Проверка тока ионизации

- 1. Проверьте ток ионизации на максимальной и на минимальной мощности.
	- Значение будет установившимся через 1 минуту.
- 2. Почистите или замените электрод ионизации и розжига, если значение ниже 3 мкА.

# 7.3.4 Проверка пропускной способности элементов отвода

- 1. Проверьте пропускную способность элементов отвода.
- 2. Если пропускная способность при разборе горячей санитарнотехнической воды ощутимо низкая (слишком низкая температура и/или расход меньше, чем 6,2 л/мин), то необходимо промыть пластинчатый теплообменник (сторона горячей санитарнотехнической воды) и картридж водяного фильтра.

# 7.3.5 Проверка соединений трубопроводов отвода продуктов сгорания/подачи воздуха

- 1. Проверить состояние и герметичность трубопроводов отвода дымовых газов и подачи воздуха на горение.
- Рис.64 Проверка трубопроводов отвода дымовых газов и подачи воздуха на сгорание

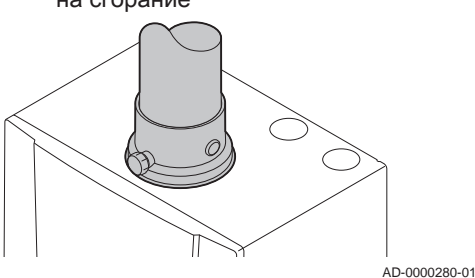

<span id="page-32-0"></span>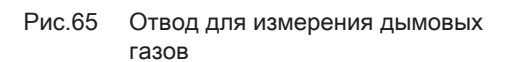

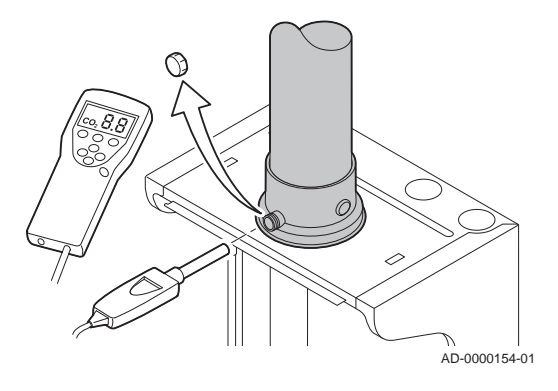

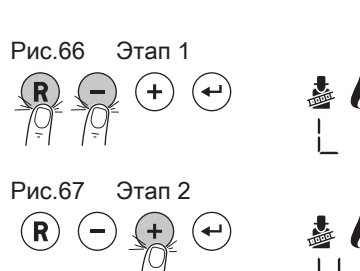

7.3.6 Проверка сгорания

Сгорание проверяется путем измерения процентного содержания О<sub>2</sub>в трубе отвода дымовых газов.

- 1. Отвинтить заглушку отвода для измерения дымовых газов.
- 2. Вставить зонд газоанализатора в измерительное отверстие.

### Предупреждение

Во время измерения необходимо выполнить герметизацию зазора вокруг зонда.

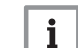

### Важная информация

Газоанализатор должен иметь точность не менее  $\pm 0.25\%$  O<sub>2</sub>.

3. Измерить процентное содержание  $O<sub>2</sub>$  в дымовых газах. Снять показания для максимальной мощности и минимальной мощности.

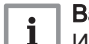

AD-3001091-01

2x AD-3001098-01

### Важная информация

Измерения необходимо выполнять с открытой передней обшивкой.

### Включение полной нагрузки

- 1. Нажать на две клавиши слева одновременно, чтобы выбрать режим «Трубочист».
	- Теперь оборудование работает с низкой нагрузкой. Дождаться, пока на дисплее не появится L.

# 2. Нажать на клавишу $(+)$ дважды.

Теперь оборудование работает с полной нагрузкой. Дождаться, пока на дисплее не появится H.

# Проверка/настройка значений  $O<sub>2</sub>$  на максимальной мощности

- 1. Вывести котёл в режим максимальной мощности.
- 2. Измерить процентное содержание  $O_2$  в дымовых газах.
- 3. Сравнить измеренные значения с контрольными значениями, приведенными в таблице.

Таб 13 Проверка/настройка значений  $O_2$  на максимальной мощности для G20 (газ H)

| Значения для максимальной мощности для G20 $ O_2, \frac{96}{11} $<br>(ras H) |                   |
|------------------------------------------------------------------------------|-------------------|
| <b>PMC-S 24</b>                                                              | $3.8 - 4.3^{(1)}$ |
| <b>PMC-S 34</b>                                                              | $3.8 - 4.3^{(1)}$ |
| PMC-S 24/28 MI                                                               | $3.8 - 4.3^{(1)}$ |
| PMC-S 30/35 MI                                                               | $3.8 - 4.3^{(1)}$ |
| PMC-S 34/39 MI                                                               | $3.8 - 4.3^{(1)}$ |
| Номинальное значение<br>(1)                                                  |                   |

# Таб 14 Проверка/настройка значений  $O_2$  на максимальной мощности для G31 (пропан)

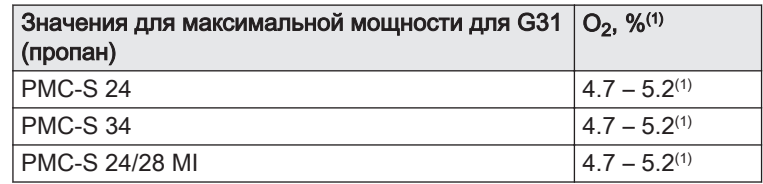

<span id="page-33-0"></span>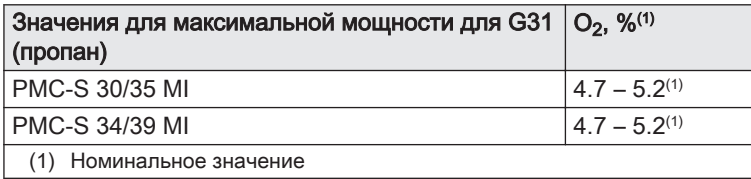

# Таб 15 Проверка/настройка значений  $O<sub>2</sub>$  на максимальной мощности для G30/G31 (бутан/пропан)

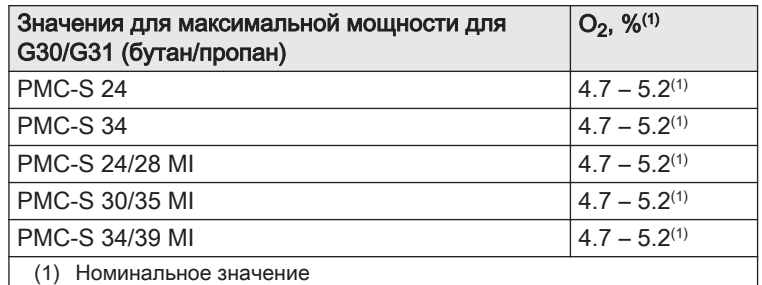

4. Если измеренное значение выходит за пределы значений, указанных в таблице, то изменить соотношение газ-воздух.

5. При помощи регулировочного винта A установить номинальное значение процентного содержания  $O<sub>2</sub>$  для необходимого типа газа. Значение всегда должно находиться в пределах диапазона от верхнего до нижнего заданного предельного значения.

# Важная информация

- $-$  Если процентное содержание  $O<sub>2</sub>$  слишком низкое, то для его увеличения повернуть винт A по часовой стрелке.
- Если процентное содержание  $O<sub>2</sub>$  слишком высокое, то для его уменьшения повернуть винт A против часовой стрелки.

AD-3000975-01

 $\mathbf i$ 

# Включение низкой нагрузки

- 1. Нажать на две клавиши слева одновременно, чтобы выбрать режим «Трубочист».
	- Теперь оборудование работает с низкой нагрузкой. Дождаться, пока на дисплее не появится L.
- 2. Для возврата к основной индикации нажать на клавишу  $(\bm R)$ .

#### Проверка/настройка значений  $O_2$  на минимальной  $\blacksquare$ мощности

- 1. Перевести котёл в режим минимальной мощности.
- 2. Измерить процентное содержание  $O_2$  в дымовых газах.
- 3. Сравнить измеренные значения с контрольными значениями, приведенными в таблице.

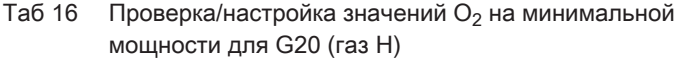

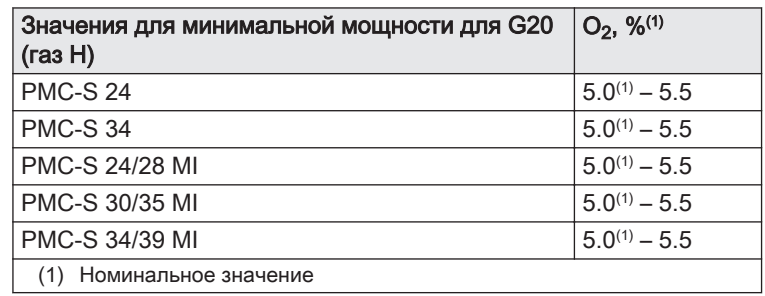

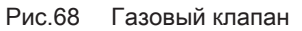

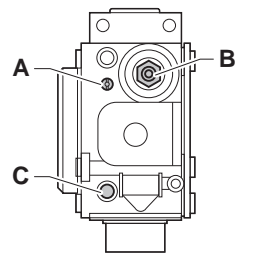

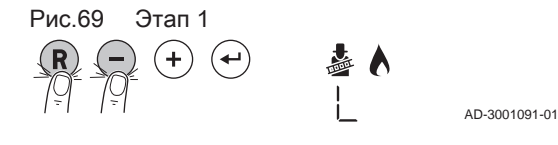

мощности для G31 (пропан) Значения для минимальной мощности для G31  $\,$   $\,$   $\,$  O $_{2}$ , % $^{\scriptscriptstyle (1)}$ (пропан)

<span id="page-34-0"></span>Таб 17 Проверка/настройка значений О<sub>2</sub> на минимальной

| (пропан)                 |                   |
|--------------------------|-------------------|
| <b>PMC-S 24</b>          | $5.8^{(1)} - 6.3$ |
| <b>PMC-S 34</b>          | $4.9^{(1)} - 5.4$ |
| PMC-S 24/28 MI           | $5.8^{(1)} - 6.3$ |
| PMC-S 30/35 MI           | $4.9^{(1)} - 5.4$ |
| PMC-S 34/39 MI           | $4.9^{(1)} - 5.4$ |
| (1) Номинальное значение |                   |

Таб 18 Проверка/настройка значений  $O<sub>2</sub>$  на минимальной мощности для G30/G31 (бутан/пропан)

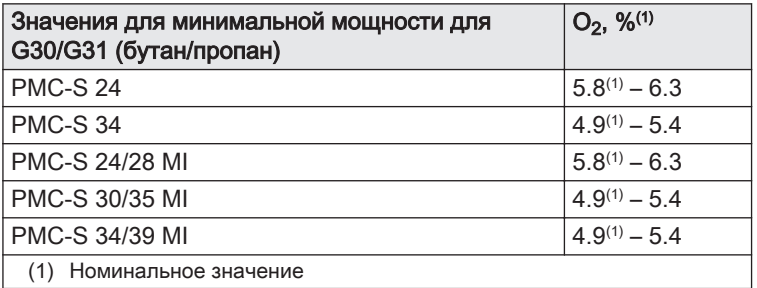

- 4. Если измеренное значение выходит за пределы значений, указанных в таблице, то изменить соотношение газ-воздух.
- 5. С помощью регулировочного винта B настроить для используемого типа газа процентное содержание  $O<sub>2</sub>$  на номинальное значение. Значение всегда должно находиться в пределах диапазона от верхнего до нижнего заданного предельного значения.

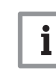

AD-3000975-01

### Важная информация

- $\overline{\phantom{a}}$  Если процентное содержание  $\overline{\mathrm{O}}_2$  слишком высокое, то повернуть регулировочный винт B по часовой стрелке для снижения процентного содержания.
- Если процентное содержание  $O<sub>2</sub>$  слишком низкое, то повернуть регулировочный винт B против часовой стрелки для увеличения процентного содержания.

# 7.3.7 Проверка автоматического воздухоотводчика

- 1. Проверить работу автоматического воздухоотводчика. Он находится сверху в правой части котла.
	- Можно закрыть воздухоотводчик при помощи заглушки, которая находится рядом с ним.
- 2. В случае утечки следует заменить воздухоотводчик.

Рис.70 Газовый клапан

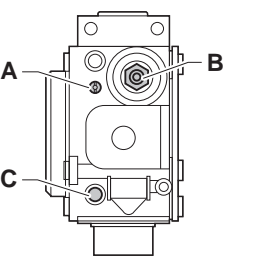

Рис.71 Проверка автоматического воздухоотводчика

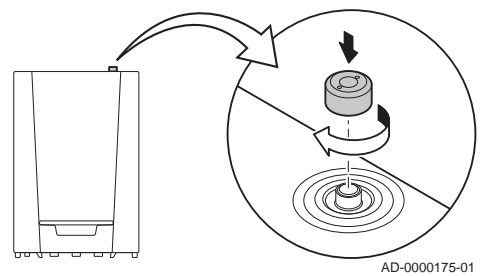

# <span id="page-35-0"></span>Рис.72 Очистка сифона

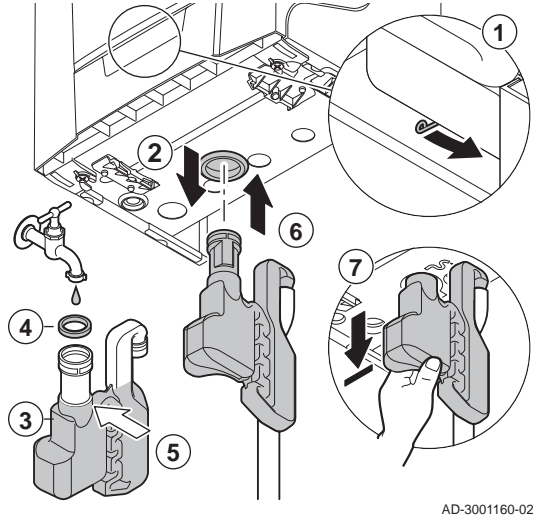

# 7.3.8 Очистка сифона

# Важная информация

Чтобы снять сифон, необходимо предварительно снять обшивку котла.

- 1. Чтобы отсоединить сифон, переместить рычажок под гидроблоком вправо.
- 2. Снять сифон.

 $\mathbf{i}$ 

- 3. Почистите сифон.
- 4. Замените уплотнительную прокладку сифона.
- 5. Заполните сифон водой до отметки.
- 6. Плотно вставьте сифон в специальное отверстие  $\mathbb{P}_1$  на нижней части котла.
	- При этом должен раздаться щелчок.
- 7. Проверьте, что сифон хорошо закреплен на котле.

# Опасность

Сифон обязательно должен быть заполнен водой. Это предотвращает попадание продуктов сгорания в помещение.

# 7.3.9 Проверка горелки

# Внимание

Теплообменник имеет обработку поверхности, следовательно, не требует очистки. Очистка с использованием чистящих инструментов, химических средств, сжатого воздуха или воды запрещена.

- 1. Убедиться, что котел не находится под напряжением.
- 2. Закрыть газовый кран котла.

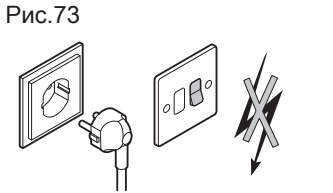

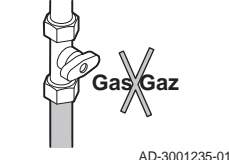

Рис.74 Разборка

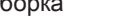

- 3. Отсоединить хомут дымохода.
- 4. Снять трубу отвода продуктов сгорания.
- 5. Снять трубопровод подачи воздуха в трубке Вентури.
- 6. Ослабить прокладку на газовом клапане.
- 7. Открыть защитную крышку вентилятора, нажав на защелку в верхней части.
- 8. Отсоединить все разъемы от электронной платы.
- 9. Закрыть защитную крышку вентилятора.

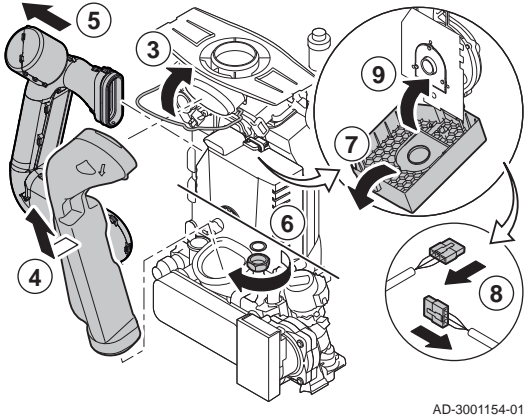

### <span id="page-36-0"></span>Рис.75 Разборка

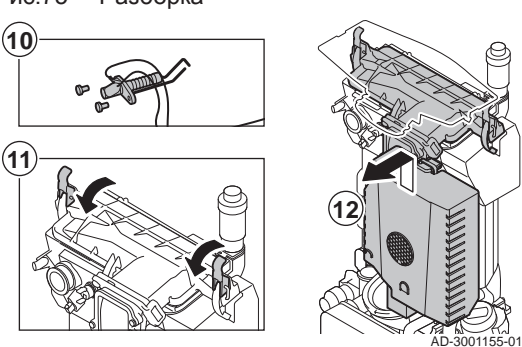

Рис.76 Проверка

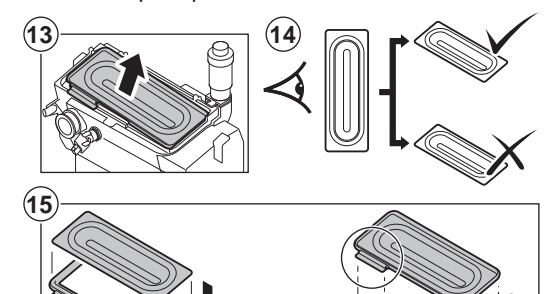

10. Снять электрод ионизации/розжига.

воздух на теплообменнике.

- 13. Приподнять горелку с прокладкой теплообменника.
- 14. Убедитесь, что на крышке снятой горелки отсутствуют трещины и/или повреждения. В противном случае заменить горелку.

11. Снять 2 зажимные защелки, которые удерживают систему газ-

12. Снять систему газ-воздух, сначала приподняв ее, а затем потянув

15. Установить горелку с новой прокладкой на теплообменник.

# Внимание

вперед.

Убедиться в том, что прокладка корректно размещена между изгибом смесительного устройства и теплообменником (герметичность обеспечивается только в том случае, если прокладка равномерно уложена в специальную канавку).

16. Выполнить сборку в обратном порядке.

# Внимание

Подключить на место разъемы на плате систему газ-воздух.

17. Открыть краны подачи газа и подать электрическое питание на котел.

# 7.4 Особые операции по техническому обслуживанию

AD-3001156-01

При необходимости выполните особые операции по техническому обслуживанию, следуя руководству по проверке и техническому обслуживанию. Для проведения технического обслуживания выполните следующие действия.

# 7.4.1 Замена электрода ионизации/розжига

Электрод ионизации/розжига необходимо заменить, если:

- Ток ионизации < 3 мкА.
- Электрод изношен или поврежден.
- 1. Открыть защитный кожух вентилятора, нажав на защелку в верхней части.
- 2. Отсоединить разъёмы электрода розжига от электронной платы.
- 3. Отвернуть два винта электрода розжига. Снять компонент целиком.
- 4. Установить новый электрод ионизации/розжига и новую прокладку.
- 5. Выполнить сборку в обратном порядке.

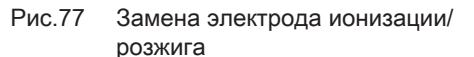

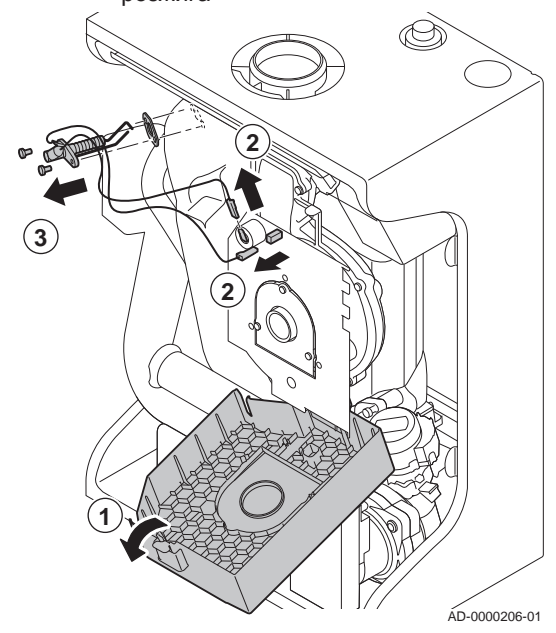

### 7720292 - v.01 - 08032019 PMC-S 37

<span id="page-37-0"></span>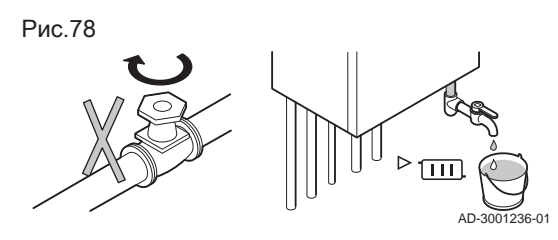

Рис.79 Замена трехходового клапана

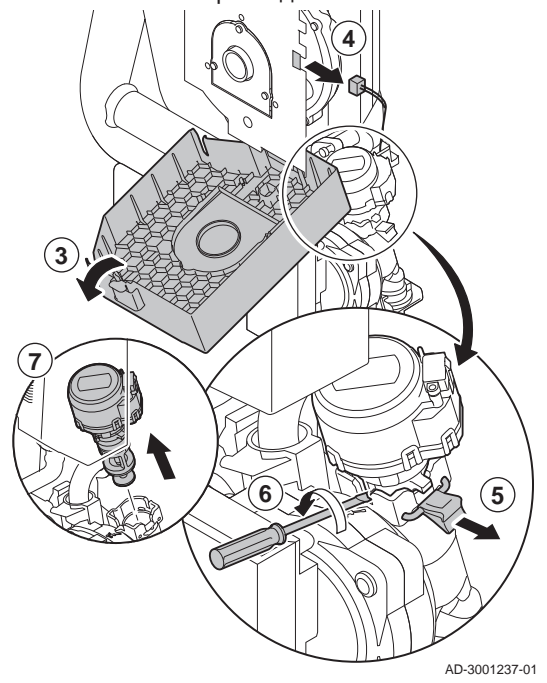

# 7.4.2 Замена трехходового клапана

В случае необходимости замены трехходового клапана выполнить следующие операции:

- 1. Отключить подачу воды.
- 2. Слить воду из котла.
- 3. Открыть защитный кожух вентилятора, нажав на защелку в верхней части.
- 4. Отсоединить кабель трехходового клапана от электронной платы.
- 5. Снять зажимную клипсу трехходового клапана.
- 6. Снять трехходовой клапан, поворачивая его отверткой с плоским шлицем.
- 7. Снять трехходовой клапан.
- 8. Выполнить сборку в обратном порядке.

# Внимание

Обратить внимание на направляющие кулачки трехходового клапана.

# 7.4.3 Очистка пластинчатого теплообменника

В зависимости от качества воды и от режима работы в пластинчатом теплообменнике могут образовываться отложения окаменевшей накипи. В общем случае достаточно периодической проверки, которая при необходимости может сопровождаться промывкой. Следующие факторы могут влиять на периодичность.

- Жесткость воды
- Состав окаменевшей накипи
- Количество часов работы котла
- Расход горячей воды
- Заданная температура горячей санитарно-технической воды

Если необходимо удаление отложений с пластинчатого теплообменника, то выполнить следующие операции.

- 1. Убедиться, что котёл не находится под напряжением.
- 2. Закрыть газовый кран котла.

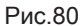

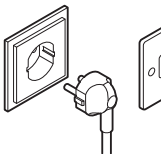

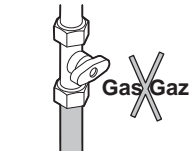

AD-3001235-01

- 3. Отключить подачу воды.
- 4. Слить воду из котла.

AD-3001236-01

 $\overline{111}$ 

AD-3001238-01

- 5. Отвернуть винт слева от теплообменника.
- 6. Снять пластинчатый теплообменник, потянув его левую часть вперед и в то же время отсоединяя правую часть.
- 7. Промыть пластинчатый теплообменник средством для удаления накипи (например, лимонной кислотой с уровнем pH около 3). Для этого в качестве дополнительного оборудования доступно специальное устройство для промывки. После очистки тщательно промыть водопроводной водой.

# 7.4.4 Очистка картриджа водяного фильтра

Если необходимо заменить или промыть картридж водяного фильтра, следует выполнить следующие операции:

- 1. Снять пластинчатый теплообменник.
- 2. Снять картридж фильтра бытовой воды, вращая его отверткой с плоским шлицем.
- 3. Извлечь картридж водяного фильтра.
- 4. Промыть картридж водяного фильтра водопроводной водой и в случае необходимости промыть его со средством для удаления накипи (например, лимонная кислота с уровнем pH около 3). После очистки тщательно промыть водопроводной водой.
- 5. Заменить картридж водяного фильтра, если он неисправен или он есть в наборе для технического обслуживания.
- 6. Собрать все компоненты.

## 7.4.5 Замена расширительного бака

До начала замены расширительного бака необходимо выполнить следующие действия:

- 1. Убедиться, что котёл не находится под напряжением.
- 2. Закрыть газовый кран котла.

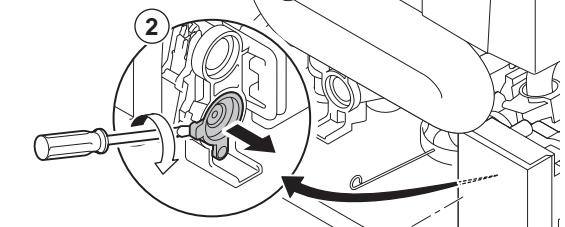

**3**

**6**

**7**

Рис.83 Очистка картриджа водяного

фильтра

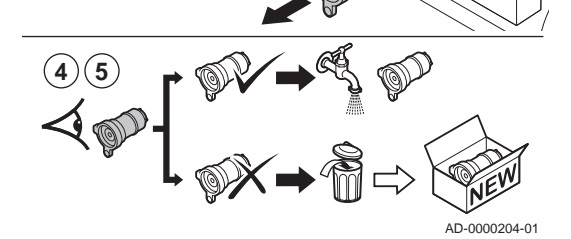

<span id="page-38-0"></span>Рис.81

Рис.82 Очистка пластинчатого теплообменника

**5**

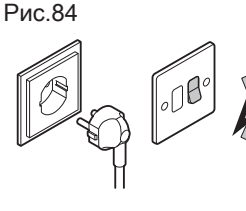

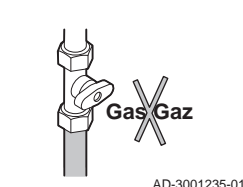

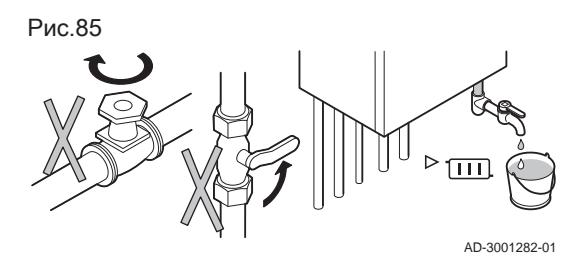

- 3. Отключить подачу воды.
- 4. Закрыть подающую и обратную линии отопления.
- 5. Слить воду из котла.

Расширительный бак находится внутри котла в его задней части. Чтобы заменить расширительный бак, необходимо снять переднюю часть котла.

#### Снятие передней части котла П

- 1. Отсоединить отвод продуктов сгорания и трубопровод забора воздуха котла.
- 2. Снять панель управления.
- 3. Снять все подсоединения подающей и обратной линий в нижней части котла.
- 4. Снять трубу подачи газа GAS/ котла.
- 5. Снять сифон и шланг отвода конденсата.
- 6. Снять гибкий шланг расширительного бака в нижней части котла.

Рис.86 Разборка **4 3 5 6 2**

AD-3001283-02

Рис.87 Снятие передней части котла

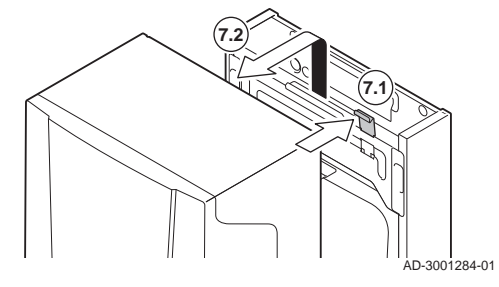

7. Нажать вниз крепёжную защёлку сверху котла и снять переднюю часть котла.

Рис.88 Снятие расширительного бака

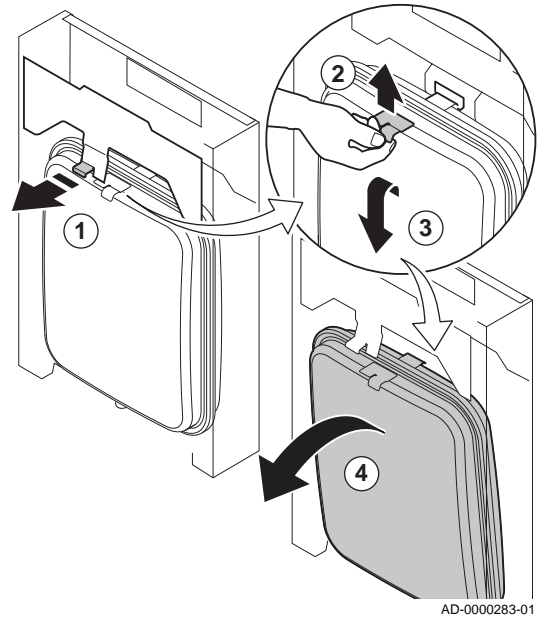

#### Снятие расширительного бака П

- 1. Потянуть вперёд язычок, который находится спереди расширительного бака, затем удерживать его в этом положении во время снятия расширительного бака.
- 2. Слегка приподнять расширительный бак, затем снять его.
- 3. Наклонить расширительный бак вперед, затем опустить его вниз.
- 4. Наклонив расширительный бак, аккуратно вынуть его из котла.
- 5. Заменить неисправный расширительный бак.
- 6. Выполнить сборку в обратном порядке.

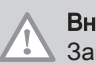

Внимание

Заполнить систему отопления чистой водопроводной водой.

# <span id="page-40-0"></span>7.5 Заключительные работы

1. Установить все снятые детали в обратном порядке.

# Внимание

Во время операций по проверке и техническому обслуживанию обязательно всегда заменять все уплотнения на снимаемых деталях.

- 2. Заполнить сифон водой.
- 3. Установить сифон на место.
- 4. Осторожно открыть водопроводный кран.
- 5. Заполнить систему отопления водой.
- 6. Удалить воздух из системы отопления.
- 7. При необходимости подпитать водой.
- 8. Проверить герметичность соединений для газа и воды.
- 9. Повторно включить котёл.

# <span id="page-41-0"></span>8 В случае неисправности

# 8.1 Коды ошибок

В котле есть блок управления и электронная система регулирования. Центром системы управления является микропроцессор , который контролирует и защищает котел. В случае ошибки на дисплее отображается соответствующий код.

# Таб 19 Коды ошибок отображаются на трех различных уровнях

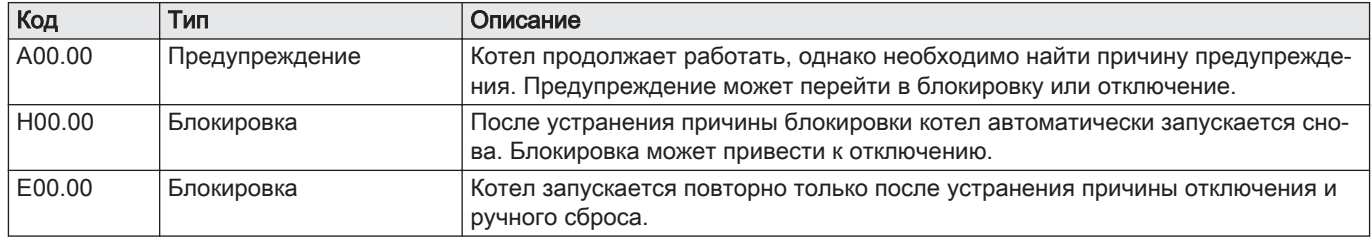

Значение кода можно найти в различных таблицах кодов ошибок.

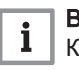

# Важная информация

Код ошибки необходим для оперативного и точного поиска причины ошибки, а также для оказания поддержки De Dietrich.

# 8.1.1 Предупреждение

### Таб 20 Коды предупреждения

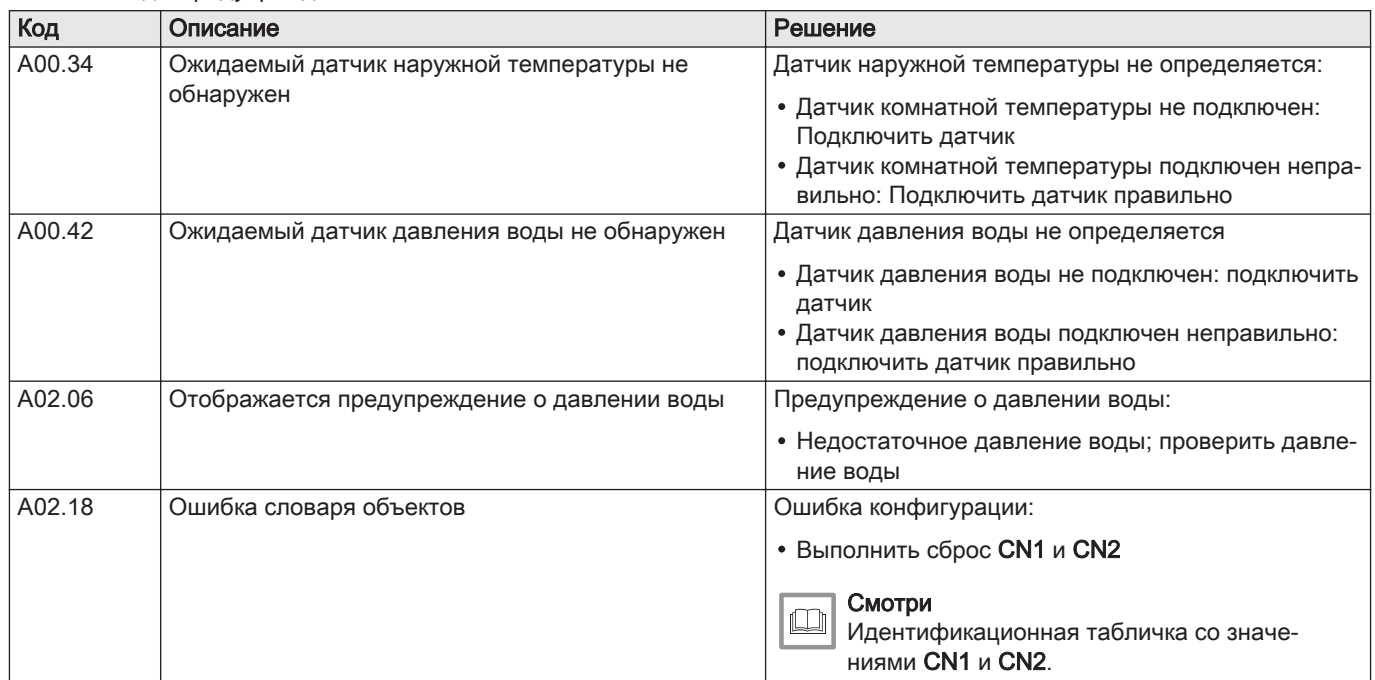

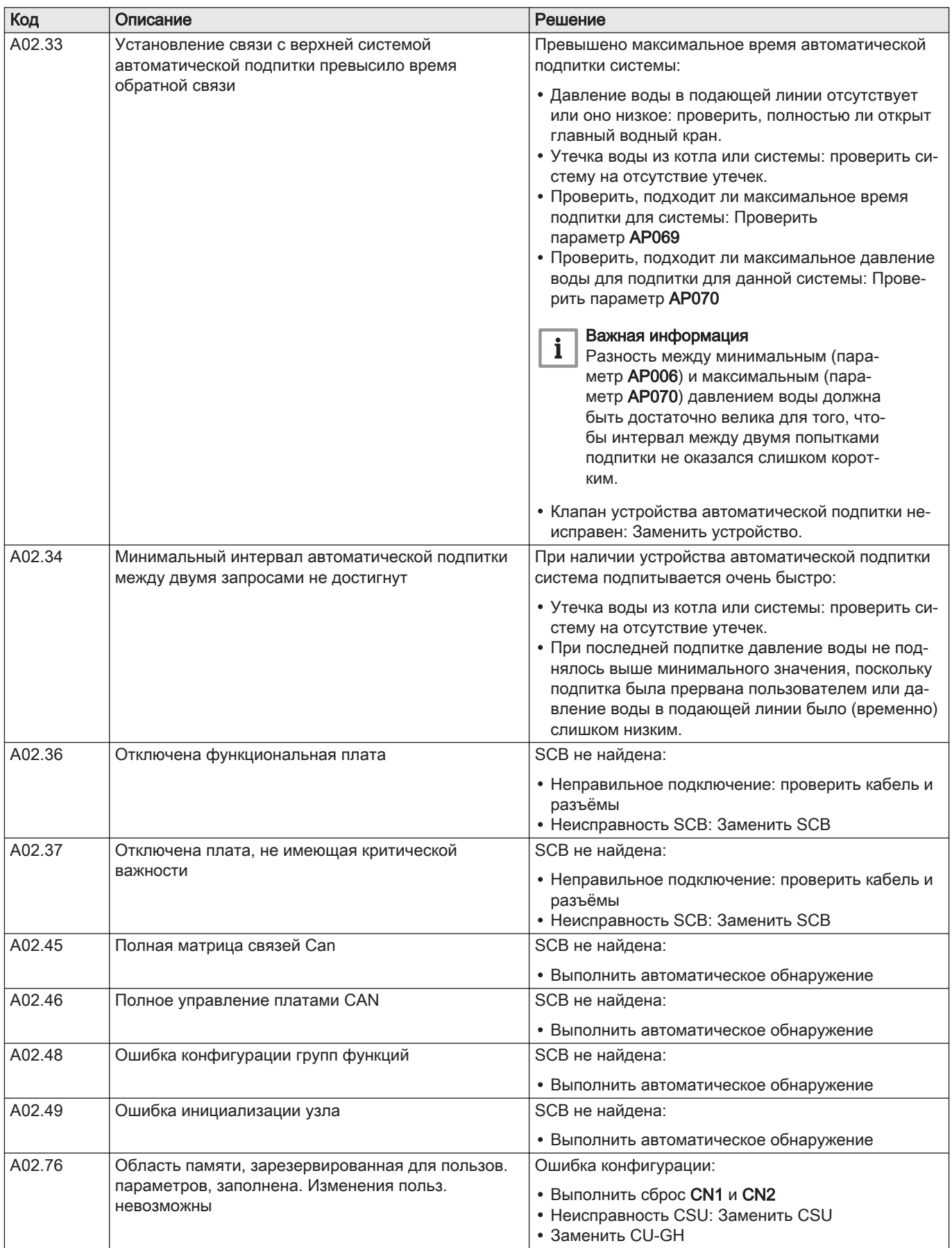

# 8.1.2 Блокировка

# <span id="page-43-0"></span>Таб 21 Коды блокировки

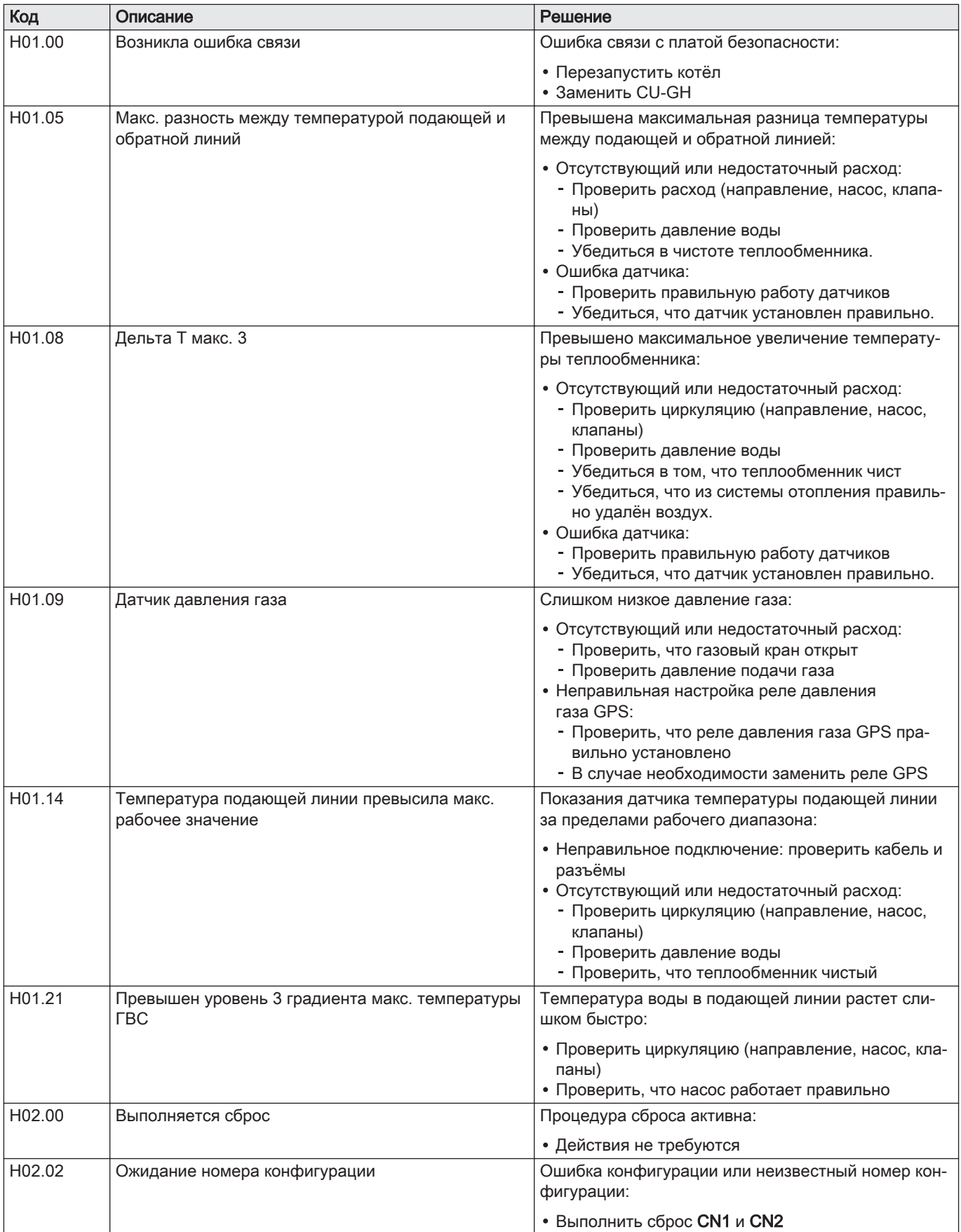

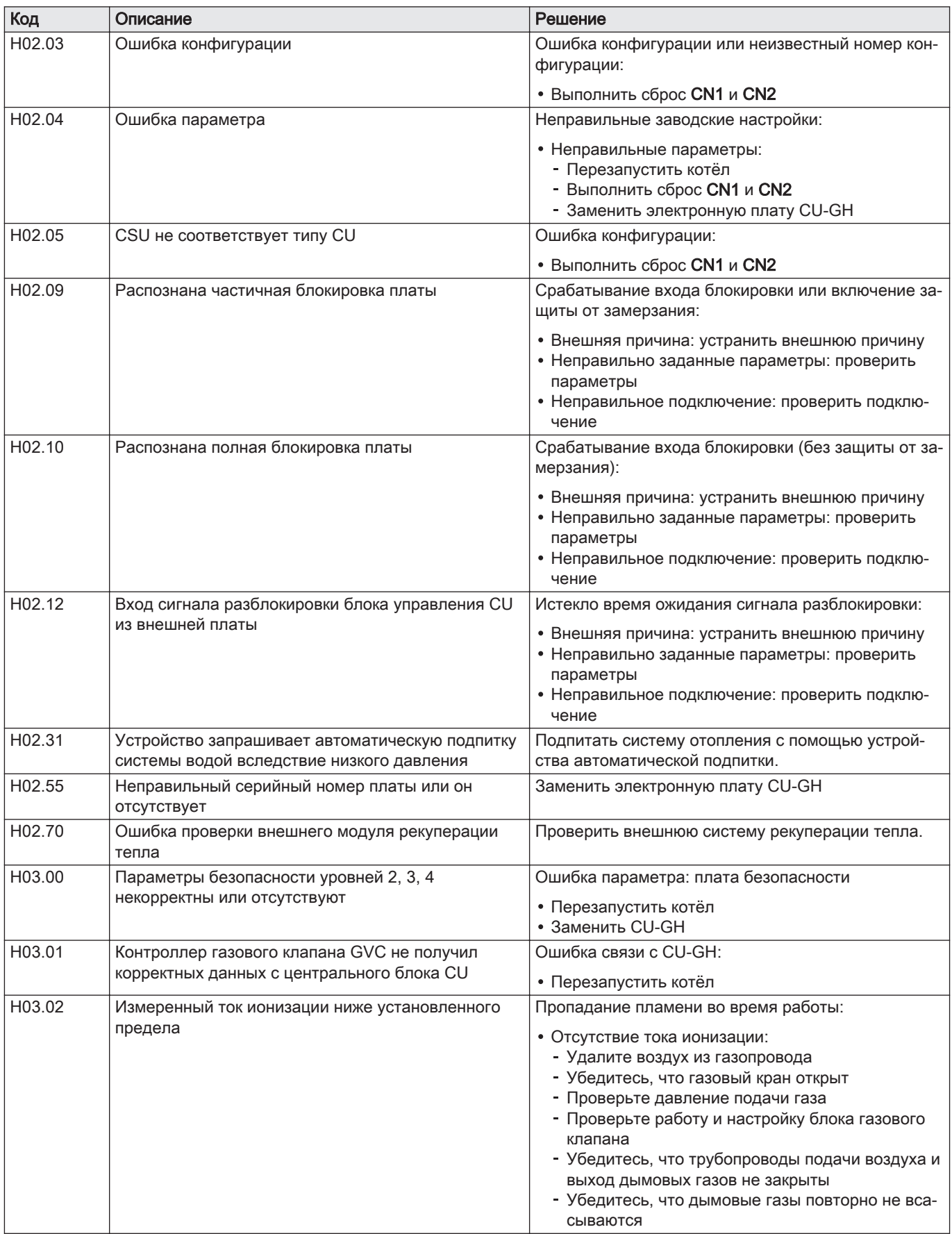

<span id="page-45-0"></span>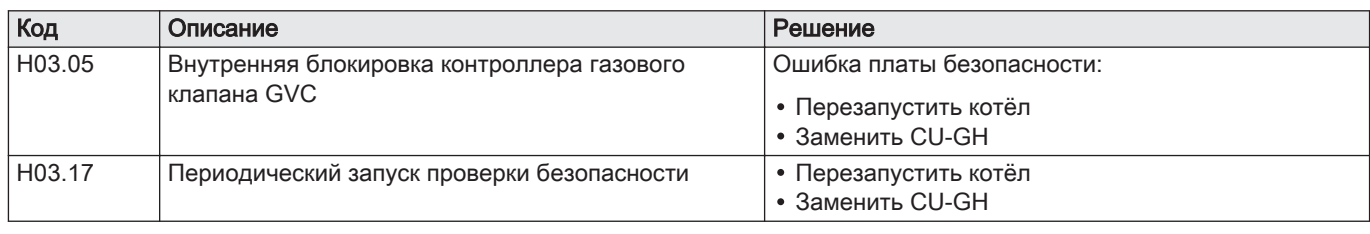

# 8.1.3 Отключение

# Таб 22 Коды отключения

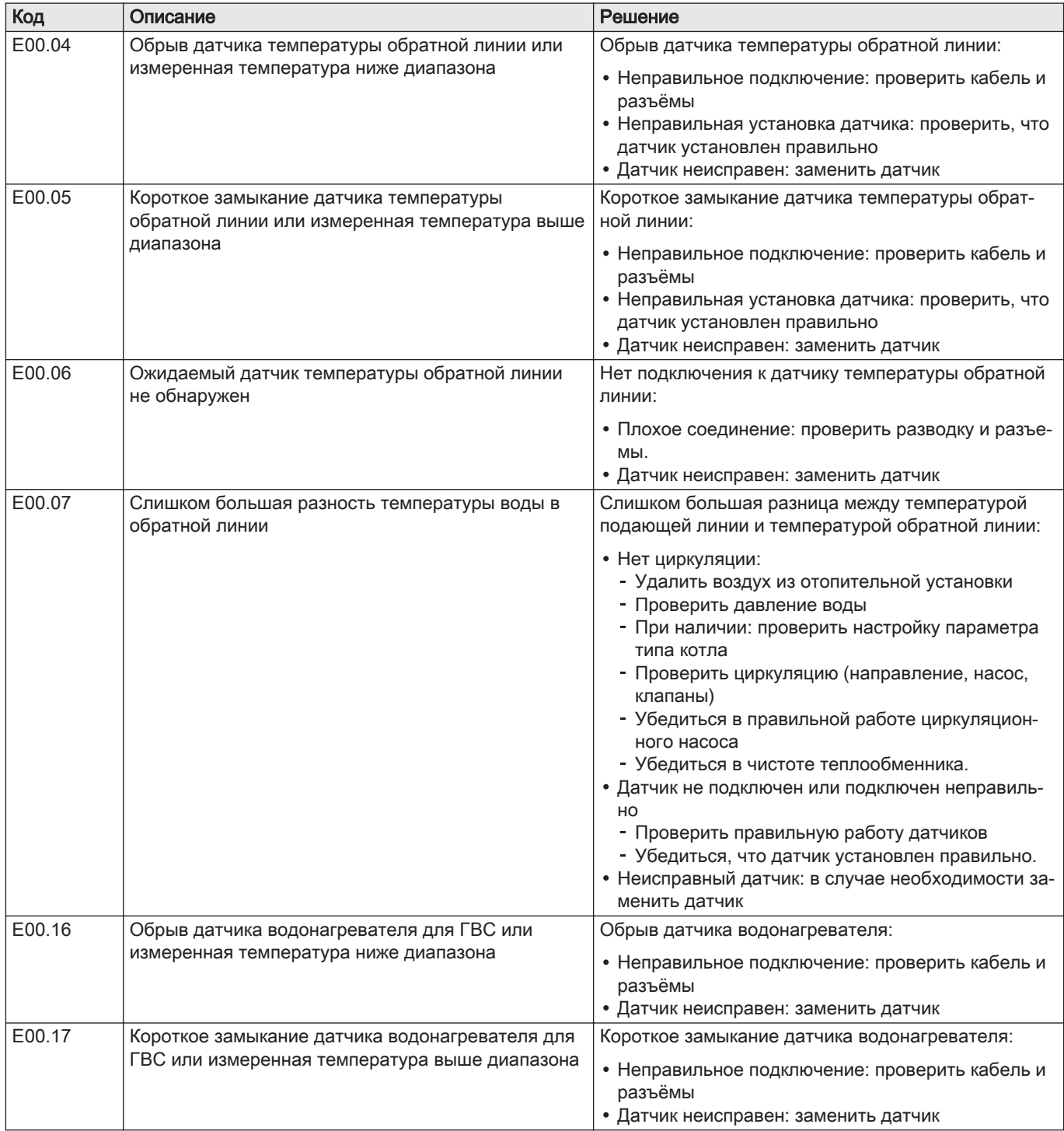

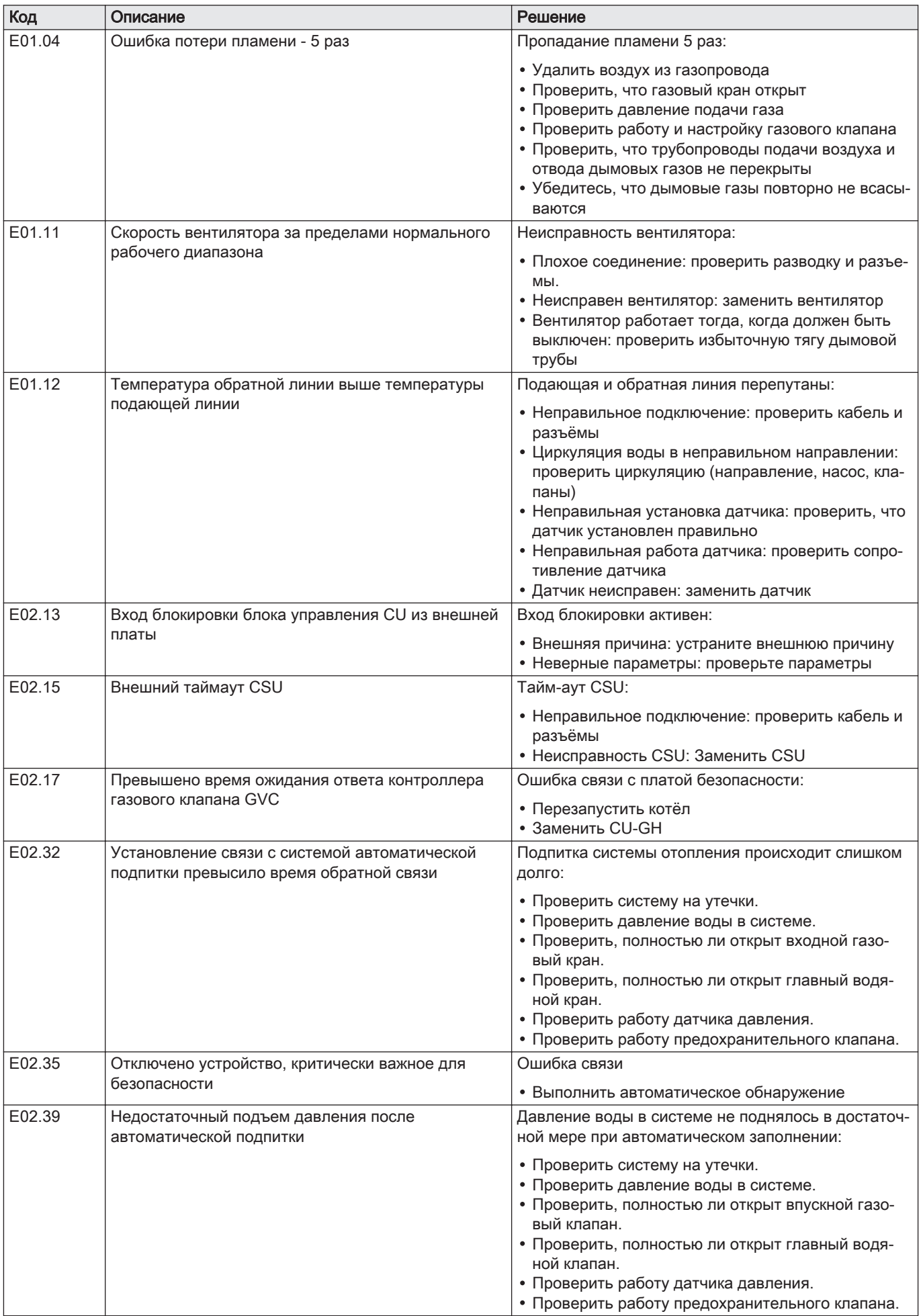

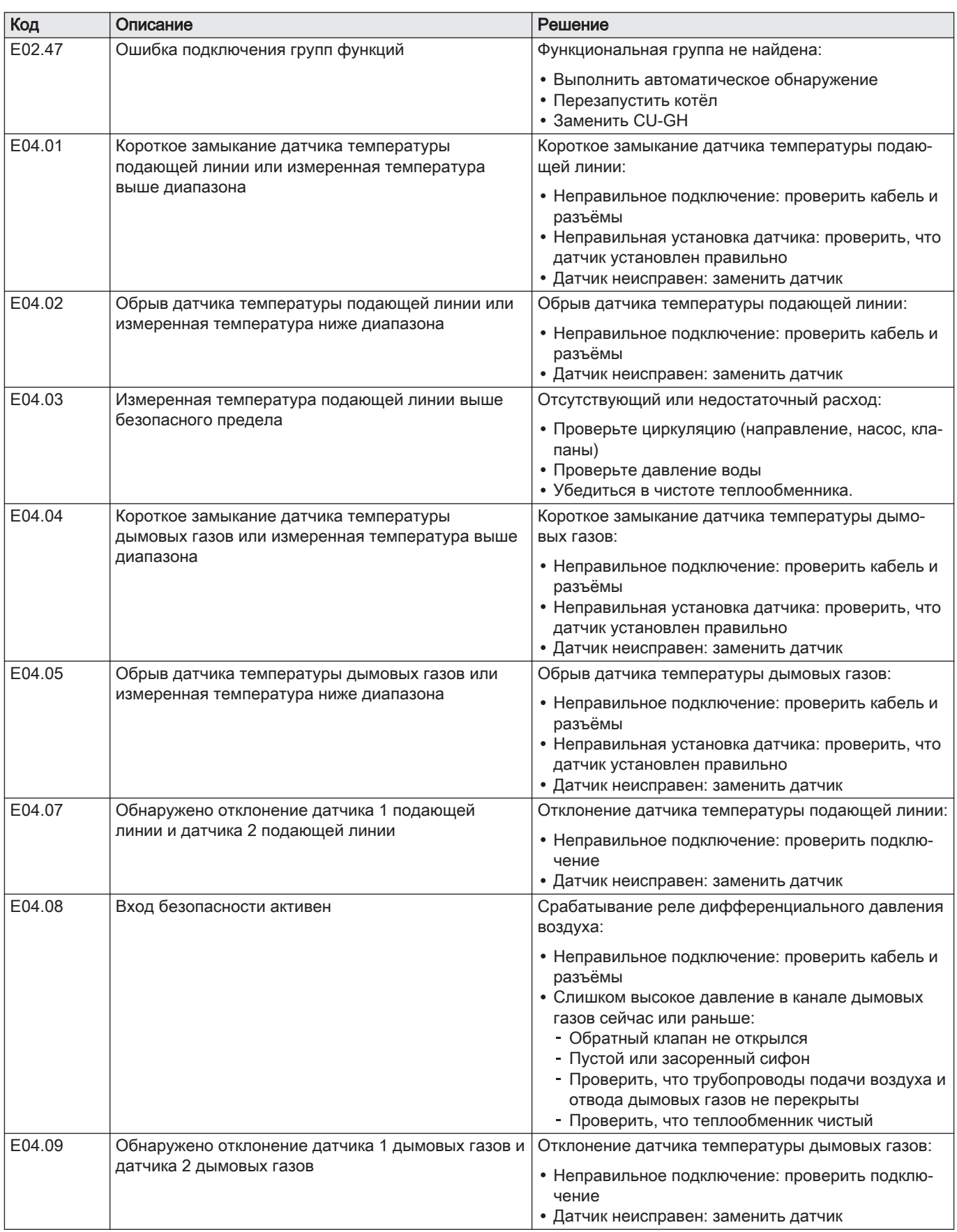

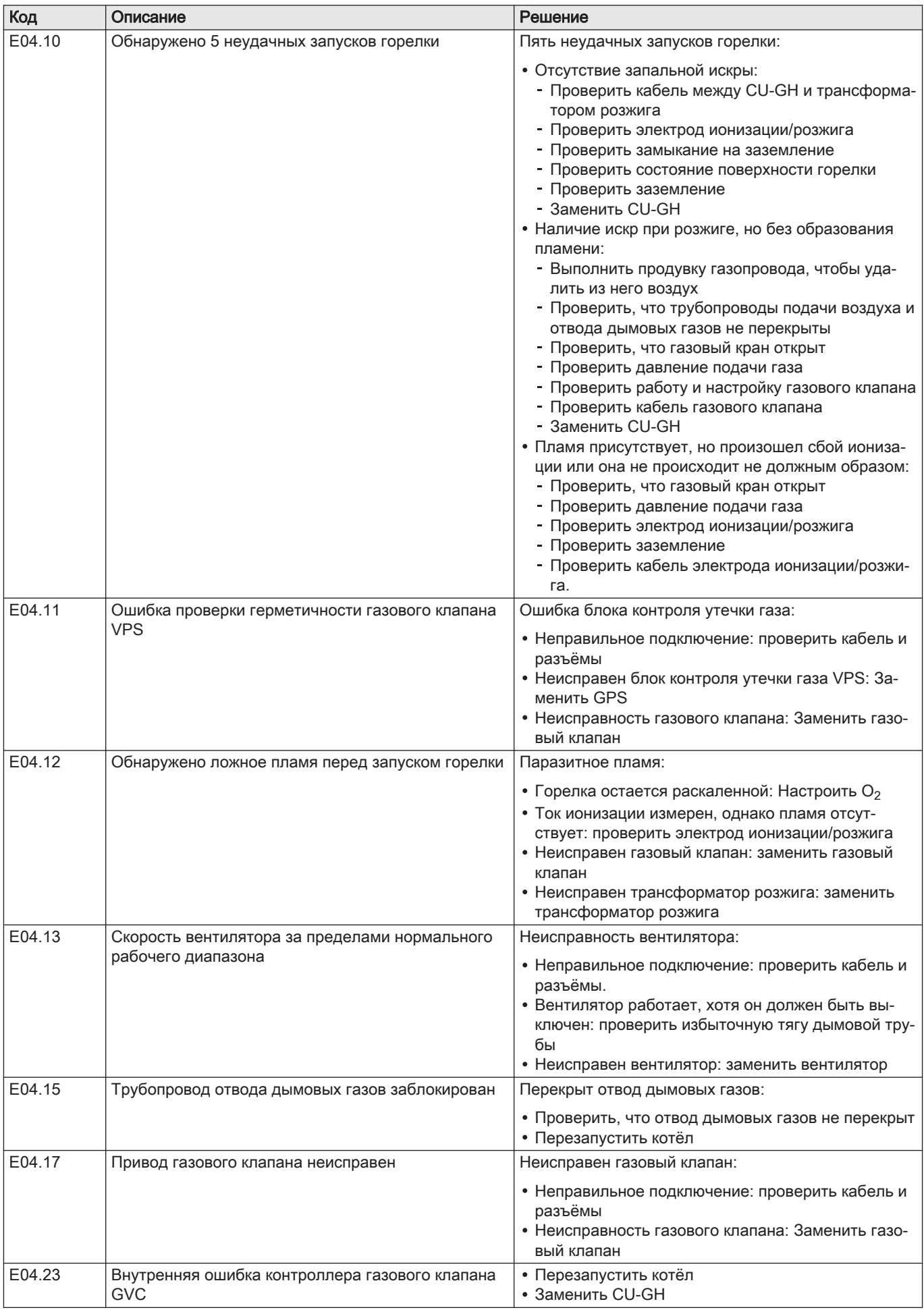

# <span id="page-49-0"></span>8.2 Список ошибок

Рис.89 Этап 2

Панель управления содержит список ошибок, хранящий последние 32 ошибки. Детальное описание ошибок сохраняется вместе с кодами ошибок. В описание входит информация о режиме, подрежиме, температуре воды в подающей линии, температуре воды в обратной линии, частоте вращения вентилятора и токе ионизации.

# 8.2.1 Считывание списка ошибок

- 1. Перейти в меню Ошибок.
- 2. Нажать на клавишу  $\left(\leftarrow\right)$ , чтобы открыть меню.
- 
- AD-3001142-01 Рис.90 Этап 3 3. Нажать на клавишу  $\bigoplus$  для просмотра сообщений об ошибках.  $(R)$  $(-)$   $(+)$ Важная информация ER XX i AD-3001150-01 XX – количество сохраненных сообщений об ошибках. Рис.91 Этап 4 4. Нажать на клавишу  $\bigoplus$ или  $\bigodot$ , чтобы пролистать список сообщений. XARAI AD-3001151-01 Рис.92 Этап 5 5. Нажать на клавишу  $\left(\cdot\right)$  для просмотра детальной информации  $\circledR \odot \circledR$ сообщения. 6. Для возврата к основной индикации несколько раз нажать на AD-3001138-01 клавишу $(R)$ 8.2.2 Очистка списка ошибок 1. Перейти в меню Ошибок. Рис.93 Этап 2 2. Нажать на клавишу  $\left( \leftarrow \right)$ , чтобы открыть меню.  $\bigcirc$  $(+)$  $\bigcirc$ AD-3001142-01 Рис.94 Этап 3 3. Нажимать на клавишу  $(+)$ , пока не отобразится CLR. AD-3001137-01 Рис.95 Этап 4 4. Нажать на клавишу  $\leftrightarrow$  для удаления ошибок из списка ошибок.  $(R)$   $(-)$   $(+)$ 5. Для возврата к основной индикации несколько раз нажать на FI R клавишу $(R)$ AD-3001152-01

# <span id="page-50-0"></span>9 Запасные части

# 9.1 Общие сведения

Необходимо заменять дефектные или изношенные части котла только на оригинальные или рекомендуемые запасные части.

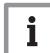

### Важная информация

При заказе запасной части необходимо указать её артикул, который отображается в списке рядом с номером позиции требуемой запасной части.

# <span id="page-51-0"></span>9.2 Части

Рис.96 PMC-S 24

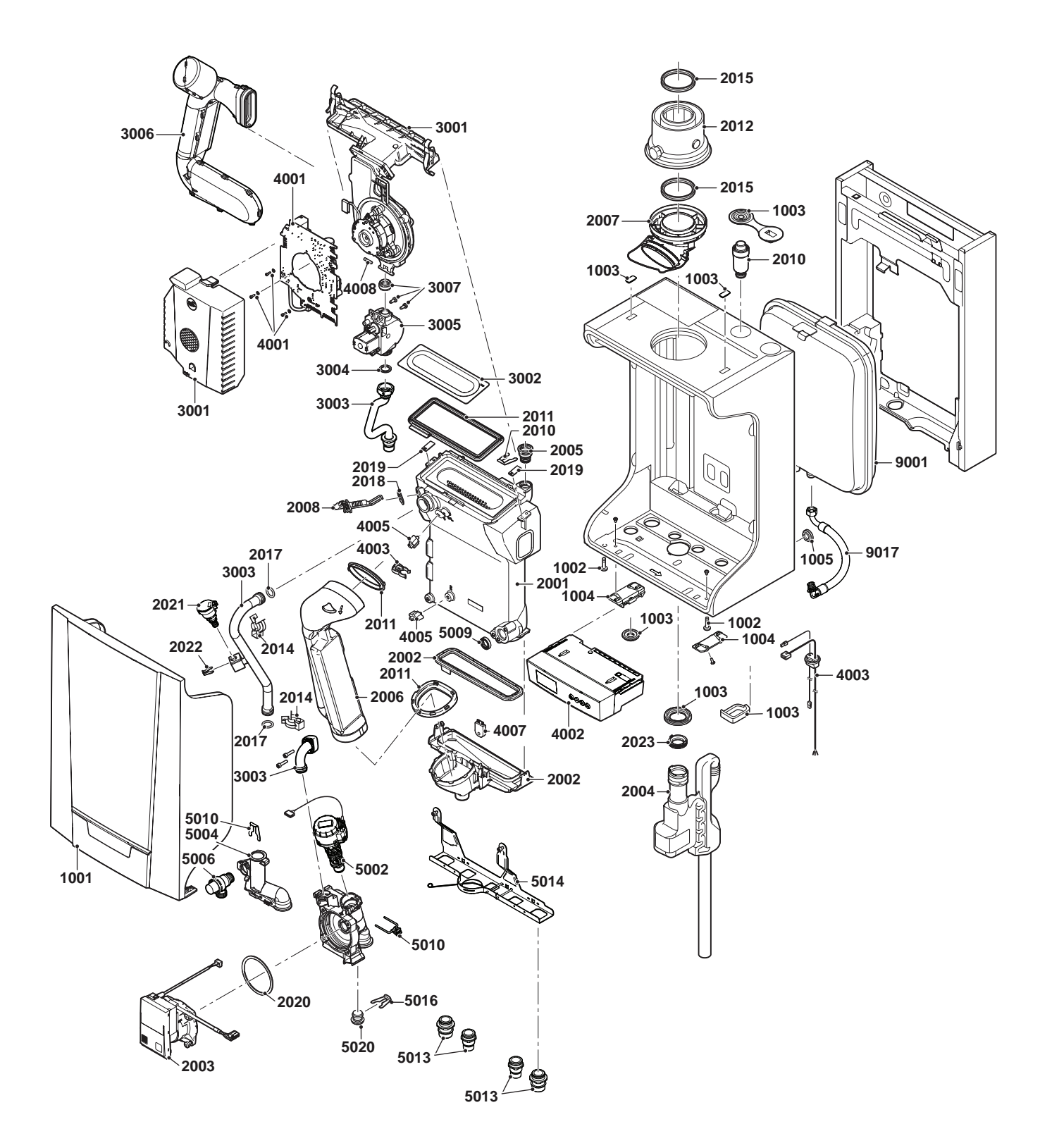

AD-0801746-02

Рис.97 PMC-S 34

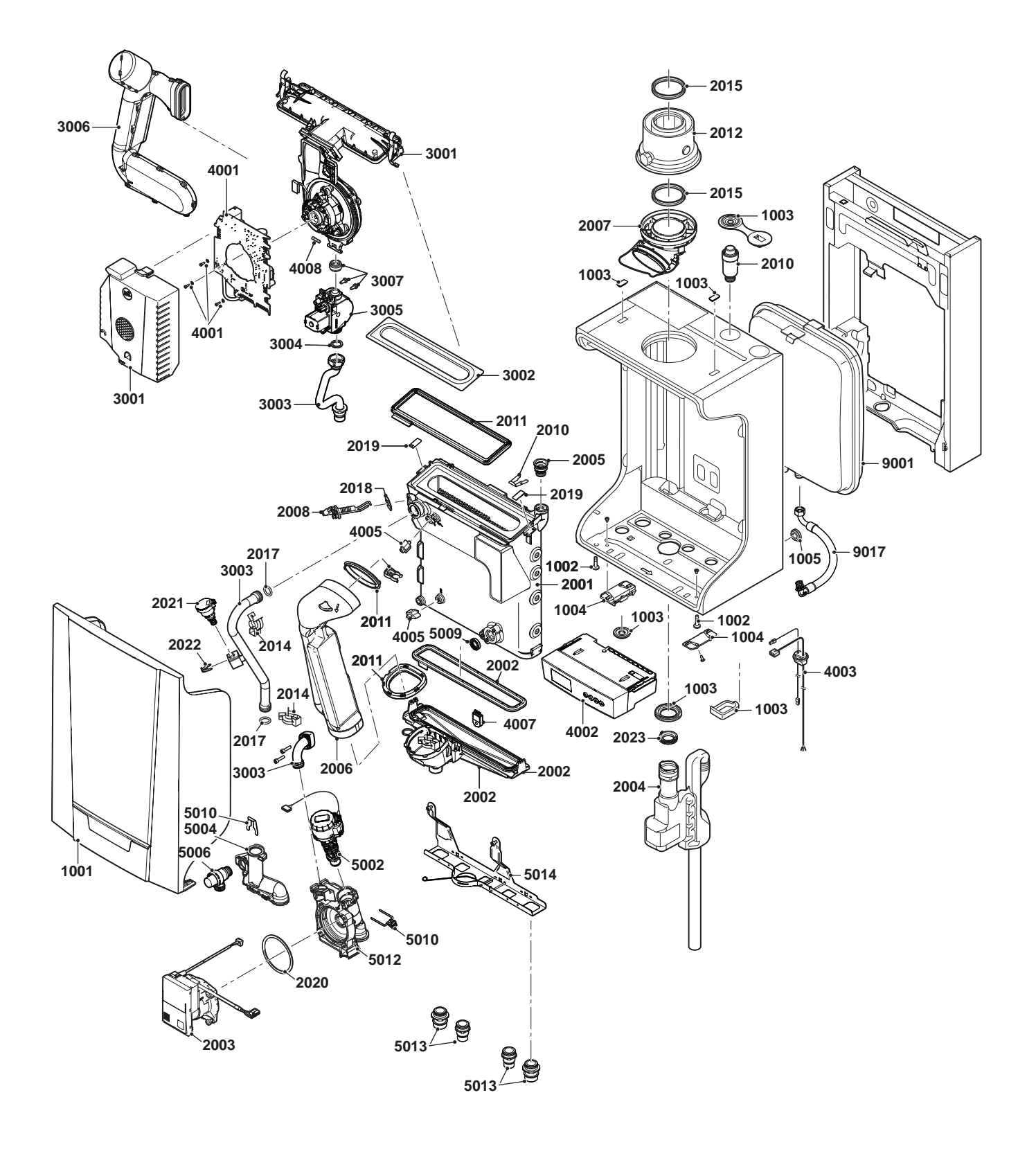

AD-0801748-02

Рис.98 PMC-S 24/28 MI

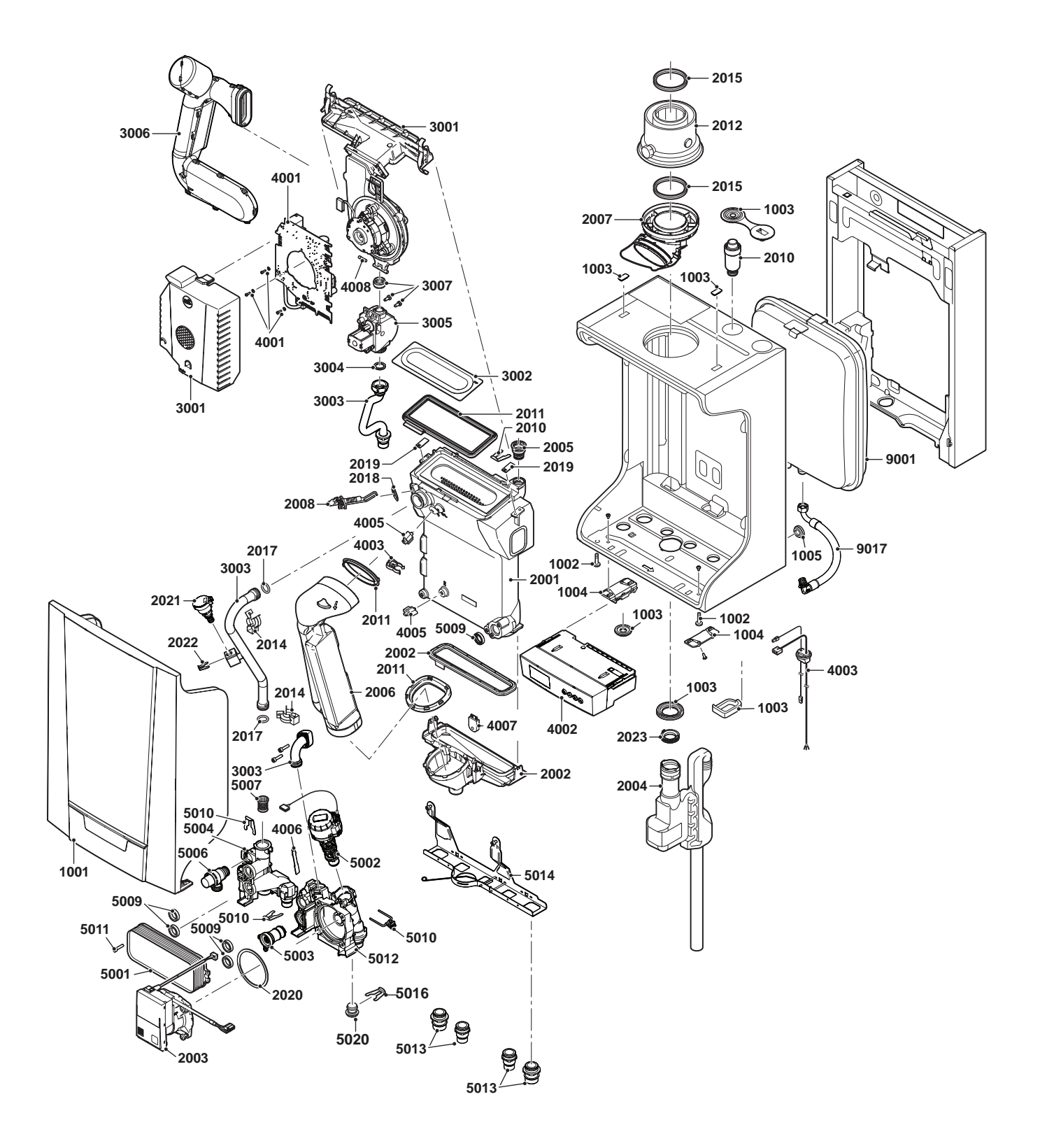

AD-0801336-03

Рис.99 PMC-S 30/35 MI - 34/39 MI

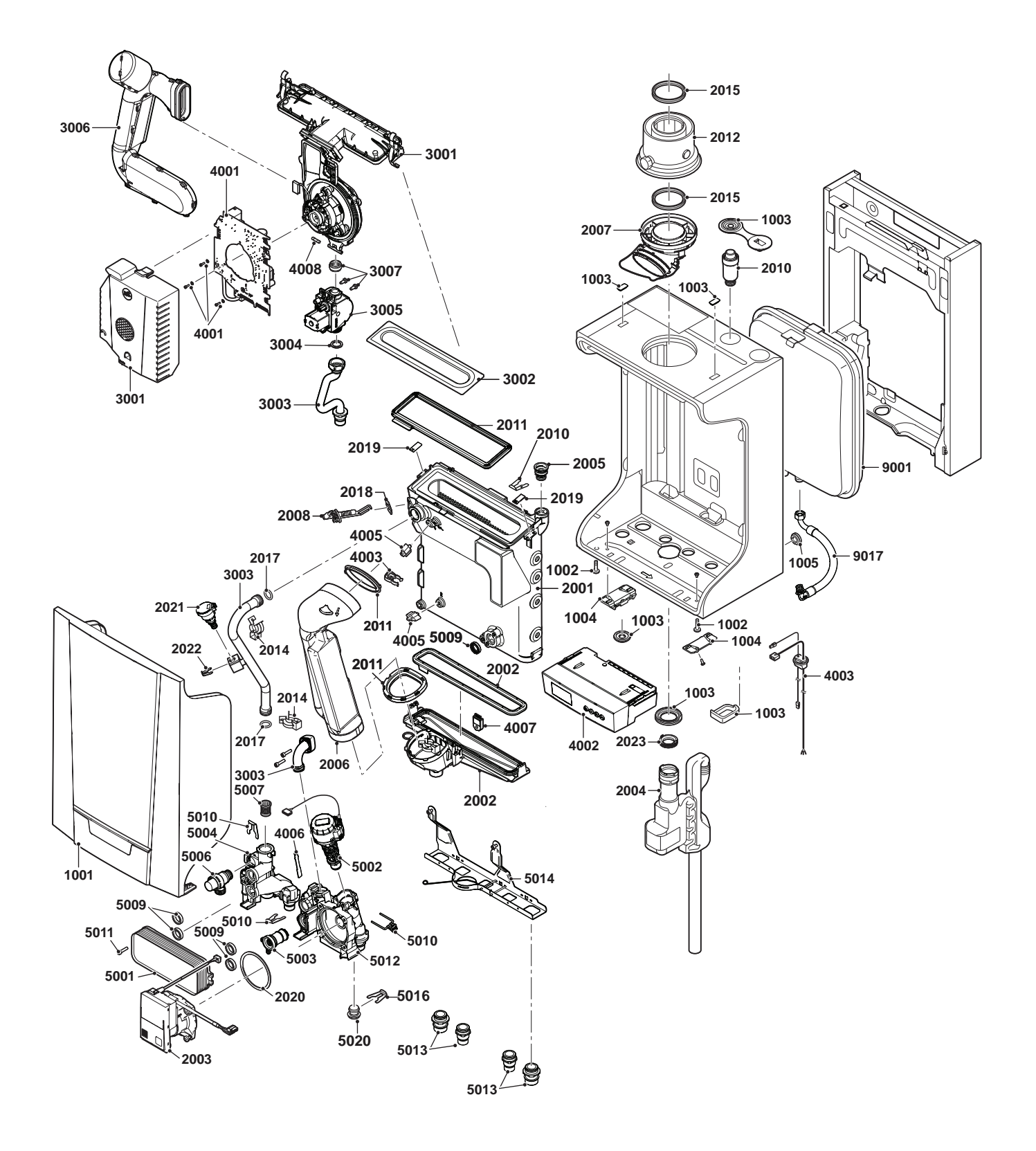

AD-0801750-02

Рис.100 Монтажная рама - PMC-S 24 - 34

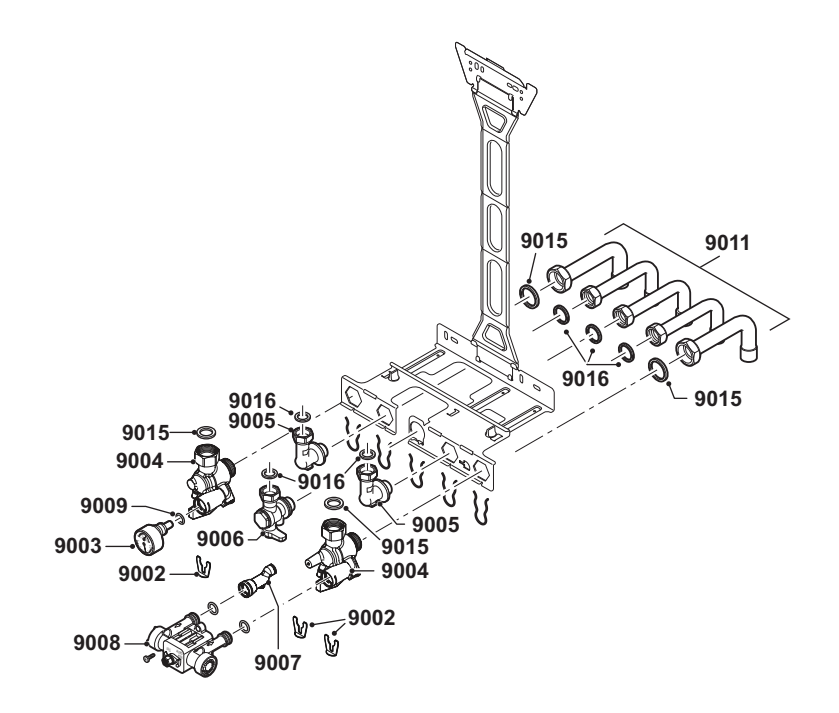

AD-0801967-01

Рис.101 Монтажная рама - PMC-S 24/28 MI - 30/35 MI - 34/39 MI

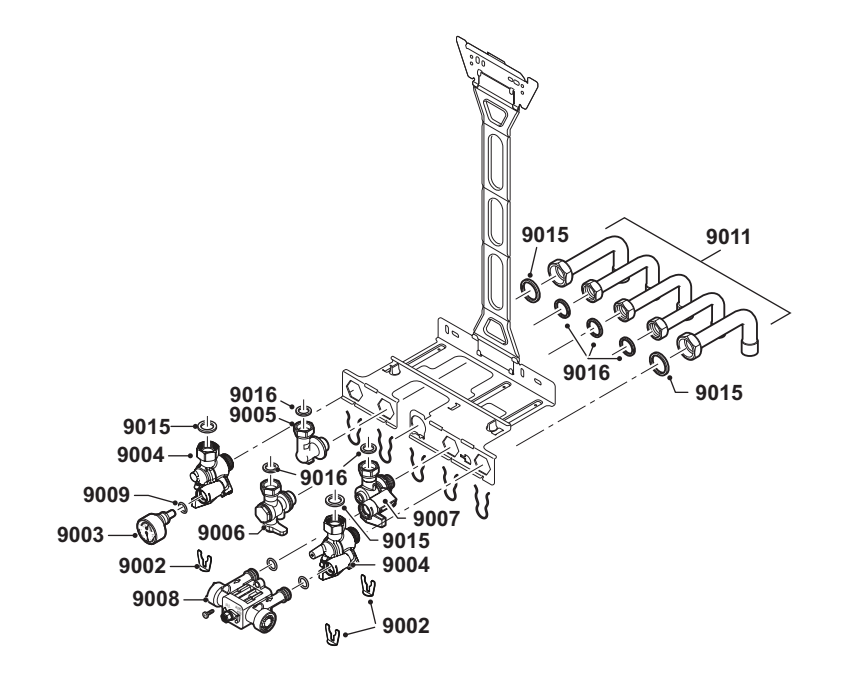

AD-0801966-01

# <span id="page-57-0"></span>9.3 Список запасных частей

# Таб 23 Обшивка

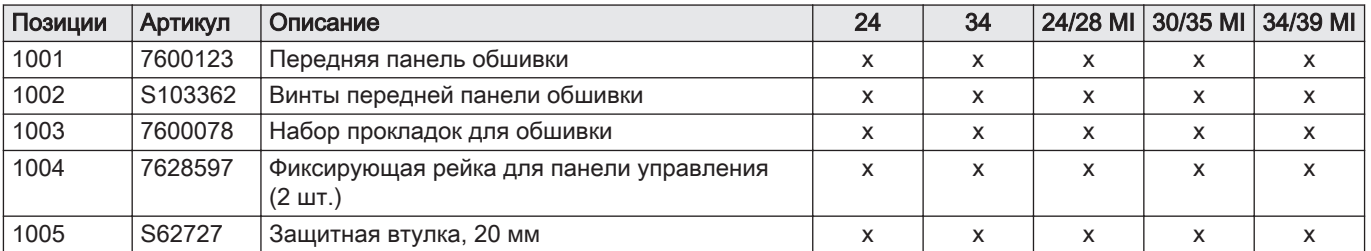

# Таб 24 Теплообменник и горелка

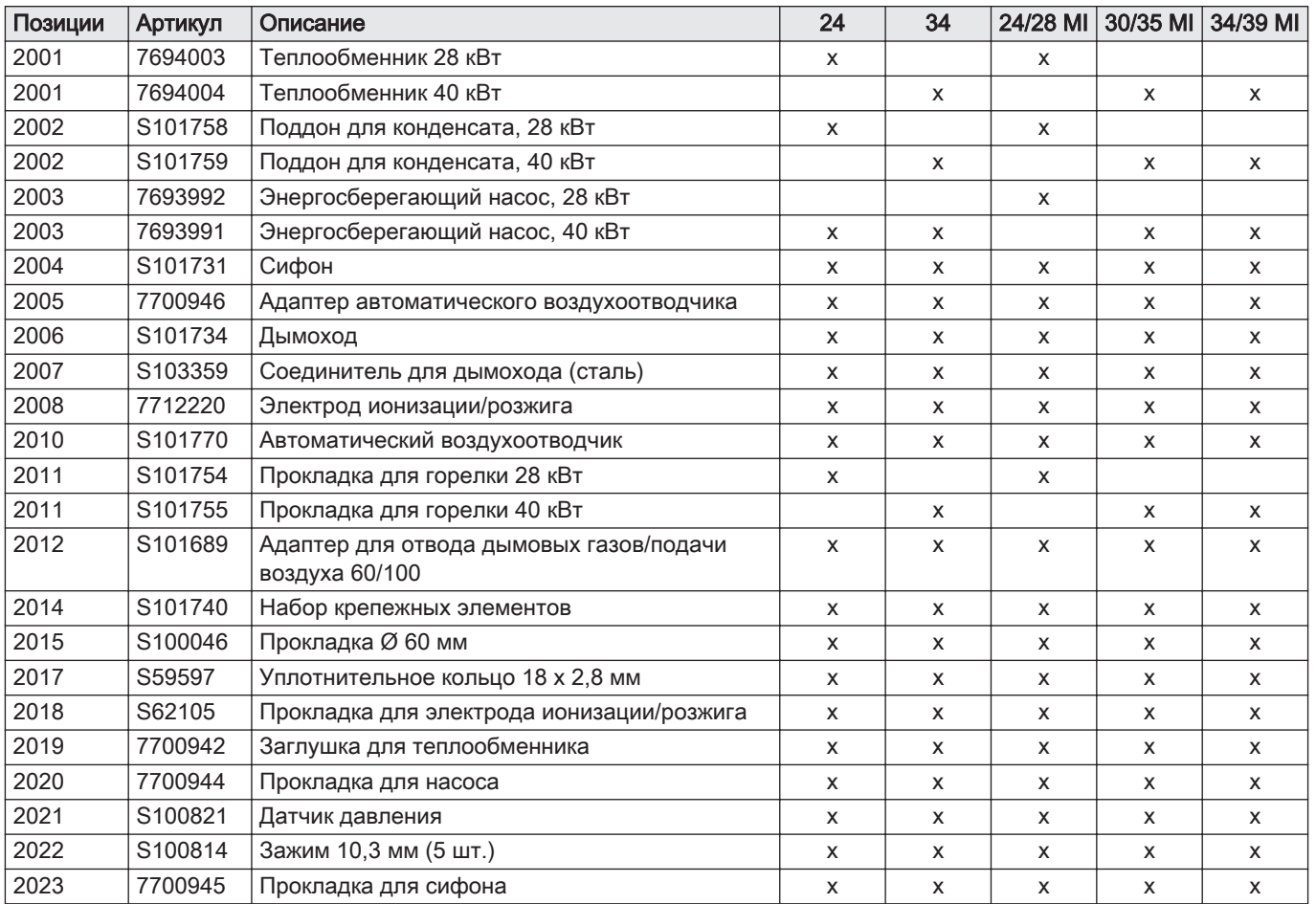

# Таб 25 Газ-воздух

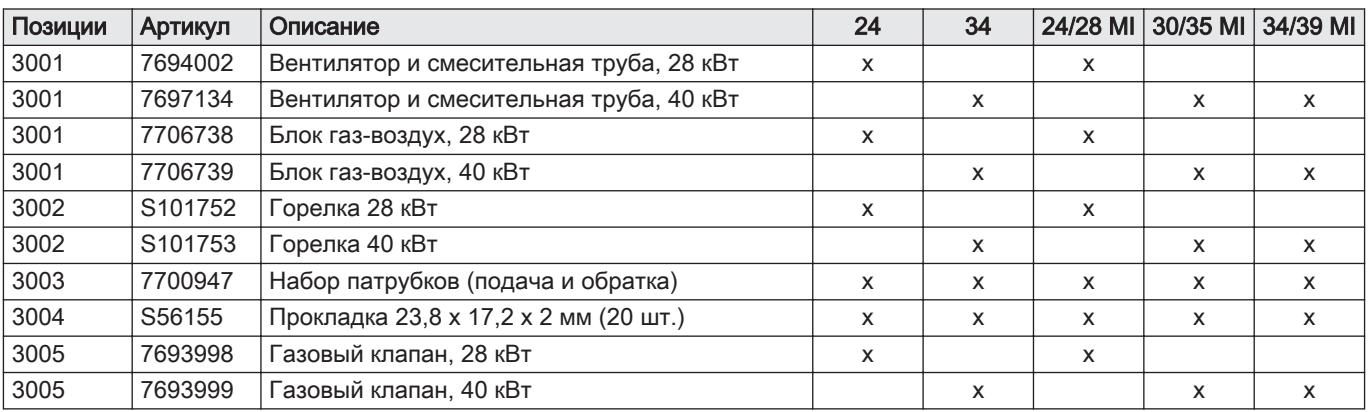

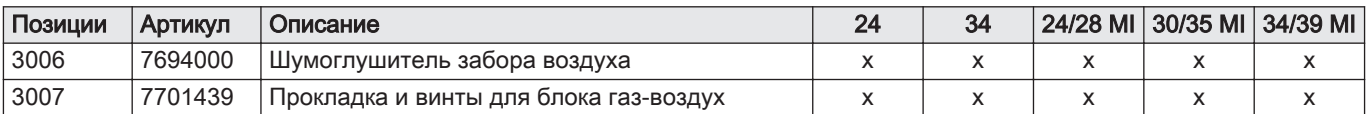

# Таб 26 Электронная система

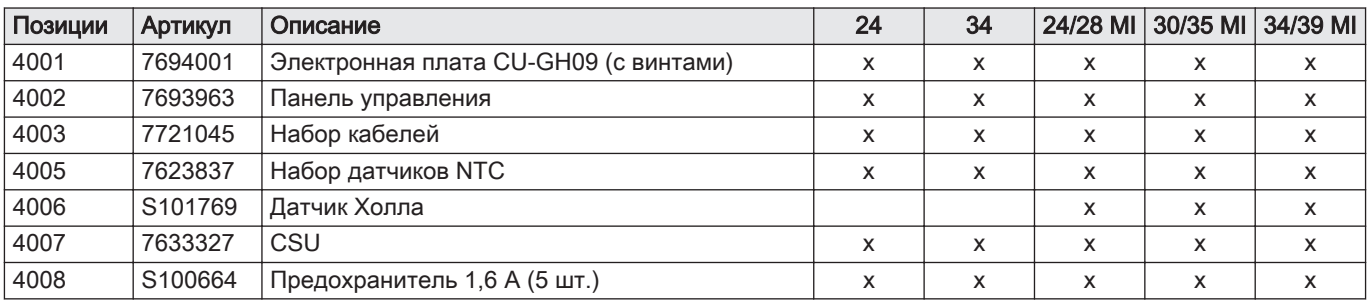

# Таб 27 Гидравлика

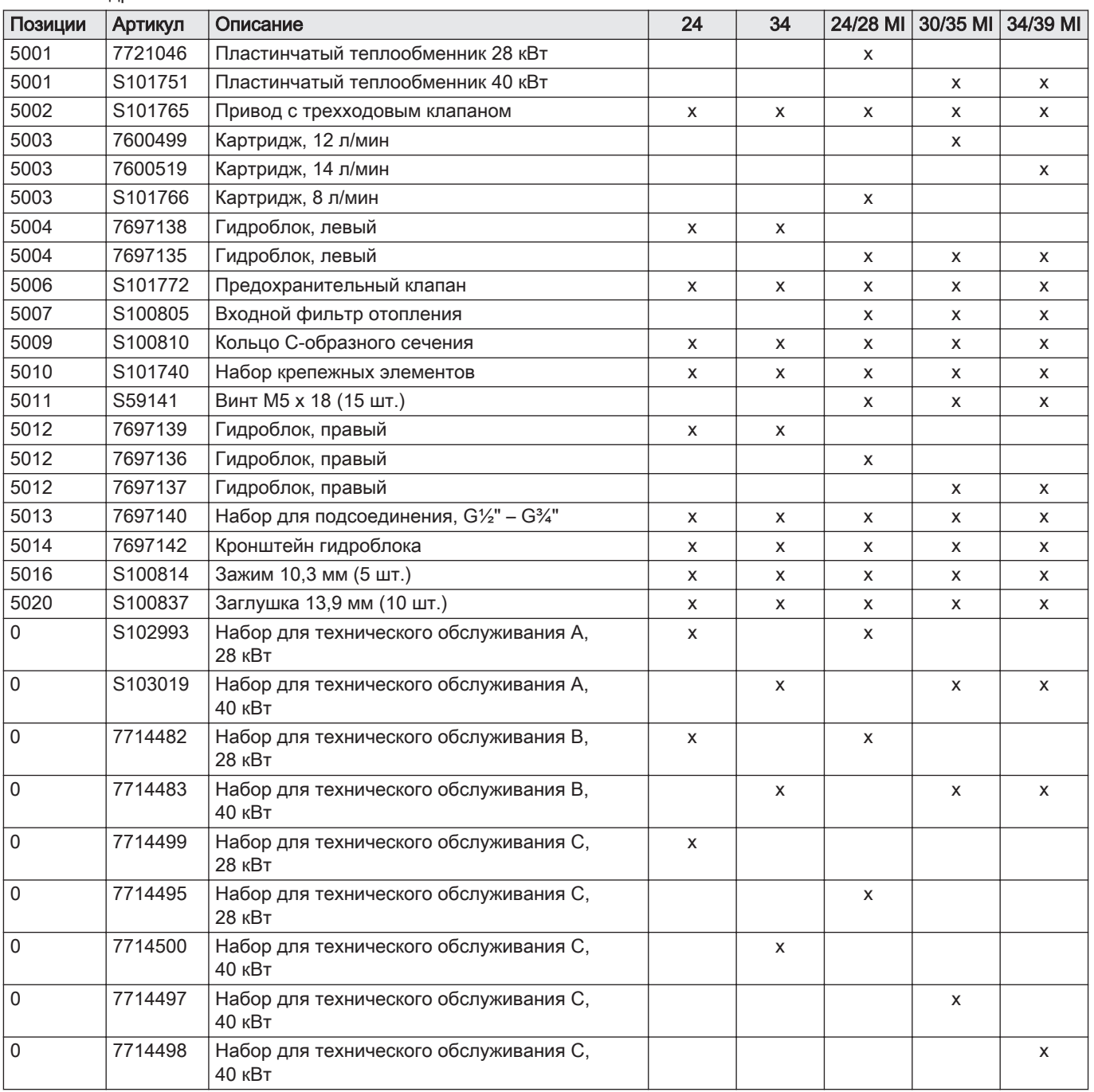

# Таб 28 Монтажная рама

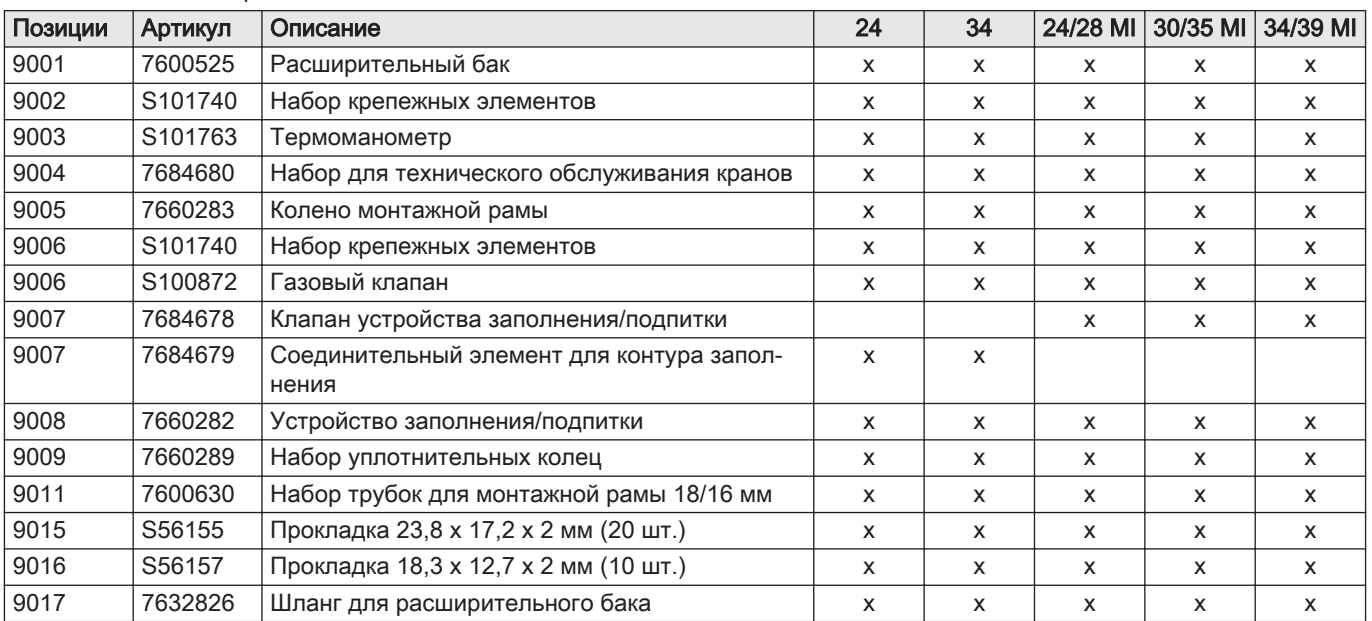

9 Запасные части

# © Авторские права

Вся техническая информация, которая содержится в данной инструкции, а также рисунки и электрические схемы являются нашей собственностью и не могут быть воспроизведены без нашего письменного предварительного разрешения. Возможны изменения.

Direction de la Marque 57, rue de la Gare - F-67580 Mertzwiller

**6** 03 88 80 27 00

**個 03 88 80 27 99** 

**www.dedietrich-thermique.fr**

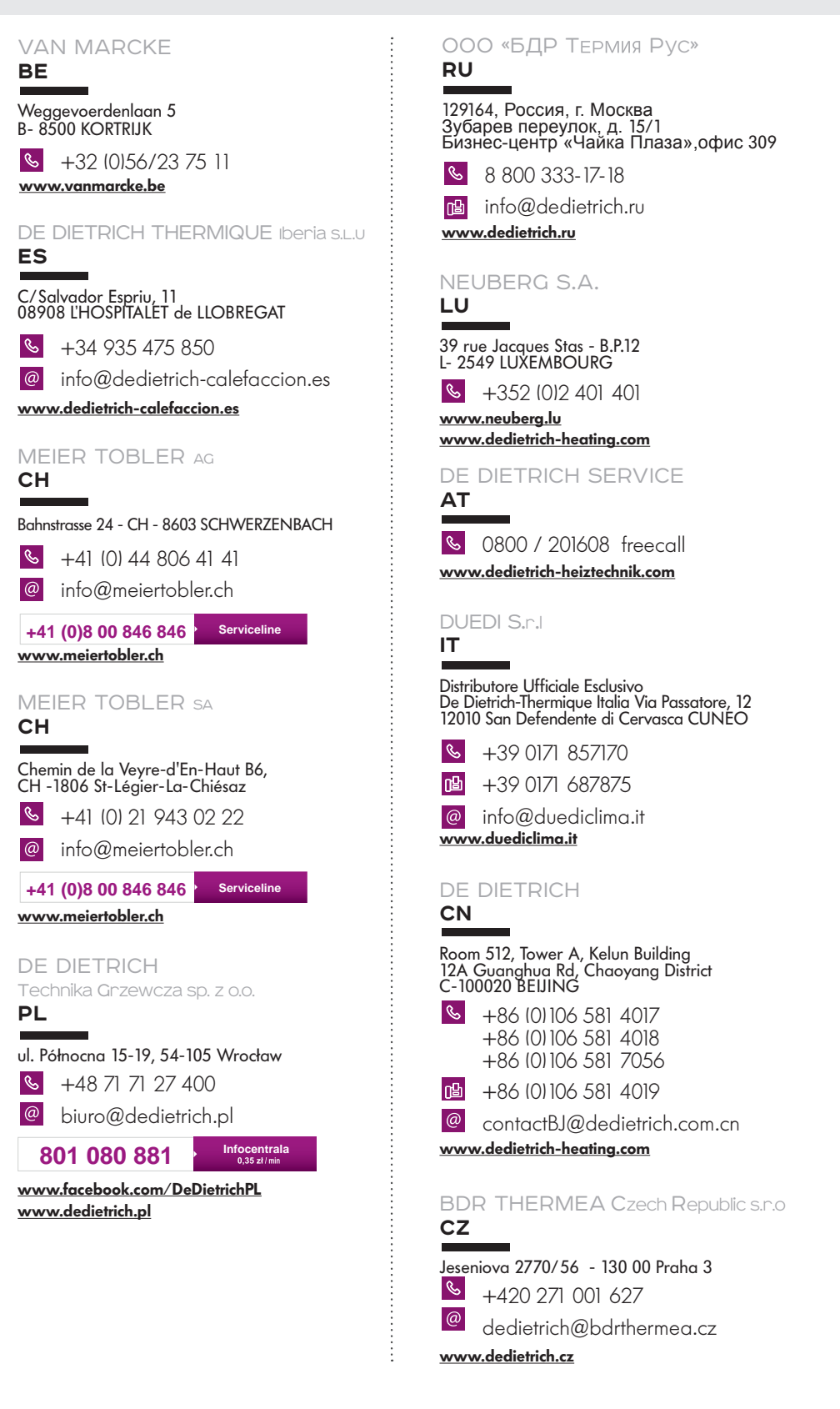

 $\epsilon$ 

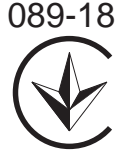

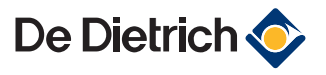